指令行公用程式參考

# **Novell**. **ZENworks. 10 Configuration Management SP3**

**10.3** 2010 年 3 月 30 日

**www.novell.com**

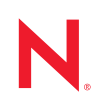

# 法律聲明

Novell, Inc. 對本文件的內容與使用不做任何陳述或保證,對本產品在任何特定用途的適銷性與適用性上, 亦不做任何明示或默示的保證。此外,Novell, Inc. 保留隨時修改本出版品及其內容的權利,進行此類修正 或更動時,亦毋需另行通知任何人士或公司組織。

此外,Novell,Inc. 對軟體不做任何陳述或保證,對本產品在任何特定用途的適銷性與適用性上,亦不做任 何明示或默示的保證。此外,Novell, Inc. 保留隨時修改任何或全部 Novell 軟體的權利,進行此類更動時, 亦毋需通知任何人士或公司。

此合約下提到的任何產品或技術資訊可能受美國出口管制法與其他國家 / 地區的貿易法的限制。您同意遵 守所有出口管制規定,並同意取得出口、再出口或進口產品所需的一切授權或類別。您同意不出口或再出 口至目前美國出口排除清單上所列之實體,或是任何美國出口法所指定之禁運或恐怖主義國家 / 地區。您 同意不將交付產品用在禁止的核武、飛彈或生化武器等用途上。請參閱 Novell [國際貿易服務網頁](http://www.novell.com/info/exports/) (http:// www.novell.com/info/exports/),以取得有關出口 Novell 軟體的詳細資訊。Novell 無需承擔您無法取得任何必 要的出口核准之責任。

版權所有 © 2007 - 2010 Novell, Inc. 保留所有權利。未獲得出版者的書面同意前,不得對本出版品之任何部 分進行重製、複印、儲存於檢閱系統或傳輸的動作。

Novell, Inc. 404 Wyman Street, Suite 500 Waltham, MA 02451 U.S.A. www.novell.com

線上文件:若要存取本產品及其他 Novell 產品的最新線上文件,請參閱 Novell [文件網頁](http://www.novell.com/documentation) (http:// www.novell.com/documentation)。

# **Novell** 商標

若要查看 Novell 商標,請參閱 Novell [商標和服務標誌清單](http://www.novell.com/company/legal/trademarks/tmlist.html) (http://www.novell.com/company/legal/trademarks/ tmlist.html)。

# 協力廠商資料

所有的協力廠商商標均為其各別擁有廠商的財產。

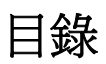

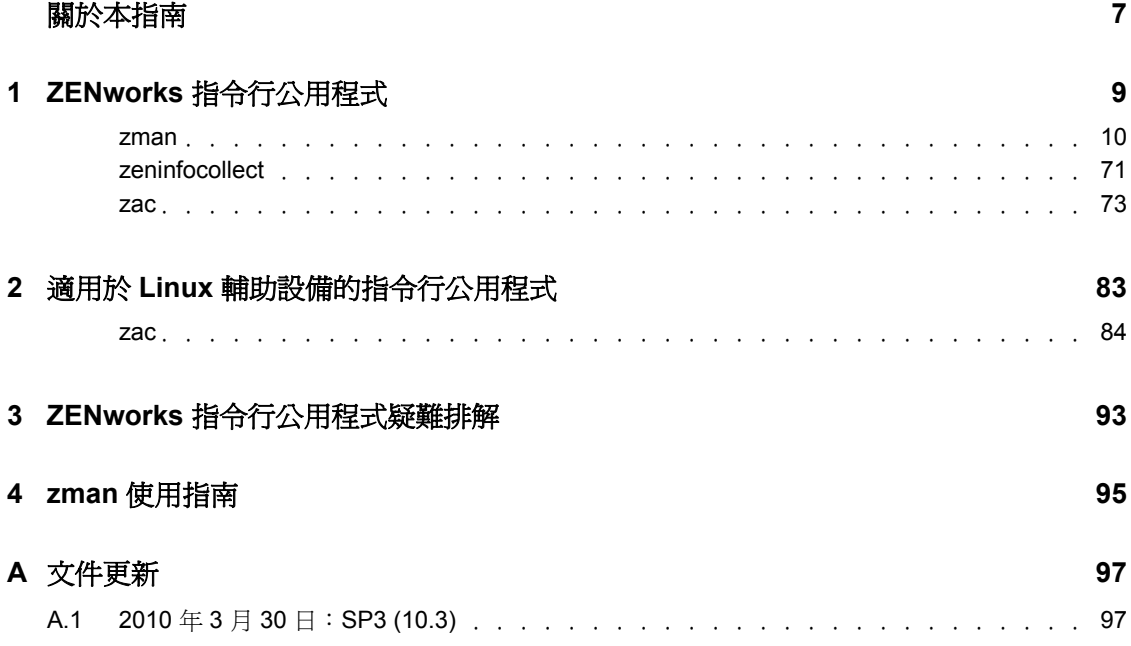

# <span id="page-6-0"></span>關於本指南

本 《*Novell ZENworks 10 Configuration Management* 指令行公用程式參考》提供的資訊可協 助您使用下列 Novell® ZENworks® 10 Configuration Management 公用程式:

- $\triangleleft$  [zman\(1\)](#page-9-1)
- $\triangleleft$  [zeninfocollect\(1\)](#page-70-1)
- $\bullet$  [zac\(1\)](#page-72-1)

本指南中的資訊是以下列方式編排:

- 第 1 章 「ZENworks [指令行公用程式」](#page-8-0) ( 第 9 頁 )
- 第 2 章 「適用於 Linux [輔助設備的指令行公用程式」](#page-82-0) ( 第 83 頁 )
- 第 3 章 「ZENworks [指令行公用程式疑難排解」](#page-92-0) ( 第 93 頁 )
- 第 4 章 「zman [使用指南」](#page-94-0) ( 第 95 頁 )
- 附錄 A [「文件更新」](#page-96-0) ( 第 97 頁 )

# 使用對象

本指南的適用對象為 ZENworks 管理員。

## 意見反應

我們希望得到您對本手冊以及本產品隨附之其他文件的意見和建議。您可以使用線上文件各 頁底部的「使用者意見」功能,或造訪 Novell [文件的意見反應網站](http://www.novell.com/documentation/feedback.html) (http://www.novell.com/ documentation/feedback.html),寫下您的意見。

# 其他文件

此外,您還可以透過 ZENworks 10 Configuration Management 的其他支援文件 ( 包括 PDF 與 HTML 格式),來瞭解與實作本產品。如需其他文件,請參閱 ZENworks 10 Configuration [Management](http://www.novell.com/documentation/zcm10/) 文件 (http://www.novell.com/documentation/zcm10/)。

# 文件慣例

在 Novell 文件中,大於符號 (>) 是用來分隔步驟中的動作,以及交互參照路徑中的項目。

商標符號 (®、™等)表示 Novell 的商標。標註星號 (\*) 者,代表協力廠商的商標。

雖然在寫入單一路徑名稱時,有些平台採用反斜線,其他平台採用正斜線,但在本文中,路 徑名稱一律使用反斜線。要求使用正斜線之平台 ( 例如 Linux\*) 的使用者,應依據軟體的要 求使用正斜線。

# <span id="page-8-0"></span><sup>1</sup>**ZENworks** 指令行公用程式

以下各節介紹了 Novell® ZENworks® 10 Configuration Management 指令行公用程式的相關資 訊:

- ◆  $\Gamma$ zman $(1)$ 」 (第10頁)
- $\sqrt{\frac{1}{2}}$  [zeninfocollect\(1\)](#page-70-0)  $\angle$  (第71頁)
- $\sqrt{zac(1)}$  $\sqrt{zac(1)}$  $\sqrt{zac(1)}$  (第73頁)

1

# <span id="page-9-1"></span><span id="page-9-0"></span>**zman(1)**

# 名稱

zman - 可提供全面的伺服器、工作站及使用者管理的 Novell ZENworks 10 Configuration Management 指令行介面,以及可提供伺服器與工作站的軟體和硬體庫存、軟體使用狀況追 蹤和軟體授權法規遵循的 Novell 10 Asset Management 指令行介面。

# 描述

zman 指令行介面提供功能完整的公用程式,可透過程序檔簡化多項操作,並加快作業的存 取速度。其可有效應用於任務的自動化。

以下各節提供 ZENworks 10 Configuration Management 和 ZENworks 10 Asset Management 所 有可用指令的相關資訊。一些指令適用於兩個產品,一些僅適用於其中一個產品。

以下指令僅適用於 ZENworks 10 Configuration Management。如果未安裝或未啟動 Configuration Management,則指令不起作用:

- 套裝軟體指令
- 複製影像指令
- 規則指令

以下指令僅適用於 ZENworks 10 Asset Management。如果未安裝或未啟動 Asset Management,則指令不起作用:

資產管理指令

# 語法

zman < 指令 > [- 選項 ] [ 引數 ]

一般而言,zman 指令具有簡短格式與完整格式。完整格式以 「類別 - 動作」的形式組合。 例如 registration-list 指令會列出註冊資料夾內所有的註冊。雖然指令的數量很多,但有大部分 都非常容易記憶,原因就是這些指令都是以類別進行歸類 ( 工作站、伺服器、套裝軟體、規 則、管理員、註冊等 ),且搭配執行的動作 ( 列出、建立、修改、刪除 ) 是非常常用的功能。

各指令的簡短格式皆會從完整格式中擷取一個字組。以 admin-list 為例,其簡短格式爲 al。但 為維持簡短名稱的唯一性,此規則也有部分的例外。例如 bc 是 bundle-create 的簡短格式,而 bcp 則是 bundle-copy 的簡短格式。

指令會使用選項與引數:選項可以指定在指令的任意處。引數視位置而定。

# 選項

選項區分為參數與旗標選項兩種類型。兩者皆具有簡短格式與完整格式。簡短格式前有一段 連字號,而完整格式前則有兩段連字號。例如 -n 與 --namefilter 分別為旗標選項的簡短格式 與完整格式,可依名稱過濾 bundle-list 指令所要顯示的結果數。

選項:不會使用任何值的一個參數。其單獨存在即可表達其意義。例如,在 bundle-list 中指 定 -recursive 參數,即指示子資料夾的內容也一併顯示。

旗標選項:此參數可用於設定選項的值。該值緊接在選項簡短旗標或完整旗標的後面,並且 值的後面接有空格或等號。例如 zman bundle-list -namefilter "bundle\*" -r

# 引數

指令引數的排序通常與指令本身的排序方式相同。例如,在 server-add-bundle 中,伺服器在 前,套裝軟體在後。

# 使用簡介

本節將簡單介紹指令的常用格式與慣例。

### 管理員

zman 中的每一項動作,皆會由管理員以存取限制加以規範。於啓始安裝期間建立的啓 始管理員帳戶,擁有所有物件的各項權限。您所建立的其他管理員帳戶預設只具有唯讀 的權限。這些帳戶必須具有其所要管理之設備的明確授權。

#### 說明

zman 指令行介面提供多層級的說明。說明會透過作業系統的原生 more 指令提供捲動 式 輸出。

- 在最高層級,會列出 zman 所提供之各式類別下的指令,以及各指令的全域選項。 例如 zman 。
- 在所有類別層級,會依類別 ( 工作站、伺服器、套裝軟體、規則等 ) 列出 zman 所提 供的各項指令。

例如 zman -h 。

- 對於各個類別,會列出該類別所提供的指令。 **例如 zman policy /?** 。
- ◆ 在各指令層級時,會提供用法、詳細說明及特定指令的範例。 例如 zman policy-list-help。
- ◆ -h、--help、?、-? 與 /? 是各種說明選項。

# 資料夾

設有資料夾引數的指令若未指定資料夾,即會以根資料夾為目標。若要指定資料夾路 徑,請由根資料夾開始列出各資料夾,並以正斜線 (/) 加以分隔。例如,您的根資料夾 下如有資料夾 folder1,內含子資料夾 subfolder1,則此資料夾即應指定為 folder1/subfolder1。 所指定的各資料夾必須已經存在。

### 必要引數與選用引數

以圓括號括住的引數為必要引數;以方括號括住的引數為選用引數。

# 省略符號 **(...)**

省略符號表示指令的最後一個引數類型接受多個項目。這些引數必須使用空格或逗號加 以分隔,具體取決於指令本身。例如:

zman server-add-bundle [ 選項 ] ( 伺服器 ) ( 套裝軟體 ) [...]

省略符號表示 server-add-bundle 可接受多個套裝軟體。在指令層級的說明中,可接受多重 項目之引數的說明,會以 [( 套裝軟體 ) ( 套裝軟體 ) ... ( 套裝軟體 )] 的方式指定,以免混淆。

最後一個引數可以接受多個項目的所有指令皆具備 -f|--folder 選項。此選項在所有引數項 目皆位於相同資料夾時非常有用。項目的路徑會以此資料夾的相對路徑進行推定。例 加:

zman server-add-bundle server1 bundlefolder/bundle1 bundlefolder/bundle2

也可輸入:

zman server-add-bundle server bundle1 bundle2 --folder bundlefolder

### **ZENworks** 物件的路徑

所需引數若是 ZENworks 物件的路徑,除非指令說明要求以絕對路徑的方式指定,否則 應以該物件之根資料夾的相對路徑加以指定,並以正斜線 (/) 分隔。例如:

zman server-add-bundle serverfolder/server bundlefolder/bundle1

其中,引數的絕對路徑為:

/devices/servers/serverfolder/server 與 /bundles/bundlefolder/bundle1

### 將物件輸出到檔案

您可以使用 zman 指令, 例如 bundle-export-to-file、policy-export-to-file 和 settings-export-to-file, 分別將套裝軟體、規則與設定定義輸出到 XML 格式的指定檔案中。檔案建立時會使用 指定的名稱與副檔名。若未指定副檔名,則預設會新增 .xml 副檔名。您可以使用這些檔 案建立套裝軟體、規則與設定。

# 資產管理指令

以下指令用於載入採購記錄檔案及重新整理法規遵循引擎。它們僅適用於 ZENworks 10 Asset Management。

#### **asset-management-load-purchase-record (amlpr)**

載入採購記錄檔案。採購記錄載入程式會尋找採購記錄檔案,以載入到主要伺服器上的 ZENWORKS HOME/temp/PurchaseRecordImport/uploaded 資料夾中。如果未曾使用過 ZENworks 控制中心中的採購記錄載入程式,您需要建立上述資料夾。

上述指令為非同步指令,這表示 zman 不等指令完成便立即返回。這是因為指令可能要 執行很長一段時間。您可以從 ZENworks 控制中心檢查此程序的狀態。

#### **asset-management-refresh-compliance-data (amrcd)**

執行軟體法規遵循引擎可重新整理軟體授權法規遵循資料。

上述指令為非同步指令,這表示 zman 不等指令完成便立即返回。這是因為指令可能要 執行很長一段時間。您可以從 ZENworks 控制中心檢查此程序的狀態。

# 管理員指令

這些指令可用於建立管理員帳戶,並施以管理。管理員指令的完整格式以 admin- 開頭;簡短 格式則以字母 a 開頭。

[「全域選項」](#page-65-0)區段中所列的選項旗標適用於下列所有指令。此外,隨各指令一同列出的個別 選項也對其適用。

### **admin-clear-credential (acc)**

清除使用 admin-store-credential 指令所儲存的 ZENworks 使用者名稱與密碼。養成每次執 行完指令,即刪除所儲存之身分證明的習慣,是確保安全的不二法門。

#### **admin-create (ac) [** 選項 **] (** 管理員或使用者 **)**

建立 ZENworks 管理員帳戶。

(管理員或使用者):管理員的名稱,或使用者來源中之使用者的完整路徑。

適用的選項包括:

-f、--fullname=[ 全名 ]:ZENworks 管理員的全名。

-a、--assign-same-rights:授予新管理員相同於管理員執行此指令時所具備的權限。

此指令會提示輸入管理員的密碼,防止在輸入密碼時顯示密碼。管理員帳戶若以是使用 者為基礎,便會利用使用者來源中所定義的身分證明,因此指令便不會提示輸入密碼。

#### **admin-delete (ad) (ZENworks** 管理員名稱 **) [...]**

刪除 ZENworks 管理員帳戶。

(ZENworks 管理員名稱 ) [...]:ZENworks 管理員的名稱。物件名稱中可以使用萬用字元 \*,但必須以引號括住。使用萬用字元刪除物件時請務必小心。

#### **admin-list (al) [** 選項 **]**

列出所有 ZENworks 管理員帳戶。

適用的選項包括:

- -n、--namefilter=[ 篩選字串 ]:顯示符合指定名稱的結果。您可以使用萬用字元 \* 與 ?, 但必須以引號括住。
- -s、--scrollsize=[ 捲動大小 ]:一次所要顯示的結果數。

### **admin-list-roles (alr) [** 選項 **] (ZENworks** 管理員名稱 **)**

列出指定給 ZENworks 管理員帳戶的角色。 適用的選項包括:

-l、--longnames:顯示權限的名稱。預設會以縮寫格式顯示權限名稱。

#### **admin-rename (ar) (ZENworks** 管理員名稱 **) (** 新名稱 **)**

重新命名 ZENworks 管理員帳戶。

#### **admin-rights-delete (ard) [** 選項 **] (ZENworks** 管理員名稱 **) [** 物件路徑 **]**

刪除指定給 ZENworks 管理員帳戶的權限。

[ 物件路徑 ] [...]:ZENworks 物件的完整路徑,必須以正斜線 (/) 開頭。

適用的選項包括:

-c、--category=[ 權限類別 ]:權限隸屬之類別的名稱。若要查看類別清單,請執行 zman admin-rights-set --Help | more。

#### **admin-rights-info (ari) [** 選項 **] (ZENworks** 管理員名稱 **) [** 物件路徑 **]**

顯示指定給 ZENworks 管理員帳戶的權限。

[ 物件路徑 ] [...]:ZENworks 物件的完整路徑,必須以正斜線 (/) 開頭。

適用的選項包括:

-c、--category=[ 權限類別 ]:權限隸屬之類別的名稱。若要查看類別清單,請執行 zman admin-rights-set --Help | more。

- -e、--effective:顯示管理員的有效權限。有效權限包含承襲自指定給管理員之角色的權 限。若未指定此選項,則會顯示直接指定給管理員的權限。
- -l、--longnames:顯示權限的名稱。預設會以縮寫格式顯示權限名稱。

### **admin-rights-set (ars) [** 選項 **] [ZENworks** 管理員名稱 **] [** 權限類別 **] [** 物件路徑 **] [...]**

允許或拒絕 ZENworks 管理員帳戶的權限。

[ 權限類別 ]:權限所隸屬之類別的名稱。若要查看類別清單,請執行 zman admin-rightsset --Help | more 。

[ 物件路徑 ] [...]:施行權限所在之 ZENworks 物件的完整路徑,必須以正斜線 (/) 開頭。 若要檢視所允許之物件類型 (可指定各權限類別下之權限) 的根資料夾,請執行 zman admin-rights-modify --Help | more。

適用的選項包括:

- -a、--allow=[ 權限 ][...]:列出要允許之權限的完整名稱或簡短名稱 ( 以逗號分隔 )。若 要檢視各類別下的權限,請執行 zman admin-rights-set --Help | more。
- -A、--allow-all:允許權限類別下的所有權限。
- -d、--deny=[ 權限 ][...]:列出要拒絕之權限的完整名稱或簡短名稱 ( 以逗號分隔 )。若要 檢視各類別下的權限,請執行 zman admin-rights-set --Help | more。
- -D、--deny-all:拒絕權限類別下的所有權限。
- -f、--folder=[ 資料夾名稱 ]:資料夾的完整路徑。如有指定,即會將物件的路徑判定為 相對於此資料夾。這可用於指定相同資料夾下的多個物件。
- -H、--Help:顯示所提供的權限類別,以及其下之權限名稱的完整名稱與簡短名稱的詳 細說明。如有指定類別名稱,則會提供該類別的說明。

### **admin-store-credential (asc) (ZENworks** 管理員名稱 **)**

儲存 ZENworks 使用者名稱與密碼,以搭配各指令使用,如此在使用每個指令時就無需 輸入身分證明。身分證明儲存在登入使用者的主目錄中,並僅供該使用者使用。在 Linux 系統中,請確定使用者擁有主目錄。您與其他 ZENworks 管理員若是共用相同的 機器進行登入,則在執行完指令後,請務必使用 admin-clear-credential 指令清除您的身分 證明。

# 批次指令

此公用程式指令可用於執行內含一系列 zman 指令的文字檔。由於登入 ZENworks 的動作只 會執行一次,而不會各自針對每一項指令執行,因此這些指令的執行速度較快。批次指令的 完整格式以 batch- 開頭;簡短格式則以字母 b 開頭。

[「全域選項」](#page-65-0)區段中列出的選項旗標適用於此指令。也接受隨指令一同列出的個別選項。

#### **batch-execute (bex) [** 選項 **] (** 檔案路徑 **) [...]**

以批次方式執行文字檔中的一系列 zman 指令 ( 請勿與 Windows 批次檔混淆 )。

( 檔案路徑 ) [...]:內含所要執行之 zman 指令的文字檔的路徑。開頭為 #、rem、REM、; 與 // 的行爲註解,將不予處理。如需檔案範例,請參閱 Linux 伺服器之 /opt/novell/ zenworks/share/zman/samples/batch 或 Windows 伺服器之安裝路徑

:\Novell\Zenworks\share\zman\samples\batch 中的 BatchExecuteCommands.txt 。

適用的選項包括:

-e、--exit-on-failure:停止指令的執行,並於指令片面或全面失敗時結束。指令部分失 敗是指設有多項引數的指令,有一或多項引數失敗。以 bundle-delete 為例, 其部分失 敗是指有一個引數找不到或遭到刪除。依預設,檔案中的各項指令將連續執行,而不 會檢查是否有失敗的狀況。

# 套裝軟體指令

這些指令可用於建立、修改及管理套裝軟體。套裝軟體指令的完整格式以 bundle- 開頭;簡 短格式則以字母 b 開頭。

[「全域選項」](#page-65-0)區段中所列的選項旗標適用於下列所有指令。此外,隨各指令一同列出的個別 選項也對其適用。這些指令僅適用於 ZENworks 10 Configuration Management。

#### **bundle-add-actions (baa) [** 選項 **] (** 套裝軟體路徑 **) (** 動作 **XML** 檔案 **) [...]**

新增動作至套裝軟體。

( 動作 XML 檔案 ) [...]:內含所要新增之動作相關資訊的 XML 檔案。動作會分別歸類 至下列一個動作集:Install、Launch、Verify、Uninstall、Terminate、Preboot。此 XML 檔案所含的 ActionSet 元素,包含要新增至動作集之動作的相關資訊。輸入時可以指定多 個 XML 檔案,將動作新增至套裝軟體的不同動作集中。若要建立這類 XML 檔案,可 以使用 bundle-export-actions 指令輸出現有套裝軟體的動作。

適用的選項包括:

-a、--actioninfo=[ 內容與動作的相依性 ]:內含內容與動作 ( 具有其他套裝軟體的檔案 內容或相依性 ) 之套裝軟體相依性資訊的 XML 檔案。以 「安裝 MSI 動作」為例,所要 安裝的 msi 檔案即為檔案內容。「安裝套裝軟體動作」將另一個套裝軟體視為其相依項, 因此還需要指定此資料才能正常執行這些動作。如需 XML 格式範本,請參閱 Linux 伺服器之 /opt/novell/zenworks/share/zman/samples/bundles 或 Windows 伺服器之安裝目錄 :\Novell\Zenworks\share\zman\samples\bundles  $\#$ #9 ActionInfo.xml 。

#### **bundle-assign (ba) [** 選項 **] (** 設備或使用者類型 **) (** 套裝軟體或套裝軟體群組 **) (** 設備或使用者物件路徑 **) [...]**

指定套裝軟體或套裝軟體群組給一或多個設備物件或使用者物件。

( 設備或使用者類型 ):有效值包括 device、server、workstation 與 user。

( 設備或使用者物件路徑 ) [...]:相對於指定設備或使用者類型之根資料夾的設備物件路 徑或使用者物件路徑。

適用的選項包括:

- -f、--folder=[ 套裝軟體資料夾 ]:與 / 套裝軟體相關的套裝軟體資料夾路徑。如果指定此 選項,則會將套裝軟體物件的路徑判定為與此資料夾相關。這可用於指定相同資料夾 下的多個套裝軟體物件。
- -I、--icon-location=[ 應用程式位置 XML 檔案 ]:內含套裝軟體應用程式圖示放置位置 的 XML 檔案。如需瞭解 XML 檔案格式,請參閱 Linux 伺服器之 /opt/novell/zenworks/ share/zman/samples/bundles 或 Windows 伺服器之安裝目錄

:\Novell\Zenworks\share\zman\samples\bundles 中的 IconLocation.xml 檔案。

- -d、--distribution-schedule=[ 配送排程 XML 檔案 ]: 內含配送排程的 XML 檔案。
- -l、--launch-schedule=[ 啟動排程 XML 檔案 ]:內含啟動排程的 XML 檔案。
- -a、--availability-schedule=[ 可用性排程 XML 檔案 ]: 內含可用性排程的 XML 檔案。如 需排程 XML 檔案範本,請參閱 Linux 伺服器之 /opt/novell/zenworks/share/zman/samples/ schedules 或 Windows 伺服器之安裝目錄 :\Novell\Zenworks\share\zman\samples\schedules 中的 XML 檔案。
- -i、--install-immediately:配送後立即安裝套裝軟體。若要使用此選項,還必須指定配 送排程。配送排程可以使用 --distribution-schedule、--distribute-now 或 --distribute-ondevice-refresh 選項進行指定。
- -L、--launch-immediately: 安裝後立即啓動套裝軟體。若要使用此選項,還必須指定配 送排程。配送排程可以使用 --distribution-schedule、--distribute-now 或 --distribute-ondevice-refresh 選項進行指定。
- -n、--distribute-now:將配送排程設為立即進行配送。若未指定此選項,即不會處理 distribution-schedule 與 --distribute-on-device-refresh 選項。--distribute-now、- distribute-on-device-refresh 與 --distribution-schedule 選項可用於設定配送排程,但彼此 互不相容。--distribute-now 選項為第一優先考慮,其次是 --distribute-on-device-refresh 及 --distribution-schedule。
- -r、--distribute-on-device-refresh:將配送排程設定在重新整理設備時配送套裝軟體。若 未指定此選項,即不會處理 --distribution-schedule 選項。
- -s、--launch-on-device-refresh:將啟動排程設定在重新整理設備時啟動套裝軟體。若未 指定此選項,即不會處理 --launch-schedule 選項。
- -w、--wakeup-device-on-distribution:配送套裝軟體時,若設備處於關機狀態,即使用 遠端喚醒予以喚醒。若要使用此選項,還必須指定配送排程。配送排程可以使用 -distribution-schedule、--distribute-now 或 --distribute-on-device-refresh 選項進行指定。
- -B、--broadcast=[ 廣播位址 ][...]:用於廣播遠端喚醒魔法封包的逗號分隔位址清單。僅 當您選擇使用遠端喚醒來喚醒設備時,才可以使用此選項。有效的 IP 位址就是有效 的值。
- -S、--server=[ 相對於 / 設備之主要伺服器或代理伺服器物件的路徑 ][...]:用於喚醒設備 之主要伺服器或代理伺服器物件的逗號分隔清單。僅當您選擇使用遠端喚醒來喚醒設 備時,才可以使用此選項。
- -C、--retries=[ 重試次數 ]:將遠端喚醒魔法封包傳送給設備的次數。僅當您選擇使用遠 端喚醒來喚醒設備時,才可以使用此選項。值必須介於 0 和 5 之間。預設值為 1。
- -T、--timeout=[ 重試時間間隔 ]:兩次重試之間的時間間隔。僅當您選擇使用遠端喚醒 來喚醒設備時,才可以使用此選項。該值必須介於 2 與 10 之間 ( 以分鐘計 )。預設值 為 2。

### **bundle-copy (bcp) [** 選項 **] (** 套裝軟體路徑 **) (** 套裝軟體名稱 **) [** 父資料夾 **]**

複製套裝軟體。

適用的選項包括:

- -d、--desc=[ 描述 ]:套裝軟體的描述。
- -i、--icon-file=[ 套裝軟體圖示檔 ]:內含要用為套裝軟體圖示之影像的影像檔路徑。若 未指定此選項,則不會列出子資料夾的內容。

#### **bundle-create (bc) [** 選項 **] (** 套裝軟體名稱 **) (** 套裝軟體 **XML** 檔案 **) [** 父資料夾 **]**

#### 建立新的套裝軟體。

(套裝軟體 XML 檔案 ):內含所輸出之套裝軟體資訊的 XML 檔案。使用 bundle-export-tofile (betf) 可以將現有的套裝軟體資訊輸出至 XML 檔案。若要重複使用檔案,可以使用 透過 ZENworks 控制中心建立的套裝軟體來建立 XML 範本檔案。如需 XML 檔案範例, 請參閱 Linux 伺服器之 /opt/novell/zenworks/share/zman/samples/bundles 或 Windows 伺服器之*安* 装目錄 :\\Novell\Zenworks\share\zman\samples\bundles 中的 WindowsMSIBundle.xml。

適用的選項包括:

- -d、--desc=[ 描述 ]:套裝軟體的描述。
- -a、--actioninfo=[ 內容與動作的相依性 ]:內含內容與動作 ( 具有其他套裝軟體的檔案 內容或相依性 ) 之套裝軟體相依性資訊的 XML 檔案。以 「安裝 MSI 動作」為例,所要 安裝的 msi 檔案即為檔案內容。「安裝套裝軟體動作」會與其他套裝軟體相依。必須指 定此資料,這些動作才能正確運作。如需 XML 格式範本,請參閱 Linux 伺服器之 / opt/novell/zenworks/share/zman/samples/bundles 或 Windows 伺服器之安裝目錄 :\Novell\Zenworks\share\zman\samples\bundles 中的 ActionInfo.xml。
- -i、--icon-file=[ 套裝軟體圖示檔 ]:內含要用為套裝軟體圖示之影像的影像檔路徑。

#### **bundle-delete (bd) [** 選項 **] (** 套裝軟體物件路徑 **) [...]**

刪除一或多個套裝軟體物件。

(套裝軟體物件路徑) [...]:與 / 套裝軟體相關的套裝軟體物件 ( 套裝軟體、套裝軟體資料 夾或套裝軟體群組 ) 路徑。物件名稱中可以使用萬用字元 \*,但必須以引號括住。使用 萬用字元刪除物件時請務必小心。

適用的選項包括:

- -r、--recursive:遞迴刪除資料夾內的物件。
- -f、--folder=[ 套裝軟體資料夾 ]:與 / 套裝軟體相關的套裝軟體資料夾路徑。如果指定此 選項,則會將套裝軟體物件的路徑判定爲與此資料夾相關。這可用於指定相同資料夾 下的多個套裝軟體物件。

#### **bundle-disable (bdl) [** 選項 **] (** 套裝軟體路徑 **) [...]**

停用套裝軟體。

適用的選項包括:

-f、--folder=[ 套裝軟體資料夾 ]: 與 / 套裝軟體相關的套裝軟體資料夾路徑。如果指定此 選項,則會將套裝軟體物件的路徑判定為與此資料夾相關。這可用於指定相同資料夾 下的多個套裝軟體物件。

#### **bundle-enable (bel) [** 選項 **] (** 套裝軟體路徑 **) [...]**

啟用套裝軟體。

適用的選項包括:

-f、--folder=[ 套裝軟體資料夾 ]:與 / 套裝軟體相關的套裝軟體資料夾路徑。如果指定此 選項,則會將套裝軟體物件的路徑判定爲與此資料夾相關。這可用於指定相同資料夾 下的多個套裝軟體物件。

## **bundle-export-actions (bea) (** 套裝軟體路徑 **) (XML** 檔案路徑 **) (** 動作集類型 **) [** 動作位置 **] [...]**

將新增至套裝軟體之動作集中的動作輸出至檔案。此檔案可用為 bundle-add-actions 指令 的輸入。

( 動作集類型 ):動作集的類型。若指定此選項,將只列出此動作集的動作。有效值包 括 Install、Launch、Verify、Uninstall、Terminate 與 Preboot。

[ 動作位置 ] [...]:動作集中之動作位置的清單 ( 以逗號分隔 )。第一項動作位於位置 1。 您可以使用 bundle-list-actions 指令查看動作集中特定動作的位置。此為選用項目,但若未 加以指定,將輸出指定動作集中的所有動作。

#### **bundle-export-to-file (betf) (** 套裝軟體路徑 **) (XML** 檔案路徑 **) [** 套裝軟體的版本 **]**

將套裝軟體資訊 (XML 格式 ) 輸出至檔案。此 XML 檔案會在建立套裝軟體時用為輸 入。

#### **bundle-folder-create (bfc) [** 選項 **] (** 資料夾名稱 **) [** 父資料夾 **]**

建立新資料夾,以存放套裝軟體。

適用的選項包括:

--desc=[ 描述 ]:資料夾的描述。

#### **bundle-group-add (bga) [** 選項 **] (** 套裝軟體群組路徑 **) (** 套裝軟體路徑 **) [...]**

新增套裝軟體至套裝軟體群組。

適用的選項包括:

-f、--folder=[ 套裝軟體資料夾 ]:與 / 套裝軟體相關的套裝軟體資料夾路徑。如果指定此 選項,則會將套裝軟體物件的路徑判定為與此資料夾相關。這可用於指定相同資料夾 下的多個套裝軟體物件。

### **bundle-group-create (bgc) [** 選項 **] (** 群組名稱 **) [** 父資料夾 **]**

建立套裝軟體群組,並新增其成員。

適用的選項包括:

--desc=[ 描述 ]:群組的描述。

- -m、--members=[套裝軟體路徑 ][...]:與 / 套裝軟體相關的套裝軟體路徑。
- -f、--folder=[ 套裝軟體資料夾 ]:相對於 / 套裝軟體的套裝軟體資料夾路徑。如果指定此 選項,則會將套裝軟體物件的路徑判定為與此資料夾相關。這可用於指定相同資料夾 下的多個套裝軟體物件。

#### **bundle-group-members (bgm) [** 選項 **] (** 套裝軟體群組路徑 **)**

列出套裝軟體群組的成員。

適用的選項包括:

-s、--scrollsize=[ 捲動大小 ]:一次所要顯示的結果數。

#### **bundle-group-remove (bgr) [** 選項 **] (** 套裝軟體群組路徑 **) (** 套裝軟體路徑 **) [...]**

移除套裝軟體群組中的套裝軟體。

適用的選項包括:

-f、--folder=[ 套裝軟體資料夾 ]:與 / 套裝軟體相關的套裝軟體資料夾路徑。如果指定此 選項,則會將套裝軟體物件的路徑判定為與此資料夾相關。這可用於指定相同資料夾 下的多個套裝軟體物件。

#### **bundle-increment-version (biv) [** 選項 **] (** 套裝軟體路徑 **) [...]**

增加套裝軟體的版本。

適用的選項包括:

-f、--folder=[ 套裝軟體資料夾 ]:與 / 套裝軟體相關的套裝軟體資料夾路徑。如果指定此 選項,則會將套裝軟體物件的路徑判定為與此資料夾相關。這可用於指定相同資料夾 下的多個套裝軟體物件。

#### **bundle-list (bl) [** 選項 **] [** 資料夾 **]**

列出套裝軟體物件。

適用的選項包括:

- -r、--recursive:遞迴列出結果 ( 包括子資料夾 )。若未指定此選項,則不會列出子資料 夾的內容。
- -n、--namefilter=[ 過濾字串 ]:顯示符合指定名稱的結果。您可以使用萬用字元 \* 與 ?, 但必須以引號括住。
- -c、--count:顯示結果的計數。
- -s、--scrollsize=[ 捲動大小 ]:一次所要顯示的結果數。

#### **bundle-list-actions (bla) (** 套裝軟體路徑 **) [** 動作集類型 **]**

列出新增到套裝軟體中的動作。

[ 動作集類型 ]:動作集的類型。若指定此選項,將只列出此動作集的動作。有效值包 括 Install、Launch、Verify、Uninstall、Terminate 與 Preboot。

#### **bundle-list-assignments (blas) [** 選項 **] (** 套裝軟體或套裝軟體群組 **)**

列出套裝軟體的設備與使用者指定。

適用的選項包括:

-t、--typefilter=[ 指定類型 ]:過濾指定的類型。有效值為 device 與 user。

-s、--scrollsize=[ 捲動大小 ]:一次所要顯示的結果數。

#### **bundle-move (bmv) (** 套裝軟體物件路徑 **) [** 目的資料夾路徑 **]**

將套裝軟體物件移至其他資料夾。

#### **bundle-remove-actions (bra) (** 套裝軟體路徑 **) (** 動作集類型 **) [** 動作位置 **] [...]**

移除套裝軟體中的動作。

( 動作集類型 ):內含動作之動作集的類型。有效值包括 Install、Launch、Verify、 Uninstall、Terminate 與 Preboot。

[ 動作位置 ] [...]:動作集中之動作位置的清單 ( 以逗號分隔 )。第一項動作位於位置 1。 您可以使用 bundle-list-actions 指令查看動作集中特定動作的位置。此為選用項目,但若未 加以指定,將移除指定動作集中的所有動作。

#### **bundle-rename (br) (** 套裝軟體物件路徑 **) (** 新名稱 **)**

重新命名套裝軟體物件。

#### **bundle-reorder-actions (broa) (** 套裝軟體路徑 **) (** 動作集類型 **) (** 目前的位置 **) (** 新位置 **)**

重新排序套裝軟體之動作集中的動作順序。

( 動作集類型 ):內含動作之動作集的類型。有效值包括 Install、Launch、Verify、 Uninstall、Terminate 與 Preboot。

## **bundle-settings-copy (bscp) [** 選項 **] (** 來源套裝軟體或套裝軟體資料夾的路徑 **) (** 目的套裝軟體或套裝軟體資 料夾的路徑 **) [...]**

複製設定。

( 來源套裝軟體或套裝軟體資料夾的路徑 ):要從中複製設定之套裝軟體或套裝軟體資 料夾的路徑 ( 相對於 / 套裝軟體 )。

( 目的套裝軟體或套裝軟體資料夾的路徑 ) [...]:要存放複製之設定的套裝軟體或套裝軟 體資料夾的路徑 ( 相對於 / 套裝軟體 )。

適用的選項包括:

-n、--names=[ 設定名稱 ][...]:要從來源路徑複製之設定的名稱。若未指定此選項,將 會複製來源路徑上所定義的所有設定。

**bundle-settings-export-to-file (bsetf) [** 選項 **] (XML** 檔案路徑 **) [** 設定名稱 **] [...]** 

將設定資料 (XML 格式 ) 輸出至檔案。此 XML 檔案會在建立或修改設定時用為輸入。 (XML 檔案路徑 ):用以儲存 XML 格式之設定資料的檔案。此檔案若不存在,即會建 立新檔案。

[ 設定名稱 ] [...]:要輸出之設定的名稱。若未指定此選項,則會輸出所有設定。 適用的選項包括:

- -s、--source=[ 來源套裝軟體或套裝軟體資料夾的路徑 ]:要輸出設定之套裝軟體或套裝 軟體資料夾的路徑 (相對於 / 套裝軟體)。若未指定此選項,將會從「區域」輸出設 定。
- -e、--effective:如有指定,將會取回有效的設定;否則將只取回來源路徑上所定義或遭 覆寫的設定。

### **bundle-settings-revert (bsrt) (** 來源套裝軟體或套裝軟體資料夾的路徑 **) (** 設定名稱 **) [...]**

將設定回復成父資料夾的設定。

( 來源套裝軟體或套裝軟體資料夾的路徑 ):要回復設定之套裝軟體或套裝軟體資料夾 的路徑 ( 相對於 / 套裝軟體 )。

#### **bundle-settings-set (bss) (XML** 檔案路徑 **) [** 目的套裝軟體或套裝軟體資料夾的路徑 **] [...]**

設定不同層級的設定。

(XML 檔案路徑 ):內含輸出設定相關資訊的 XML 檔案。您可以使用 settings-export-to-file (setf) 將設定資訊輸出至 XML 檔案。適用的選項包括:

[ 設定名稱 ] [...]:要輸出之設定的名稱。若未指定此選項,則會輸出所有設定。

-f、--force:強制所有子項 ( 子資料夾與個別套裝軟體 ) 承襲這些設定。

-s、--source=[ 來源套裝軟體或套裝軟體資料夾的路徑 ]:要進行設定之套裝軟體或套裝 軟體資料夾的路徑 ( 相對於 / 套裝軟體 )。若未指定此選項,將會在管理區域層級進行 設定。

### **bundle-unassign (bua) [** 選項 **] (** 設備或使用者類型 **) (** 套裝軟體或套裝軟體群組 **) (** 設備或使用者物件路徑 **) [...]**

解除一或多個設備物件或使用者物件的套裝軟體或套裝軟體群組指定。

( 設備或使用者類型 ):有效值包括 device、server、workstation 與 user。

( 設備或使用者物件路徑 ) [...]:相對於指定設備或使用者類型之根資料夾的設備物件路 徑或使用者物件路徑。

適用的選項包括:

-f、--folder=[ 套裝軟體資料夾 ]:與 / 套裝軟體相關的套裝軟體資料夾路徑。如果指定此 選項,則會將套裝軟體物件的路徑判定爲與此資料夾相關。這可用於指定相同資料夾 下的多個套裝軟體物件。

# **bundle-update-assignment (bupa) [** 選項 **] (** 設備或使用者類型 **) (** 套裝軟體或套裝軟體群組 **) (** 設備或使用 者物件路徑 **) [...]**

更新套裝軟體或套裝軟體群組與設備物件或使用者物件之間的指定。

( 設備或使用者類型 ):有效值包括 device、server、workstation 與 user。

( 設備或使用者物件路徑 ) [...]:相對於指定設備或使用者類型之根資料夾的設備物件路 徑或使用者物件路徑。

適用的選項包括:

- -f、--folder=[ 設備或使用者資料夾 ]:相對於各自根資料夾的設備資料夾路徑或使用者 資料夾路徑。如有指定此選項,即會將設備物件或使用者物件的路徑判定為相對於此 資料夾。這可用於指定相同資料夾下的多個設備物件或使用者物件。
- -I、--icon-location=[ 應用程式位置 XML 檔案 ]:內含套裝軟體應用程式圖示放置位置 的 XML 檔案。如需瞭解 XML 檔案格式,請參閱 Linux 伺服器之 /opt/novell/zenworks/ share/zman/samples/bundles 或 Windows 伺服器之 安裝目錄 :\Novell\Zenworks\share\zman\samples\bundles 中的 IconLocation.xml。
- -d、--distribution-schedule=[ 配送排程 XML 或 NoSchedule]: 內含配送排程的 XML 檔案; 若必須移除排程,即為 NoSchedule。
- -l、--launch-schedule=[ 啓動排程 XML 檔案或 NoSchedule]: 內含啓動排程的 XML 檔案; 若必須移除排程,即為 NoSchedule。
- -a、--availability-schedule=[ 可用性排程 XML 檔案或 NoSchedule]:內含可用性排程的 XML 檔案;若必須移除排程,即為 NoSchedule。如需排程 XML 檔案範本,請參閱 Linux 伺服器之 /opt/novell/zenworks/share/zman/samples/schedules 或 Windows 伺服器之安裝目 錄:\Novell\Zenworks\share\zman\samples\schedules 中的 XML 檔案。
- -i、--install-immediately=[ 是或否 ]:配送後立即安裝套裝軟體,或於指定資源期時移除 相同的選項集。有效值為 true 或 yes 以及 false 或 no。
- -L、--launch-immediately=[ 是或否 ]: 安裝後立即啓動套裝軟體, 或於指定套裝軟體時 移除相同的選項集。有效值為 true 或 yes 以及 false 或 no。
- -n、--distribute-now=[ 是或否 ]:將配送排程設為立即配送套裝軟體。若未指定此選項, 即不會處理 --distribution-schedule 與 --distribute-on-device-refresh 選項。--distributenow、--distribute-on-device-refresh 與 --distribution-schedule 選項可用於設定配送排 程,但彼此互不相容。--distribute-now 選項為第一優先考慮,其次是 --distribute-ondevice-refresh 及 --distribution-schedule。
- -r、--distribute-on-device-refresh=[ 是或否 ]:將配送排程設定為於重新整理設備時配送 套裝軟體,或於指定套裝軟體時移除相同的選項集。有效値爲 true 或 yes 以及 false 或 no。此選項的値若爲 true 或 yes,即不會處理 --distribution-schedule 選項,並覆寫先前 所設定的配送排程。
- -s、--launch-on-device-refresh=[ 是或否 ]:將啟動排程設定為在重新整理設備時啟動套 裝軟體。若未指定此選項,即不會處理 --launch-schedule 選項。
- -w、--wakeup-device-on-distribution=[ 是或否 ]: 配送套裝軟體時,若設備處於關機狀 態,即使用遠端喚醒加以喚醒;或於指定套裝軟體時移除相同的選項集。有效値為 true 或 yes 以及 false 或 no。
- -B、--broadcast=[ 廣播位址 ][...]:用於廣播遠端喚醒魔法封包的逗號分隔位址清單。僅 當您選擇使用遠端喚醒來喚醒設備時,才可以使用此選項。有效的 IP 位址就是有效 的值。
- -S、--server=[ 相對於 / 設備之主要伺服器或代理伺服器物件的路徑 ][...]:用於喚醒設備 之主要伺服器或代理伺服器物件的逗號分隔清單。僅當您選擇使用遠端喚醒來喚醒設 備時,才可以使用此選項。

-C、--retries=[ 重試次數 ]:將遠端喚醒魔法封包傳送給設備的次數。僅當您選擇使用遠 端喚醒來喚醒設備時,才可以使用此選項。值必須介於 0 和 5 之間。預設值為 1。 -T、--timeout=[ 重試時間間隔 ]:兩次重試之間的時間間隔。僅當您選擇使用遠端喚醒 來喚醒設備時,才可以使用此選項。該值必須介於 2 與 10 之間 ( 以分鐘計 )。預設值 為 2。

#### **bundle-view-advanced-deployment-status (bvads) [** 選項 **] (** 套裝軟體路徑 **)**

顯示套裝軟體的進階部署狀態。

適用的選項包括:

- -d、--device=[ 設備路徑 ]:只顯示指定設備的部署狀態。相對於 / 設備的設備路徑。
- -u、--user=[ 使用者路徑 ]:只顯示指定使用者的部署狀態。相對於 / 使用者的使用者路 徑。若還指定設備,則會顯示登入指定設備之指定使用者的狀態詳細資料。
- -n、--namefilter=[ 目標設備名稱 ]:過濾設備的名稱。顯示符合指定過濾器的選項。您 可以使用萬用字元 \* 與 ?,但必須括以引號。
- --statusfilter=[ 狀態類型 ][...]:過濾 「套裝軟體配送事件」與 「安裝事件」的狀態。 有效值包括 S、F 與 P ( 成功、失敗與待處理 )。您可以指定狀態類型清單 ( 以逗號分 隔 )。
- -t、--typefilter=[ 目標設備或使用者的類型 ][...]:過濾目標的類型。有效值包括 Server、 Workstation 與 User。您可以指定目標類型清單 ( 以逗號分隔 )。
- -s、--scrollsize=[ 捲動大小 ]:一次所要顯示的結果數。

## **bundle-view-assignment-schedule (bvas) (** 設備或使用者類型 **) (** 套裝軟體或套裝軟體群組 **) (** 設備或使用者 物件路徑 **)**

顯示指定給設備或使用者物件之套裝軟體的部署排程。

( 設備或使用者類型 ):有效值包括 device、server、workstation 與 user。

( 設備物件或使用者物件路徑 ) [...]:與指定套裝軟體群組相關之設備物件或使用者物件 的路徑。

### **bundle-view-summary-totals (bvst) (** 套裝軟體路徑 **)**

顯示套裝軟體部署狀態的摘要。

# 證書權限指令

這些指令可用於管理 ZENworks 伺服器的證書權限角色。證書權限指令的完整格式以 certificate-authority- 開頭;簡短格式則以字母 ca 開頭。

#### **certificate-authority-export (certificate-authority-export/cae) [** 選項 **] (** 檔案路徑 **)**

將區域證書權限的成對金鑰組證書輸出至檔案,並停用本地伺服器的 「證書權限」角 色。

適用的選項包括:

-d、--disable-CA-role:移除本地伺服器的 「證書權限」角色。

#### **certificate-authority-import (certificate-authority-import/cai) (** 檔案路徑 **)**

從檔案輸入區域證書權限的成對金鑰組證書,並啓用本地伺服器的 「證書權限」角色。

### **certificate-authority-role-disable (card)**

停用本地伺服器的 「證書權限」角色。

#### **certificate-authority-role-enable (care)**

啟用本地伺服器的 「證書權限」角色。

# 身分證明指令

這些指令可用於管理特定 ZENworks 動作所需的身分證明以及需要驗證資源的任務。身分證 明指令的完整格式以 credentials- 開頭; 簡短格式則以字母 cr 開頭。

#### **credentials-create (crc) (** 身分證明名稱 **[** 資料夾 **]) (--username) [--password] [--desc]**

建立身分證明。 適用的選項包括:

-u、--user:用於存取資源的使用者名稱。 --password:用於存取資源的密碼。 -d、--desc:身分證明的描述。

#### **credentials-delete (crd) (** 身分證明的路徑 **)**

刪除身分證明。

### **credentials-folder-create (cfc) [** 選項 **] (** 資料夾名稱 **) [** 父資料夾 **]**

建立新資料夾,以存放身分證明。 適用的選項包括:

--desc=[ 描述 ]:資料夾的描述。

#### **credentials-list (crl) [** 資料夾 **]**

列出身分證明。

#### **credentials-rename (crr) (** 身分證明的路徑 **) (** 新身分證明的路徑 **)**

重新命名身分證明。

#### **credentials-update (cru) (--username) [--password] [--desc]**

建立身分證明。

適用的選項包括:

-u、--user:用於存取資源的使用者名稱。

--password:用於存取資源的密碼。

-d、--desc:身分證明的描述。

# 資料庫指令

這些指令可用於管理內嵌式 Sybase SQL Anywhere 資料庫。資料庫指令的完整格式以 database- 開頭;簡短格式則以字母 d 開頭。

#### **database-backup (db) [** 選項 **] (** 備份目錄 **) [** 排程 **SQL** 檔案 **]**

備份內嵌式 Sybase SQL Anywhere 資料庫,並允許排程備份操作。

( 備份目錄 ):資料庫伺服器或網路位置上用以存放資料庫檔案備份的本地目錄。請確 定父目錄已存在,且其具備足夠的磁碟空間。所有現存於該目錄中的資料庫檔皆會予以 覆寫。

[ 排程 SQL 檔案 ]:內含資料庫備份排程的檔案。此 SQL 檔案可能含有 CREATE EVENT、ALTER EVENT 或 DROP EVENT 等 SQL 陳述。如需 SQL 檔案範例,請參閱 Linux 伺服器之 /opt/novell/zenworks/share/zman/samples/database 或 Windows 伺服器之*安裝目錄* :\Novell\Zenworks\share\zman\samples\database 中的檔案。若未指定排程檔,便會立即執行資 料庫備份操作。如需定義排程的詳細資訊,請參閱下列網址所提供的 SQL Anywhere 文  $#$ : http://infocenter.sybase.com/help/index.jsp?topic=/com.sybase.dbdaen10/html/title.htm  $\circ$ 

適用的選項包括:

-d、--dir-name=[SQL 函數呼叫 l]:會傳回值的 SQL 函數呼叫。此值會附加到備份目錄 路徑中。例如,若是在星期二執行此指令,並將備份目錄指定為 c:\,將此選項的值 指定為 DAYNAME(now()),則檔案會備份至 c:\ 星期二。

#### **database-get-credentials (dgc)**

取回用以連接至內嵌式 Sybase SQL Anywhere 資料庫的身分證明。

# 部署指令

這些指令可用於執行部署任務。部署指令的完整格式以 deployment- 開頭;簡短格式則以字母 dp 開頭。

**deployment-task-abort (dpta) (** 部署任務名稱 **) [...]**

中止部署任務。

**deployment-task-create (dptc) [** 選項 **] (** 部署任務名稱 **) (** 使用者身分證明檔 **) [IP** 位址 **/DNS** 名稱 **] [...]**

建立部署任務,以利用 IP 位址或 DNS 名稱將 ZENworks Adaptive Agent 部署到設備上。

( 使用者身分證明檔 ):內含連接至設備所需身分證明之檔案的路徑。檔案中的每一行 皆應包含使用者名稱與密碼 ( 以逗號分隔 )。例如管理員密碼。

適用的選項包括:

- -f、--file=[IP 位址檔 ][...]:內含 ZENworks Adaptive Agent 之部署標的設備的 IP 位址或 DNS 名稱的檔案路徑清單 ( 以逗號分隔 )。此檔案可以逗號分隔值 (CSV) 的方式呈現 設備的 IP 位址或 DNS 名稱,或於每一行列出一個 IP 位址 DNS 名稱。
- -s、--schedule=[ 啟動排程 XML 檔案 ]:內含啟動排程的 XML 檔案。如需排程 XML 檔 案範本,請參閱 Linux 伺服器之 /opt/novell/zenworks/share/zman/samples/schedules 或 Windows 伺服器之*安裝目錄* :\Novell\Zenworks\share\zman\samples\schedules 中的 XML 檔案。 若未指定排程檔或 --run-now 選項,即不會排程執行任務。
- -r、--run-now:將部署任務排程於建立後立即執行。
- -b、--reboot=[ 重新開機選項 ]: 指定在部署代理程式之後必須重新開機的時間。有效値 為 immediate 與 manual。
- -d、--desc=[ 描述 ]:部署任務的描述。
- -p、--proxy=[Windows 代理 ]:相對於 / 設備的 Windows 設備路徑。若要從 Linux 主要伺 服器將管理代理程式部署至 Microsoft Windows 設備,需要有執行 Microsoft Windows 的受管理設備。若是從 Windows 主要伺服器執行部署任務,則可忽略此選項。
- -t、--timeout=[ 逾時 ]:主要伺服器等候 Windows 代理回應的秒數。
- -k、--key=[ 註冊金鑰 ]:用以註冊設備的註冊金鑰。

**deployment-task-delete (dptd) (** 部署任務名稱 **) [...]**

刪除部署任務。

#### **deployment-task-list (dptl) [** 選項 **]**

列出部署任務與狀態。

適用的選項包括:

-n、--namefilter=[ 篩選字串 ]:顯示符合指定名稱的結果。您可以使用萬用字元 \* 與 ?, 但必須以引號括住。

-c、--count:顯示結果的計數。

-s、--scrollsize=[ 捲動大小 ]:一次所要顯示的結果數。

## **deployment-task-run-now (dptrn) (** 部署任務名稱 **) [...]**

將指定的部署任務排程為立即執行。此任務必須具備資料儲存中所儲存的身分證明。

# 探查指令

這些指令可用於檢視設備探查的相關資訊。探查指令的完整格式以 discovery- 開頭;簡短格 式則以字母 d 開頭。

[「全域選項」](#page-65-0)區段中所列的選項旗標適用於下列所有指令。此外,隨各指令一同列出的個別 選項也對其適用。

#### **discovery-view-discovered-devices (dvdd) [** 選項 **]**

列出探查到的設備。

適用的選項包括:

- -n、--nameFilter=[ 過濾字串 ]: 顯示符合指定過濾器的設備。您可以使用萬用字元 \*, 但必須以引號括住。
- -t、--typefilter=[ 類型過濾器 ]:顯示符合指定類型的選項。有效值包括 server、 workstation、printer、network、thinclient、other、unknown 與 deployable。若未指定此選項, 即會顯示所有類型的設備。
- -o、--osfilter=[ 作業系統 ]:顯示安裝有指定作業系統的設備。有效值包括 other、win9x、 winnt、wince、win2k、win2k3、winxp、nw6、nw6\_5、nwoes、suse、sles、nld、rh\_es 與 rh\_as。若未指定此選項,即會顯示所有設備。
- -m、--management-status=[ 管理狀態 ]: 顯示具有指定狀態的設備。有效値包括 discovered、inventoried、managed 與 retired。若未指定此選項,將會忽略狀態,而顯示所 有類型的設備。
- --modefilter=[ 探查模式 ]:顯示使用特定探查模式探查到的設備。有效值包括 IP、 LDAP、csvimport、ZENworks-migration 與 ZAM-migration。若未指定此選項,即會顯示所有 設備。
- -s、--scrollsize=[ 捲動大小 ]:一次所要顯示的結果數。

#### **discovery-task-list (dtl) [** 選項 **]**

列出探查任務與狀態。

適用的選項包括:

- -n、--namefilter=[ 篩選字串 ]:顯示符合指定名稱的結果。您可以使用萬用字元 \* 與 ?, 但必須以引號括住。
- -s、--scrollsize=[ 捲動大小 ]:一次所要顯示的結果數。

#### **discovery-task-run-now (dtrn) (** 探查任務名稱 **)**

立即執行指定的探查任務。

# 動態群組指令

這些指令可用於檢視動態群組、群組成員以及重新整理群組。動態群組指令的完整格式以 dynamic-group- 開頭;簡短格式則以字母 dg 開頭。

**dynamic-group-list (** 設備類型 **) [** 資料夾 **] [-n|--namefilter=** 過濾字串 **] [-s|--scrollsize=** 捲動大小 **] [-r|- recursive] [-c|--count]**

列出動態群組。

適用的選項包括:

( 設備類型 ):有效值包括 server 與 workstation。

[ 資料夾 ]:列出指定資料夾的內容。若未指定,則會顯示根資料夾的內容。

[-n|--namefilter= 過濾字串 ]: 顯示符合指定名稱的結果。您可以使用萬用字元 \* 與 ?, 但必須以引號括住。

[-s|--scrollsize= 捲動大小 ]:一次所要顯示的結果數。

[-r|--recursive]:遞迴列出結果 ( 包括子資料夾 )。若未指定,則不會列出子資料夾的內 容。

[-c|--count]:顯示結果的計數。

**dynamic-group-members (** 設備類型 **) (** 動態群組名稱 **) [** 動態群組資料夾的路徑 **] [-s|--scrollsize=** 捲動 大小 **]**

列出指定動態群組的成員。

適用的選項包括:

( 設備類型 ):有效值包括 server 與 workstation。

( 動態群組名稱 ):動態群組的名稱。

- [ 動態群組資料夾的路徑 ]:動態群組的路徑。您可以指定完整路徑,也可以指定根資 料夾的相對路徑。
- [-s|--scrollsize= 捲動大小 ]:一次所要顯示的結果數。

**dynamic-group-refresh (** 設備類型 **) [(** 動態群組名稱 **) (** 動態群組名稱 **) ... (** 動態群組名稱 **)] [-f|--folder=** 包 含動態群組資料夾的資料夾名稱 **] [-a|--all]**

重新整理指定的動態群組。

適用的選項包括:

- ( 設備類型 ):有效值包括 server 與 workstation。
- ( 動態群組名稱 ):動態群組的名稱。您可以列出多個群組。
- [-f|--folder= 包含動態群組資料夾路徑的資料夾名稱 ]:動態群組資料夾的名稱,包括其 完整路徑。

[-a|--all]:重新整理所有的現有動態群組。

# 熱門清單指令

此指令可用於檢視具有未確認警告或錯誤之設備的清單。熱門清單指令的完整格式以 hotlist-開頭;簡短格式則以字母 hl 開頭。

[「全域選項」](#page-65-0)區段中所列的選項旗標適用於下列所有指令。此外,隨各指令一同列出的個別 選項也對其適用。

#### **hotlist-view (hlv) [** 選項 **]**

列出具有未經確認之警告或錯誤的設備。 適用的選項包括:

- -c、--count:只顯示熱門清單項目的計數。
- -t、--type=[ 錯誤類型 ]:過濾熱門清單項目的錯誤類型。有效值包括 Noncompliant、 Critical 與 Warning。
- -o、--operator=[ 比較運算子 ]: 如有指定, 即會將此運算子應用在計算錯誤的過濾作業 中。有效值為 >、>=、=、< 與 <=。運算子須以引號括住,以避免系統將 > 與 < 視為 重新導向運算子。
- -e、--errorcount=[ 錯誤計數 ]:依指定的錯誤類型計數進行過濾。若未指定比較運算 子,預設會使用 >=。若未指定錯誤類型,此計數即是不合乎規則、嚴重與警告等錯 誤的計數總和。
- -s、--scrollsize=[ 捲動大小 ]:一次所要顯示的結果數。您可以使用 messages-acknowledge 指令確認警告或錯誤。設備的所有警告或錯誤一經確認,訊息即不會再顯示在熱門清 單中。

# 複製影像指令

這些指令可用於執行複製影像作業。複製影像指令的完整格式以 imaging- 開頭;簡短格式則 以字母 i 開頭。

**imaging-apply-assigned-imaging-bundle (iaaib) (** 設備類型 **) (<** 設備名稱 **> <** 設備名稱 **> ... <** 設備名稱 **>)**

套用最有效的影像集。

適用的選項包括:

( 設備類型 ): 有效值為 server 與 workstation。

( 設備名稱 ):伺服器或工作站物件的名稱。

例如,要將指定的影像集套用到名稱為 server1 的伺服器上,請執行以下指令:

zman iaaib server server1

如果設備物件位於資料夾中,請使用以下指令:

iaaib ( 設備類型 ) ( 設備的資料夾 / 路徑 )/( 設備名稱 )

其中,設備的資料來/路徑是設備在工作站或伺服器資料來中的相對路徑。

如果目錄中有多個工作站,且工作站名稱預增有常見英數字元 ( 如 dev091、dev092、 ...dev099 等),請在 Linux 伺服器中使用以下指令,以在多個設備中同時套用指定的影 像集:

zman iaaib workstation folderx/dev{09{1,2,3,4,5,6,7,9}}

套裝軟體已套用至 dev091、dev092 等設備。

# 庫存指令

這些指令可用於啓動掃描,並傳送庫存資料收集表單給受管理設備。庫存指令的完整格式以 inventory- 開頭;簡短格式則以字母 i 開頭。

**inventory-collection-wizard-run-now (icwrn) [** 選項 **] (** 設備物件路徑 **) [...]**

傳送庫存資料收集表單給一或多部設備。

適用的選項包括:

-f、--folder=[ 設備資料夾 ]:相對於 / 設備的設備資料夾路徑。如有指定此選項,即會將 設備物件的路徑判定為相對於此資料夾。此選項可用於指定相同資料夾下的多個物 件。

## **inventory-scan-now (isn) [** 選項 **] (** 設備物件路徑 **) [...]**

啟動一或多部設備的庫存掃描。

適用的選項包括:

-f、--folder=[ 設備資料夾 ]:相對於 / 設備的設備資料夾路徑。如有指定此選項,即會將 設備物件的路徑判定為相對於此資料夾。此選項可用於指定相同資料夾下的多個物 件。

# 授權指令

這些指令可用於啟動 ZENworks 伺服器,或顯示授權資訊。授權指令的完整格式以 license- 開 頭; 簡短格式則以字母 l 開頭。

[「全域選項」](#page-65-0)區段中所列的選項旗標適用於下列所有指令。此外,隨各指令一同列出的個別 選項也對其適用。

#### **license-activate (la) (** 產品名稱 **) (** 授權金鑰 **)**

啟動 ZENworks 產品。

#### **license-deactivate (ld) (** 產品名稱 **)**

取消啟動 ZENworks 產品。只需將產品名稱用做引數。

#### **license-info (li)**

顯示授權資訊。

#### **license-refresh (lr)**

強制系統重新整理通常每天更新一次的已儲存授權快取。使用此指令可以隨時更新快 取,例如,在試用版授權可能過期而快取尚未給出反映時。

#### **license-show-active-components (lsac)**

列出所有 ZENworks Configuration Management 已知元件與 DataModel 外掛程式的目前 授權狀態 ( 兩個獨立的清單 )。

# 位置規則指令

這些指令用於複製、輸出及輸入 「最近的伺服器規則」。位置指令的完整格式以 location- 開 頭;簡短格式則以字母 loc 開頭。

[「全域選項」](#page-65-0)區段中所列的選項旗標適用於下列所有指令。此外,隨各指令一同列出的個別 選項也對其適用。

#### **location-copy-rules (loccp) [** 選項 **] (** 來源設備或設備資料夾的路徑 **) (** 目的設備或設備資料夾的路徑 **)**

從檔案輸入 「最近的伺服器規則」資料 (XML 格式 )。若 XML 檔案中指定的設備或資 料夾已不存在,會將其跳過。

( 來源設備或設備資料夾的路徑 ):要從中複製 「最近的伺服器規則」之設備或設備資 料夾的路徑 ( 以 / 設備開頭 )。

( 目的設備或設備資料夾的路徑 ):要套用 「最近的伺服器規則」之一或多個設備或設 備資料夾的路徑 ( 以 / 設備開頭 )。如果目的地不存在,或未包含在 XML 檔案中,則會 跳過。

適用的選項包括:

- -q、--quitOnError:儲存規則時若出現錯誤,則停止處理。預設會提示所發生的錯誤, 然後繼續處理下一個規則。
- -o、--overwriteExisting:覆寫 XML 檔案中指定之設備和資料夾的現有規則。預設會跳 過已含有規則的目的地。

範例:

將 / 設備 / 工作站 /Folder1 中的規則複製到 / 設備 / 工作站 /Folder2 與 / 設備 / 工作站 / 我的電腦 中:

zman loccp / 設備 / 工作站 /Folder1 / 設備 / 工作站 /Folder2 / 設備 / 工作站 / 我的電腦

將 / 設備 / 工作站 /Folder1 中的規則複製到 / 設備 / 工作站 /Folder2 中,並覆寫現有值:

zman loccp -o / 設備 / 工作站 /Folder1 / 設備 / 工作站 /Folder2

#### **location-export-rules-to-file (loctf) [** 選項 **] (xml** 檔案路徑 **)**

將 「最近的伺服器規則」資料 (XML 格式 ) 輸出至檔案。該 XML 檔案可當做建立或附 加至 「最近的伺服器規則」時的輸入資料使用。

(XML 檔案路徑 ):將在其中以 XML 格式儲存規則資料的檔案。若該檔案不存在,則 會新建。

適用的選項包括:

-s、--source:要從中輸出 「最近的伺服器規則」的設備或設備資料夾的路徑 ( 以 / 設備 開頭 )。若不指定,則會輸出所有「 最近的伺服器規則 」。

範例:

將 / 設備 / 伺服器資料夾的 「 最近的伺服器規則 」 輸出至 C:\rules.xml:

zman loctf -s / 設備 / 伺服器 C:\rules.xml

將所有 「最近的伺服器規則」輸出至 C:\rules.xml:

zman loctf C:\rules.xml

### **location-import-rules-from-file (locff) [** 選項 **] (XML** 檔案路徑 **) [<** 目的設備或設備資料夾的路徑 **> <** 目的設 備或設備資料夾的路徑 **> <** 目的設備或設備資料夾的路徑 **>]**

從檔案輸入 「最近的伺服器規則」資料 (XML 格式 )。若 XML 檔案中指定的設備或資 料夾已不存在,會將其跳過。

(XML 檔案路徑 ):包含所輸出之規則資訊的 XML 檔案。可以使用 location-export-rules-tofile (loctf) 將設定資訊輸出至 XML 檔案。

[ 目的設備或設備資料夾的路徑 ][...]:要套用 「最近的伺服器規則」之一或多個設備或 設備資料夾的路徑 (以「/設備」開頭)。如果目的地不存在,或未包含在 XML 檔案 中,則會跳過。

- 適用的選項包括:
- -q、--quitOnError:儲存規則時若出現錯誤,則停止處理。預設會提示所發生的錯誤, 然後繼續處理下一個規則。

-o、--overwriteExisting:覆寫 XML 檔案中指定之設備和資料夾的現有規則。預設會跳 過已含有規則的目的地。

範例:

從 C:\rules.xml 中輸入 「最近的伺服器規則」: zman locff C:\rules.xml 從 C:\rules.xml 中輸入 「最近的伺服器規則」,並在發生錯誤時結束: zman locff -q C:\rules.xml 從 C:\rules.xml 中輸入 「最近的伺服器規則」並覆寫現有值: zman locff -o C:\rules.xml

# 訊息指令

這些訊息指令可用於檢視及管理訊息。訊息指令的完整格式以 message- 開頭;簡短格式則以 字母 m 開頭。

[「全域選項」](#page-65-0)區段中所列的選項旗標適用於下列所有指令。此外,隨各指令一同列出的個別 選項也對其適用。

### **messages-acknowledge (ma) [** 選項 **] [** 物件路徑 **] [** 記錄 **ID] [...]**

確認與 ZENworks 受管理設備、套裝軟體或規則相關的訊息。

[ 物件路徑 ]:具有相關訊息之物件的完整路徑。此物件可以是伺服器、工作站、套裝 軟體或規則。

適用的選項包括:

- -b、--begin-date=[ 訊息記錄日期 ]:確認在此日期當日及之後所記錄的訊息。日期的格 式為 YYYY-MM-DD。
- -e、--end-date=[ 訊息記錄日期 ]:確認在此日期當日及之前所記錄的訊息。日期的格式 為 YYYY-MM-DD。
- -a、--all:確認為物件記錄的所有訊息。若未指定物件,則會確認所有的記錄訊息。
- -l、--logID=[ 記錄 ID][...]:列出要確認之訊息的記錄 ID ( 以逗號分隔 )。您可以使用 messages-view 指令取得記錄 ID。
- -L、--logID-file=[ 檔案路徑 ]:內含訊息記錄 ID 的檔案路徑。檔案中的每一行均包含訊 息歷程 ID。輸入記錄 ID 時應使用此選項,而不是使用 --log-ID 選項。

### **messages-delete (md) [** 選項 **] [** 物件路徑 **]**

刪除 ZENworks 受管理設備相關的訊息。

[ 物件路徑 ]:具有相關訊息之物件的完整路徑。此物件可以是伺服器、工作站、套裝 軟體或規則。

適用的選項包括:

- -b、--begin-date=[ 訊息記錄日期 ]:刪除此日期當日及之後記錄的訊息。日期的格式為 YYYY-MM-DD。
- -e、--end-date=[ 訊息記錄日期 ]:刪除此日期當日及之前記錄的訊息。日期的格式為 YYYY-MM-DD。
- -l、--logID=[ 記錄 ID][...]:列出要刪除之訊息的記錄 ID ( 以逗號分隔 )。您可以使用 messages-view 指令取得記錄 ID。
- -L、--logID-file=[ 檔案路徑 ]:內含訊息記錄 ID 的檔案路徑。檔案中的每一行均包含訊 息歷程 ID。輸入記錄 ID 時應使用此選項,而不是使用 --log-ID 選項。

### **messages-view (mv) [** 選項 **] [** 物件路徑 **]**

列出與 ZENworks 受管理設備、套裝軟體或規則相關的訊息。

- -S、--severity=[ 嚴重程度 [ ...]:過濾訊息的嚴重程度。有效值包括 critical、warning 與 info。
- -t、--type=[ 訊息類型 ]:過濾訊息來源。有效値爲 server 與 client。對伺服器進行過濾會列 出 ZENworks 伺服器所產生的訊息,對用戶端進行過濾會列出該設備上 ZENworks Adaptive Agent 所產生的訊息。
- -D、--date-condition=[ 日期條件 ]:過濾日期範圍內的訊息。有效值包括 before、since 與 between。您可以使用--begin-date 與 --end-date 選項指定日期。若使用日期條件,但未 指定日期,預設會採用目前的日期。
- -b、--begin-date=[ 訊息記錄日期 ]:訊息記錄的日期。日期的格式為 YYYY-MM-DD。 此選項必須搭配日期條件選項一起使用。若未指定日期條件,將會顯示此日期之前所 記錄的訊息。
- -e、--end-date=[ 訊息記錄日期 ]:訊息記錄的日期。日期的格式為 YYYY-MM-DD。將 between 指定為日期條件選項的值時,必須指定此選項。
- -a、--acknowledged:過濾確認訊息。
- -n、--not-acknowledged:過濾未確認的訊息。
- -m、--messagefilter=[ 當地化訊息 ]:過濾已當地化的訊息。
- -c、--count:只顯示訊息的計數。
- -o、--sort-order=[ 排序順序 ]:依日期、嚴重程度與已確認狀態排序訊息。
- -A、--asc:指定清單的排序方向。預設順序為遞減。
- -d、--detailed:傳回訊息的相關詳細資訊。
- -s、--scrollsize=[ 捲動大小 ]:一次所要顯示的結果數。

# 物件指令

這些是可以對 ZENworks 物件執行的公用程式或指令。物件指令的完整格式以 object- 開頭; 簡短格式則以字母 o 開頭。

[「全域選項」](#page-65-0)區段中所列的選項旗標適用於下列所有指令。此外,隨各指令一同列出的個別 選項也對其適用。

#### **object-get-GUID (ogg) (** 物件路徑 **)**

取得 ZENworks 物件的 GUID。

(物件路徑):ZENworks 物件的完整路徑,必須以正斜線 (/) 開頭。

# **object-get-path (ogp) (ZENworks GUID)**

取得具有指定 GUID 之 ZENworks 物件的路徑。

(ZENworks GUID): 物件的 ZENworks GUID, 包含 32 個字元。

# 規則指令

這些指令可用於建立、修改及管理規則。規則指令的完整格式以 policy- 開頭;簡短格式則以 字母 p 開頭。

[「全域選項」](#page-65-0)區段中所列的選項旗標適用於下列所有指令。此外,隨各指令一同列出的個別 選項也對其適用。

**policy-assign (pa) [** 選項 **] (** 設備或使用者類型 **) (** 規則或規則群組 **) (** 設備或使用者物件路徑 **) [...]** 

指定規則或規則群組給一或多個設備物件或使用者物件。

( 設備或使用者類型 ):有效值包括 device、server、workstation 與 user。

( 設備或使用者物件路徑 ) [...]:相對於指定設備或使用者類型之根資料夾的設備物件路 徑或使用者物件路徑。

適用的選項包括:

- -c、--conflicts=[ 解決規則衝突的順序 ]:指定解決規則衝突的方式。有效值包括 userlast 或 1, devicelast 或 2, deviceonly 或 3, useronly 或 4。若為 userlast,會先套用設備相關的 規則,再套用使用者相關的規則。若爲 devicelast,會先套用使用者相關的規則,再套 用設備相關的規則。若爲 deviceonly,會忽略使用者相關的規則。若爲 useronly,會忽 略設備相關的規則。若未指定此選項,則會採用 userlast 做為預設值。
- -e、--enforce-now:立即對所有指定設備執行規則。
- -f、--folder=[ 設備或使用者資料夾 ]:相對於各自根資料夾的設備資料夾或使用者資料 夾路徑。如有指定此選項,即會將設備物件或使用者物件的路徑判定為相對於此資料 夾。這可用於指定相同資料夾下的多個設備物件或使用者物件。

### **policy-create (pc) [** 選項 **] (** 規則名稱 **) (** 規則 **XML** 檔案 **) [** 父資料夾 **]**

建立規則。

( 規則 XML 檔案 ):內含所輸出之規則資訊的 XML 檔案。您可以使用 policy-export-to-file (petf) 將規則資訊輸出至 XML 檔案。若要重複使用檔案,可以使用透過 ZENworks 控制 中心建立的規則來建立 XML 範本檔案。

適用的選項包括:

-d、--desc=[ 描述 ]:規則的描述。

-a、--actioninfo=[ 規則的檔案內容 ]:內含所要關聯,並要與規則一起封裝之檔案內容 相關資訊的 XML 檔案。例如,印表機規則要安裝的驅動程式檔案即是檔案內容。如 需 XML 格式範本,請參閱 Linux 伺服器之 /opt/novell/zenworks/share/zman/samples/policies 或 Windows 伺服器之*安裝目錄* :\Novell\Zenworks\share\zman\samples\policies 中的 ActionInfo.xml。

#### **policy-copy (pcp) [** 選項 **] (** 規則路徑 **) (** 規則名稱 **) [** 父資料夾 **]**

複製規則。

適用的選項包括:

-d、--desc=[ 描述 ]:規則的描述。

#### **policy-delete (pd) [** 選項 **] (** 規則物件路徑 **) [...]**

刪除一或多個規則物件。

( 規則物件路徑 ) [...]:相對於 / 規則的規則物件 ( 規則、規則資料夾或規則群組 ) 路徑。 物件名稱中可以使用萬用字元 \*,但必須以引號括住。使用萬用字元刪除物件時請務必 小心。

適用的選項包括:

- -r、--recursive:遞迴刪除資料夾內的物件。
- -f、--folder=[ 規則資料夾 ]:相對於 / 規則的規則資料夾路徑。如有指定此選項,即會將 規則物件的路徑判定為相對於此資料夾。這可用於指定相同資料夾下的多個規則物 件。

## **policy-disable (pdl) [** 選項 **] (** 規則路徑 **) [...]**

停用規則。

適用的選項包括:

-f、--folder=[ 規則資料夾 ]:相對於 / 規則的規則資料夾路徑。如有指定此選項,即會將 規則物件的路徑判定為相對於此資料夾。這可用於指定相同資料夾下的多個規則物 件。

### **policy-enable (pel) [** 選項 **] (** 規則路徑 **) [...]**

啟用規則。

適用的選項包括:

-f、--folder=[ 規則資料夾 ]:相對於 / 規則的規則資料夾路徑。如有指定此選項,即會將 規則物件的路徑判定為相對於此資料夾。這可用於指定相同資料夾下的多個規則物 件。

#### **policy-export-to-file (petf) (** 規則路徑 **) (XML** 檔案路徑 **)**

將規則資訊 (XML 格式 ) 輸出至檔案。此 XML 檔案會在建立規則時用為輸入。

#### **policy-folder-create (pfc) [** 選項 **] (** 資料夾名稱 **) [** 父資料夾 **]**

建立新資料夾,以存放規則。

適用的選項包括:

--desc=[ 描述 ]:資料夾的描述。

#### **policy-group-add (pga) [** 選項 **] (** 規則群組路徑 **) (** 規則路徑 **) [...]**

新增規則至規則群組。

適用的選項包括:

-f、--folder=[ 規則資料夾 ]:相對於 / 規則的規則資料夾路徑。如有指定此選項,即會將 規則物件的路徑判定為相對於此資料夾。這可用於指定相同資料夾下的多個規則物 件。

#### **policy-group-create (pgc) [** 選項 **] (** 群組名稱 **) [** 父資料夾 **]**

建立規則群組,並新增其成員。

適用的選項包括:

--desc=[ 描述 ]:群組的描述。

- -m、--members=[ 規則路徑 ][...]:相對於 / 規則的規則路徑。
- -f、--folder=[ 規則資料夾 ]:相對於 / 規則的規則資料夾路徑。如有指定此選項,即會將 規則物件的路徑判定為相對於此資料夾。這可用於指定相同資料夾下的多個規則物 件。

#### **policy-group-members (pgm) [** 選項 **] (** 規則群組路徑 **)**

列出規則群組的成員。

適用的選項包括:

-s、--scrollsize=[ 捲動大小 ]:一次所要顯示的結果數。

#### **policy-group-remove (pgr) [** 選項 **] (** 規則群組路徑 **) (** 規則路徑 **) [...]**

移除規則群組中的規則。

適用的選項包括:

-f、--folder=[ 規則資料夾 ]:相對於 / 規則的規則資料夾路徑。如有指定此選項,即會將 規則物件的路徑判定為相對於此資料夾。這可用於指定相同資料夾下的多個規則物 件。

#### **policy-increment-version (piv) [** 選項 **] (** 規則路徑 **) [...]**

增加規則的版本。

適用的選項包括:

-f、--folder=[ 規則資料夾 ]:相對於 / 規則的規則資料夾路徑。如有指定此選項,即會將 規則物件的路徑判定為相對於此資料夾。這可用於指定相同資料夾下的多個規則物 件。

#### **policy-list (pl) [** 選項 **] [** 資料夾 **]**

列出規則物件。

適用的選項包括:

- -r、--recursive:遞迴列出結果 ( 包括子資料夾 )。若未指定此選項,則不會列出子資料 夾的內容。
- -n、--namefilter=[ 過濾字串 ]:顯示符合指定名稱的結果。您可以使用萬用字元 \* 與 ?, 但必須以引號括住。
- -c、--count:顯示結果的計數。
- -s、--scrollsize=[ 捲動大小 ]:一次所要顯示的結果數。

#### **policy-list-assignments (plas) [** 選項 **] (** 規則或規則群組 **)**

列出規則的設備與使用者指定。

適用的選項包括:

-t、--typefilter=[ 指定類型 ]:過濾指定的類型。有效值為 device 與 user。

-s、--scrollsize=[ 捲動大小 ]:一次所要顯示的結果數。

#### **policy-list-groups (plg) [** 選項 **] (** 規則路徑 **)**

列出指定規則所屬的群組。

適用的選項包括:

-s、--scrollsize=[ 捲動大小 ]:一次所要顯示的結果數。

### **policy-move (pmv) (** 規則物件路徑 **) [** 目的資料夾路徑 **]**

將規則物件移至其他資料夾。

#### **policy-rename (pr) (** 規則物件路徑 **) (** 新名稱 **)**

重新命名規則物件。

**policy-settings-copy (pscp) [** 選項 **] (** 來源規則或規則資料夾的路徑 **) (** 目的規則或規則資料夾的路徑 **) [...]** 

複製設定。

( 來源規則或規則資料夾的路徑 ):要從中複製設定之規則或規則資料夾的路徑 ( 相對於 / 規則 )。

( 目的規則或規則資料夾的路徑 ) [...]:要存放所複製之設定的規則或規則資料夾的路徑 ( 相對於 / 規則 )。

適用的選項包括:

-n、--names=[ 設定名稱 ][...]:要從來源路徑複製之設定的名稱。若未指定此選項,將 會複製來源路徑上所定義的所有設定。

### **policy-settings-export-to-file (psetf) [** 選項 **] (XML** 檔案路徑 **) [** 設定名稱 **] [...]**

將設定資料 (XML 格式 ) 輸出至檔案。此 XML 檔案會在建立或修改設定時用為輸入。

(XML 檔案路徑 ):用以儲存 XML 格式之設定資料的檔案。此檔案若不存在,即會建 立新檔案。

[ 設定名稱 ] [...]:要輸出之設定的名稱。若未指定此選項,則會輸出所有設定。

適用的選項包括:

-s、--source=[ 來源規則或規則資料夾的路徑 ]:要從中輸出設定之規則或規則資料夾的 路徑 ( 相對於 / 規則 )。若未指定此選項, 將會從 「區域」輸出設定。

-e、--effective:如有指定,將會取回有效的設定;否則將只取回來源路徑上所定義或遭 覆寫的設定。

**policy-settings-revert (psrt) (** 來源規則或規則資料夾的路徑 **) (** 設定名稱 **) [...]** 

將設定回復成父資料夾的設定。

( 來源規則或規則資料夾的路徑 ):要回復設定之規則或規則資料夾的路徑 ( 相對於 / 規 則 )。

#### **policy-settings-set (pss) (XML** 檔案路徑 **) [** 目的規則或規則資料夾的路徑 **] [...]**

設定不同層級的設定。

(XML 檔案路徑 ):內含輸出設定相關資訊的 XML 檔案。您可以使用 settings-export-to-file (setf) 將設定資訊輸出至 XML 檔案。適用的選項包括:

[ 設定名稱 ] [...]:要輸出之設定的名稱。若未指定此選項,則會輸出所有設定。

-f、--force:強制所有子項 ( 子資料夾與個別規則 ) 承襲這些設定。

-s、--source=[ 來源規則或規則資料夾的路徑 ]:要進行設定之規則或規則資料夾的路徑 ( 相對於 / 設備 )。若未指定此選項,將會在管理區域層級進行設定。

#### **policy-unassign (pua) [** 選項 **] (** 設備或使用者類型 **) (** 規則或規則群組 **) (** 設備或使用者物件路徑 **) [...]**

解除一或多個設備物件或使用者物件的規則或規則群組指定。

( 設備或使用者類型 ):有效值包括 device、server、workstation 與 user。

( 設備或使用者物件路徑 ) [...]:相對於指定設備或使用者類型之根資料夾的設備物件路 徑或使用者物件路徑。

適用的選項包括:

-f、--folder=[ 設備或使用者資料夾 ]:相對於各自根資料夾的設備資料夾路徑或使用者 資料夾路徑。如有指定此選項,即會將設備物件或使用者物件的路徑判定為相對於此 資料夾。這可用於指定相同資料夾下的多個設備物件或使用者物件。

### **policy-view-advanced-deployment-status (pvads) [** 選項 **] (** 規則路徑 **)**

顯示規則的進階部署狀態。

適用的選項包括:

- -d、--device=[ 設備路徑 ]:只顯示指定設備的部署狀態。相對於 / 設備的設備路徑。
- -u、--user=[ 使用者路徑 ]:只顯示指定使用者的部署狀態。相對於 / 使用者的使用者路 徑。若還指定設備,則會顯示登入指定設備之指定使用者的狀態詳細資料。
- -n、--namefilter=[ 目標設備名稱 ]:過濾設備的名稱。顯示符合指定過濾器的選項。您 可以使用萬用字元 \* 與 ?, 但必須以引號括住。
- --statusfilter=[ 狀態類型 ][...]:過濾 「規則套用事件」的狀態。有效值包括 S、F 與 P ( 成功、失敗與待處理 )。您可以指定狀態類型清單 ( 以逗號分隔 )。
- -t、--typefilter=[ 目標設備或使用者的類型 ][...]:過濾目標的類型。有效值包括 Server、 Workstation 與 User。您可以指定目標類型清單 ( 以逗號分隔 )。
- -s、--scrollsize=[ 捲動大小 ]:一次所要顯示的結果數。

#### **policy-view-summary-totals (pvst) (** 規則路徑 **)**

顯示規則部署狀態的摘要。

# 查詢指令

這些指令可用於列出並執行已儲存的搜尋。查詢指令的完整格式以 query- 開頭;簡短格式則 以字母 q 開頭。

**query-list-savedsearches|qls [-d|--detailed]**

列出已儲存的搜尋。

適用的選項包括:

[-d、--detailed]:列出已儲存搜尋的過濾準則。

### **query-run-savedsearch|qrs (** 已儲存的搜尋 **) [** 資料夾路徑 **] [-r|--recursive] [-s|--scrollsize=** 捲動大小 **]**

執行已儲存的搜尋。

適用的選項包括:

( 已儲存的搜尋 ):要執行之已儲存的搜尋。

[ 資料夾路徑 ]:執行搜尋之設備資料夾相對於 /設備的路徑。預設資料夾爲 / 設備。

[-r|--recursive]:遞迴列出結果 ( 包括子資料夾 )。若未指定此選項,則不會列出子資料 夾的內容。

[-s|--scrollsize= 捲動大小 ]:一次所要顯示的結果數。

# 佇列指令

當您需要對佇列進行修改時,即可使用這些指令。在大多數情況下,佇列可以不受到修改即 處理非同步事件 (如用戶端重新整理與內容清除)。佇列指令的完整格式以 queue- 開頭;簡 短格式則以字母 q 開頭。
[「全域選項」](#page-65-0)區段中所列的選項旗標適用於下列所有指令。此外,隨各指令一同列出的個別 選項也對其適用。

#### **queue-flush (qf) (** 佇列狀態 **)**

移除佇列項目,將佇列清空。

( 佇列狀態 ) [...]:過濾佇列項目的狀態。有效值為 N、I、C、S 與 F ( 新增、待完成、 已取消、成功及失敗 )。

## **queue-list (ql) [** 選項 **] [** 伺服器路徑 **]**

列出佇列項目。

[ 伺服器路徑 ]:相對於 / 設備 / 伺服器的伺服器路徑。只列出屬於指定伺服器的佇列項 目。

適用的選項包括:

-t、--type=[ 佇列動作類型 ]:過濾佇列項目的類型。例如 content.cleanup 即為一種佇列項 目類型。

-s、--status=[ 佇列狀態 ]:過濾佇列項目的狀態。有效值為 N、I、C、S 與 F ( 新增、待 完成、已取消、成功及失敗 )。

#### **queue-reset (qr) [** 伺服器路徑 **]**

重設佇列,並將失敗的佇列項目設定為新增。

[ 伺服器路徑 ]:相對於 / 設備 / 伺服器的伺服器路徑。只重設屬於指定伺服器的佇列項 目。

## 註冊指令

這些指令可讓您建立及變更註冊。它們要求指定設備類型。其指定註冊金鑰所要關聯之設備 資料夾與設備群組的類型,以及註冊設備的類型。註冊指令的完整格式以 registration- 開頭; 簡短格式則以字母 r 開頭。

[「全域選項」](#page-65-0)區段中所列的選項旗標適用於下列所有指令。此外,隨各指令一同列出的個別 選項也對其適用。

**registration-add-device-groups (radg) [** 選項 **] (** 設備類型 **) (** 註冊金鑰 **) (** 設備群組路徑 **) [...]** 

為使用指定金鑰註冊的設備,在指定的設備群組中新增成員資料。

( 設備類型 ):註冊設備的類型。有效值為 server 與 workstation。

適用的選項包括:

-f、--folder=[ 設備資料夾 ]:相對於指定設備類型之根資料夾的設備資料夾路徑。如有 指定此選項,即會將設備物件的路徑判定為相對於此資料夾。這可用於指定相同資料 夾下的多個設備物件。

**registration-create-key (rck) [** 選項 **] (** 設備類型 **) (** 註冊金鑰 **) [** 註冊資料夾路徑 **]**

建立新的註冊金鑰。

( 設備類型 ):註冊設備的類型。有效值為 server 與 workstation。 適用的選項包括:

-f、--devicefolder=[ 設備資料夾 ]:相對於指定設備類型之根資料夾的設備資料夾路徑。 註冊設備會存放在此資料夾內。

-g、--devicegroup=[ 設備群組路徑 ][...]:設備群組的路徑清單 ( 以逗號分隔 )。指定的路 徑應相對於指定設備類型的根資料夾。註冊設備便成為這些設備群組的成員。

--desc=[ 描述 ]:註冊金鑰的描述。

--site=[ 地點 ]: 設備的所在地點。註冊設備中會填入此地點資訊。

--dept=[ 部門 ]:使用設備的部門。註冊設備中會填入此部門資訊。

--loc=[ 位置 ]:設備的實體位置。註冊設備中會填入此位置資訊。

--limit=[ 限制 ]: 此金鑰可用於註冊設備的次數。

## **registration-delete (rd) [** 選項 **](** 註冊物件路徑 **) [...]**

刪除註冊物件。

( 註冊物件路徑 ) [...]:相對於 / 金鑰的註冊物件 ( 註冊金鑰或資料夾 ) 路徑。物件名稱中 可以使用萬用字元 \*,但必須以引號括住。使用萬用字元刪除物件時請務必小心。 適用的選項包括:

-r、--recursive:遞迴刪除資料夾內的物件。

-f、--folder=[ 註冊資料夾 ]:相對於 / 金鑰的註冊資料夾路徑。如有指定此選項,即會將 註冊物件的路徑判定為相對於此資料夾。這可用於指定相同資料夾下的多個註冊物 件。

#### **registration-folder-create (rfc) [** 選項 **] (** 資料夾名稱 **) [** 父資料夾 **]**

建立新的註冊資料夾。

適用的選項包括:

--desc=[ 描述 ]:資料夾的描述。

#### **registration-info (ri) (** 註冊金鑰 **)**

顯示註冊金鑰的詳細資訊。

## **registration-list (rl) [** 選項 **] [** 資料夾 **]**

列出所有註冊物件。

適用的選項包括:

- -r、--recursive:遞迴列出結果 ( 包括子資料夾 )。若未指定此選項,則不會列出子資料 夾的內容。
- -n、--namefilter=[ 過濾字串 ]:顯示符合指定名稱的結果。您可以使用萬用字元 \* 與 ?, 但必須以引號括住。
- -s、--scrollsize=[ 捲動大小 ]:一次所要顯示的結果數。

#### **registration-list-device-groups (rldg) (** 註冊金鑰 **)(rd)**

列出註冊金鑰相關聯的設備群組。

## **registration-move (rmv) (** 註冊物件路徑 **) [** 目的資料夾路徑 **]**

將註冊物件移至其他註冊資料夾。

#### **registration-remove-device-groups (rrdg) [** 選項 **] (** 設備類型 **) (** 註冊金鑰 **) (** 設備群組路徑 **) [...]**

移除設備群組與註冊金鑰的關聯。

( 設備類型 ):註冊設備的類型。有效值為 server 與 workstation。

適用的選項包括:

-f、--folder=[ 設備資料夾 ]:相對於指定設備類型之根資料夾的設備資料夾路徑。如有 指定此選項,即會將設備物件的路徑判定為相對於此資料夾。這可用於指定相同資料 夾下的多個設備物件。

**registration-rename (rr) (** 註冊物件路徑 **) (** 新名稱 **)**

重新命名註冊物件。

**registration-update-key (ruk) [** 選項 **] (** 設備類型 **) (** 註冊金鑰 **)**

更新註冊金鑰。

適用的選項包括:

-f、--devicefolder=[ 設備資料夾 ]:相對於指定設備類型之根資料夾的設備資料夾路徑。 註冊設備會存放在此資料夾內。

--desc=[ 描述 ]:註冊金鑰的描述。

--site=[ 地點 ]: 設備的所在地點。註冊設備中會填入此地點資訊。

--dept=[ 部門 ]:使用設備的部門。註冊設備中會填入此部門資訊。

--loc=[ 位置 ]: 設備的實體位置。註冊設備中會填入此位置資訊。

--limit=[ 限制 ]: 此金鑰可用於註冊設備的次數。

--unlimited: 此金鑰可無限次地用於註冊設備。

## 報告指令

這些指令可搭配報告一起使用。報告指令的完整格式以 report- 開頭; 簡短格式則以字母 rp 開 頭。

附註:報告指令只能用於 「自定報告」和 「預先定義的報告」資料夾中的報告。它們對 「我的最愛」資料夾中的報告不起任何作用。

### **report-add-user (rpau) (** 使用者名稱 **)**

將新的使用者帳戶新增到 ZENworks Reporting Server。

( 使用者名稱 ):要新增到 ZENworks Reporting Server 之使用者的名稱。

#### **report-copy (rpc) [** 選項 **] (** 報告名稱 **) (** 報告資料夾 **) (** 報告類型 **)**

複製報告。

- ( 報告資料夾 ):包含報告之資料夾的路徑。
- ( 報告類型 ):報告的類型。

適用的選項包括:

- -n、--new-name=[ 新名稱 ]:報告副本的新名稱。
- -d、--destination-folder=[ 目的資料夾 ]:報告的複製標的資料夾。若未指定此選項,即 會在同一資料夾中建立該報告的副本。

## **report-custom-folder-create (rpcfc) (** 資料夾名稱 **)**

在 「自定報告」資料夾中建立一個新的子資料夾。若不指定子資料夾名稱或資料夾的路

徑,並且自定報告資料夾不存在,則只會建立自定報告資料夾。

( 資料夾名稱 ):要建立之資料夾的名稱或完整路徑。

使用範例:若要在客戶資料夾 /a/b 資料夾中建立以 c 命名的新子資料夾,請輸入 zman rpcfc a/b/c。若 a 或 b 資料夾不存在,指令還會根據指定的路徑在客戶資料夾中建立這些資料 夾。

## **report-delete-definition (rpdd) (** 報告名稱 **) (** 報告資料夾 **) (** 報告類型 **)**

若已指定報告類型與位置,即會刪除該報告定義。

( 報告資料夾 ):包含報告之資料夾的路徑。

( 報告類型 ):報告的類型。

## **report-delete-definition-by-id (rpddbi) (** 報告 **ID)**

若已指定報告 ID,即會刪除該報告定義。

#### **report-delete-from-history (rpdfh) [** 選項 **] (** 報告名稱 **) (** 報告資料夾 **) (** 報告類型 **)**

若已指定報告類型與位置,即會刪除歷程中出現的報告例項

( 報告資料夾 ):包含報告之資料夾的路徑。

( 報告類型 ):報告的類型。

適用的選項包括:

- -s、--start-time=[ 開始時間 ]:過濾於指定時間之後產生的報告例項。請以 YYYY-MM-DD HH:MM 格式輸入時間,並以雙引號括住。
- -e、--end-time=[結束時間 ]: 過濾於指定時間之前產生的報告例項。請以 YYYY-MM-DD HH:MM 格式輸入時間,並以雙引號括住。

#### **report-delete-from-history-by-instance (rpdfhbi) (** 報告例項 **ID)**

若已指定報告例項 ID,即會刪除歷程中出現的報告例項。

## **report-deploy (rpd) (** 檔案路徑 **) (** 目的資料夾 **) [** 報告類型 **]**

將報告部署到 ZENworks Reporting Server。

報告建立於 ZENworks Reporting Server,且伺服器的名稱與報告檔案的名稱相同。

(目的資料夾):報告部署的目標資料夾。

[ 報告類型 ]:在指定了包含報告檔案的資料夾時,過濾要部署的報告類型。例如,若 指定報告檔案類型為 WID,則僅部署資料夾中的 Web Intelligence 文件。

#### **report-folders-sync (rpfs)**

將 ZENworks Reporting Server 中的報告資料夾與 ZENworks 同步化。

#### **report-generate-now (rgn) [** 選項 **] (** 報告名稱 **) (** 報告資料夾 **) (** 報告類型 **) (** 格式類型 **) (** 報告目的地 **)**

以指定的檔案格式產生報告。

( 報告資料夾 ):包含報告之資料夾的路徑。

( 報告類型 ):報告的類型。

( 格式類型 ):將報告輸出至檔案時所要使用的格式。WID 報告類型的有效值為 EXCEL、 WEBI 或 PDF。

( 報告目的地 ):輸出報告的目的地。有效值包括 BO、SMTP 與 UNMANAGED\_DISK。 適用的選項包括:

- -s、--senderAddress=[ 寄件者電子郵件地址 ]:用以寄出報告的電子郵件地址。報告目 的地若為 SMTP,必須指定此選項。
- -f、--file=[ 檔案路徑 ]:報告輸出之標的檔案的路徑。報告目的地若為 UNMANAGED DISK,这須指定此選項。
- -u、--username=[ 使用者名稱 ]:當目的檔案位於共用位置時,用以存取該檔案的使用 者名稱。報告目的地若爲 UNMANAGED DISK, 必須指定此選項。
- -p、--password=[ 密碼 ]:當目的檔案位於共用位置時,用以存取該檔案的密碼。報告 目的地若為 UNMANAGED DISK, 必須指定此選項。

## **report-instance-export (rpie) [** 選項 **] (** 報告名稱 **) (** 報告資料夾 **) (** 報告類型 **) (** 目的資料夾 **) (** 輸出格式 **)**

以指定的格式輸出報告中的例項。

- ( 報告資料夾 ):包含報告之資料夾的路徑。
- ( 報告類型 ):報告的類型。
- (目的資料夾):儲存輸出報告例項檔案之資料夾的路徑。輸出檔案的名稱使用*報告名稱 \_* 報告例項 *ID.* 文件類型。
- ( 輸出格式 ):報告輸出時使用的格式。有效值為 HTML。

適用的選項包括:

- -s、--start-time=[ 開始時間 ]:過濾於指定時間之後產生的報告例項。請以 YYYY-MM-DD HH:MM 格式輸入時間,並以雙引號括住。
- -e、--end-time=[ 結束時間 ]:過濾於指定時間之前產生的報告例項。請以 YYYY-MM-DD HH:MM 格式輸入時間,並以雙引號括住。
- -i、--instance-id=[ 報告例項 ID][...]:顯示要輸出之報告例項的 ID。若未指定此選項, 即會輸出報告的所有例項。若指定 --start-time 或 --end-time 選項,則輸出指定時間間隔 內產生的報告例項。

#### **report-list (rpl) [** 選項 **] (** 報告類型 **)**

列出報告。

( 報告類型 ):報告的類型。

適用的選項包括:

- -r、--recursive:遞迴列出結果 ( 包括子資料夾 )。若未指定此選項,則不會列出子資料 夾的內容。
- -n、--namefilter=[ 報告名稱 ]:報告的名稱。
- -f、--folder=[ 資料夾 ]:列出指定資料夾的內容。若未指定此選項,即會列出根資料夾 的內容。

#### **report-list-history (rplh) [** 選項 **] (** 報告名稱 **) (** 報告資料夾 **) (** 報告類型 **)**

列出歷程中所出現的報告例項。

- ( 報告資料夾 ):包含報告之資料夾的路徑。
- ( 報告類型 ):報告的類型。
- 適用的選項包括:
- -s、--start-time=[ 開始時間 ]:過濾於指定時間之後產生的報告例項。請以 YYYY-MM-DD HH:MM 格式輸入時間,並以雙引號括住。
- -e、--end-time=[ 結束時間 ]:過濾於指定時間之前產生的報告例項。請以 YYYY-MM-DD HH:MM 格式輸入時間,並以雙引號括住。

#### **report-load (rpld) (** 來源資料夾 **)**

將指定資料夾中的所有報告、報告權限和擁有權詳細資料均載入本地 ZENworks Reporting Server 上的 「自定報告」資料夾。

( 來源資料夾 ):須上載其所有報告和報告權限之資料夾的位置。預設為目前資料夾。

#### **report-move (rpmv) (** 報告名稱 **) (** 報告資料夾 **) (** 報告類型 **) (** 目的資料夾 **)**

將報告移至其他資料夾。

( 報告資料夾 ):包含報告之資料夾的路徑。

( 報告類型 ):報告的類型。

( 目的資料夾 ):要移入報告的資料夾。

#### **report-save (rpsv) (** 目的資料夾 **)**

將本地 ZENworks Reporting Server 上的報告、報告權限和擁有權詳細資料均儲存到指定 的資料夾。報告權限儲存在指定資料夾內的 rights.xml 檔案中。ZENworks Reporting Server InfoView 中建立的資料夾或報告等物件的擁有權詳細資料儲存在指定資料夾內的 ownership.xml 檔案中。

僅當管理區域中有管理員時,才可建立 rights.xml 檔案。僅當 ZENworks Reporting Server InfoView 中有管理員建立的物件時,才可建立 ownership.xml。

( 目的資料夾 ):須儲存報告和報告權限之資料夾的位置。報告和報告權限依預設儲存 在目前資料夾中。

重要: Report-save 指令 (rpsv) 僅儲存位於「自定報告」資料夾中的報告。若要儲存我的最愛 資料夾中的報告,須將報告複製到 「自訂報告」資料夾中,然後執行 rpsv 指令。

### **report-schedule (rps) (** 報告名稱 **) (** 報告資料夾 **) (** 報告類型 **) (** 報告目的地 **)**

排程報告立即執行。

( 報告資料夾 ):包含報告之資料夾的路徑。

( 報告類型 ):報告的類型。

( 報告目的地 ):已排程報告的目的地。有效值包括 INBOX 與 BO。

#### **report-view (rpv) (** 報告 **ID) (-s|--schedule) (-q|--sql)**

顯示報告的排程和 SQL 查詢

(-s|--schedule):列出報告的排程。

(-q|--sql):列出報告的 SQL 查詢。

#### **report-view-settings (rpvs) (-e|--email)**

顯示報告設定,包括報告的電子郵件通知資訊。

(-e|--email):報告的電子郵件通知資訊。

## 角色指令

這些指令用於建立並管理角色,藉以根據權限來管理管理員帳戶。角色指令的完整格式以 role- 開頭;簡短格式則以字母 rl 開頭。

**role-add-admins (rlaa) [** 選項 **] [** 角色名稱 **] [ZENworks** 管理員名稱 **] [...] [** 權限類別 **] [** 物件路徑 **] [...]**

將一個角色指定給一或多位 ZENworks 管理員,並將角色中的權限類別關聯到不同的物 件網路位置。

[ 權限類別 ]:權限所隸屬之類別的名稱。若要杳看類別清單,請執行 zman role-rights-addadmins --Help | more。

[ 物件路徑 ] [...]:施行某權限類別下之權限的 ZENworks 物件的完整路徑,以斜線 (/) 開頭。若要檢視可與權限類別相關聯之物件類型的根資料夾,請執行 zman role-add-admins --Help | more。

適用的選項包括:

-f、--folder=[ 資料夾名稱 ]:資料夾的完整路徑。如有指定此選項,即會將物件的路徑 判定為相對於此資料夾。這為指定相同資料夾下的多個物件帶來了便利。

-H、--Help:顯示有關可用權限類別以及可執行權限之物件類型根資料夾的詳細說明。

## **role-create (rlc) (** 角色名稱 **)**

建立 ZENworks 管理員角色。

#### **role-delete (rld) (** 角色名稱 **) [...]**

重新命名 ZENworks 管理員角色。

( 角色名稱 ) [...]:角色的名稱。物件名稱中可以使用萬用字元 \*,但必須以引號括住。 使用萬用字元刪除物件時務必要小心。

### **role-list (rll) [** 選項 **]**

列出所有 ZENworks 管理員角色。

適用的選項包括:

- -n、--namefilter=[ *篩選字串*]:顯示符合指定名稱的結果。您可以使用萬用字元 \* 與 ?, 但必須以引號括住。
- -N、--name-only:僅顯示角色名稱。
- -T、--name-and-type:僅顯示角色名稱和特權類型。
- -l、--longnames:顯示權限的名稱。預設會以縮寫格式顯示權限名稱。

#### **role-list-admins (rlla) [** 角色名稱 **]**

列出具有指定角色的 ZENworks 管理員,以及與該角色的權限類別相關聯的網路位置。

#### **role-remove-admins (rlra) [** 選項 **] [** 角色名稱 **] (ZENworks** 管理員名稱 **) [...] [** 權限類別 **] [** 物件路徑 **] [...]**

移除一或多位 ZENworks 管理員的角色指定,或移除權限類別與物件網路位置的關聯。

[ 權限類別 ]:權限所隸屬之類別的名稱。若要查看類別清單,請執行 zman role-rights-addadmins --Help | more。

[ 物件路徑 ] [...]:施行某權限類別下之權限的 ZENworks 物件的完整路徑,以 / 開頭。 若要檢視可與權限類別相關聯之物件類型的根資料夾,請執行 zman role-add-admins --Help | more 。

適用的選項包括:

-f、--folder=[ 資料夾名稱 ]:資料夾的完整路徑。如有指定此選項,即會將物件的路徑 判定為相對於此資料夾。這為指定相同資料夾下的多個物件帶來了便利。

#### **role-rename (rlr) (** 角色名稱 **) (** 新名稱 **)**

重新命名 ZENworks 管理員角色。

#### **role-rights-delete (rlrd) (** 角色名稱 **) [** 權限類別 **]**

刪除指定給 ZENworks 管理員角色的權限。

[ 權限類別 ]:權限所隸屬之類別的名稱。若要查看類別清單,請執行 zman role-rights-set - -Help | more。

## **role-rights-info (rlri) [** 選項 **] (** 角色名稱 **)**

顯示指定給 ZENworks 管理員角色的權限。

適用的選項包括:

- -c、--category=[ 權限類別 ]:權限隸屬之類別的名稱。若要杳看類別清單,請執行 zman role-rights-set --Help | more。
- -l、--longnames:顯示權限的名稱。預設會以縮寫格式顯示權限名稱。

#### **role-rights-set (rlrs) [** 選項 **] [** 角色名稱 **] [** 權限類別 **]**

允許或拒絕 ZENworks 管理員角色的權限。

[ 權限類別 ]:權限所隸屬之類別的名稱。若要查看類別清單,請執行 zman role-rights-set - -Help | more。

適用的選項包括:

- -a、--allow=[ 權限 ][...]:列出要允許之權限的完整名稱或簡短名稱 ( 以逗號分隔 )。若 要檢視各類別下的權限,請執行 zman role-rights-set --Help | more。
- -A、--allow-all:允許權限類別下的所有權限。
- -d、--deny=[ 權限 ][...]:列出要拒絕之權限的完整名稱或簡短名稱 ( 以逗號分隔 )。若要 檢視各類別下的權限,請執行 zman role-rights-set --Help | more。
- -D、--deny-all:拒絕該權限類別的所有權限。
- -u、--unset=[ 權限 ][...]:列出要保留未設定之權限的完整名稱或簡短名稱 ( 以逗號分 隔 )。若要檢視各類別下的權限,請執行 zman role-rights-set --Help | more。
- -H、--Help:顯示有關可用權限類別的詳細說明,以及其下之權限的完整名稱與簡短名 稱。如有指定類別名稱,則會提供該權限類別的說明。

## 規則集指令

這些指令可用於建立及修改註冊規則集。當新設備在不具備註冊金鑰的 ZENworks 伺服器進 行註冊時,即會套用規則集。這些指令要求指定設備類型,隨後便能確定與規則集相關之設 備資料夾與設備群組的類型,以此確定註冊設備的類型。規則集指令的完整格式以 ruleset-開頭;簡短格式則以字母 rs 開頭。

[「全域選項」](#page-65-0)區段中所列的選項旗標適用於下列所有指令。此外,隨各指令一同列出的個別 選項也對其適用。

**ruleset-add-device-groups (rsadg) [** 選項 **] (** 設備類型 **) (** 名稱或位置 **) (** 設備群組路徑 **) [...]** 

在指定的設備群組中,為使用指定規則集所輸入的設備新增成員資格。

( 設備類型 ):註冊設備的類型。有效值為 server 與 workstation。

適用的選項包括:

-f、--folder=[ 設備資料夾 ]:相對於指定設備類型之根資料夾的設備資料夾路徑。如有 指定此選項,即會將設備物件的路徑判定為相對於此資料夾。這可用於指定相同資料 夾下的多個設備物件。

## **ruleset-add-rule (rsar) (** 名稱或位置 **) (** 規則集 **)**

新增規則至規則集。

( 規則檔 ):內含要新增之規則的檔案路徑。每一項規則所定義的條件皆須符合,才會 將規則集套用至設備。規則集中的各項規則的評估結果皆須是 TRUE,才會套用規則 集。下列是規則的格式:

NOT 屬性的運算子值

NOT 為選用項目,可指定否定的規則,必須指定在屬性之前。

屬性:有效的屬性包括 GUID、DeviceType、OS、HostName、IPAddress、CPU、DNS 與 Language。

運算子:有效的運算子包括 "Contains"、"StartsWith"、"EndsWith" 與 "Equals"。

值:值的格式及內容是由屬性所指定。如需範例,請參閱 Linux 伺服器之 /opt/novell/ zenworks/share/zman/samples/rulesets 或 Windows 伺服器之安裝目錄 :\Novell\Zenworks\share\zman\samples\rulesets *中的* AddRulesToRuleSet.txt 檔案。

#### **ruleset-create (rsc) [** 選項 **] (** 設備類型 **) (** 規則集名稱 **) (** 規則檔 **) [** 位置 **]**

建立新的規則集,於不具備註冊金鑰而要註冊設備時套用。

( 設備類型 ):註冊設備的類型。有效值為 server 與 workstation。

( 規則檔 ):內含要新增之規則的檔案路徑。如需檔案之此內容格式的詳細資訊,請參 閱 ruleset-add-rule 指令。

適用的選項包括:

-f、--devicefolder=[ 設備資料夾 ]: 相對於指定設備類型之根資料夾的設備資料夾路徑。 註冊設備會存放在此資料夾內。

-g、--devicegroup=[ 設備群組路徑 ][...]:設備群組路徑清單 ( 以逗號分隔 )。指定的路徑 應相對於指定設備類型的根資料夾。註冊設備便成為這些設備群組的成員。

--desc=[ 描述 ]:規則集的描述。

--site=[ 地點 ]: 設備的所在地點。註冊設備中會填入此地點資訊。

--dept=[ 部門 ]:使用設備的部門。註冊設備中會填入此部門資訊。

--loc=[ 位置 ]:設備的實體位置。註冊設備中會填入此位置資訊。

#### **ruleset-delete (rsd) (** 名稱或位置 **)**

刪除規則集。

#### **ruleset-info (rsi) (** 名稱或位置 **)**

顯示規則集的詳細資訊。

#### **ruleset-list (rsl)**

列示所有規則集。

#### **ruleset-list-device-groups (rsldg) (** 名稱或位置 **)**

列出規則集相關聯的設備群組。

#### **ruleset-move (rsmv) (** 名稱或位置 **) (** 新位置 **)**

變更規則集的位置。

**ruleset-remove-device-groups (rsrdg) [** 選項 **] (** 設備類型 **) (** 名稱或位置 **) (** 設備群組路徑 **) [...]** 

移除設備群組與設備群組的關聯。

( 設備類型 ):註冊設備的類型。有效值為 server 與 workstation。

適用的選項包括:

-f、--folder=[設備資料夾]:相對於指定設備類型之根資料夾的設備資料夾路徑。如有 指定此選項,即會將設備物件的路徑判定為相對於此資料夾。這可用於指定相同資料 夾下的多個設備物件。

#### **ruleset-remove-rule (rsrr) (** 名稱或位置 **) (** 規則位置 **)**

移除規則集中的規則。

#### **ruleset-rename (rsr) (** 名稱或位置 **) (** 新名稱 **)**

重新命名規則集。

## **ruleset-update (rsu) [** 選項 **] (** 設備類型 **) (** 名稱或位置 **)**

更新規則集。

適用的選項包括:

- -f、--devicefolder=[ 設備資料夾 ]:相對於指定設備類型之根資料夾的設備資料夾路徑。 註冊設備會存放在此資料夾內。
- --desc=[ 描述 ]:規則集的描述。
- --site=[ 地點 ]: 設備的所在地點。註冊設備中會填入此地點資訊。
- -dept=[ 部門 ]:使用設備的部門。註冊設備中會填入此部門資訊。
- --loc=[ 位置 ]:設備的實體位置。註冊設備中會填入此位置資訊。

## 輔助設備指令

這些指令可用於檢視、建立及移除輔助設備。輔助設備指令的完整格式以 satellite-server- 開 頭;簡短格式則以字母 ss 開頭。

**satellite-server-add-content-replication-setting (ssacrs) [** 選項 **] (** 設備的路徑 **) (** 內容類型 **) (** 檔案路徑 **)**

將內容類型複製排程和節流設定新增至輔助設備。

( 設備的路徑 ):要新增複製設定之輔助設備的完整名稱。

( 內容類型 ):要新增至輔助設備之複製設定內容類型的名稱。

( 檔案路徑 ):包含以 XML 格式儲存之複製設定排程資料的檔案的完整路徑。 適用的選項包括:

-d、--duration=< 持續時間 >:內容複製的持續時間 ( 分鐘 )。

-t、--throttleRate=< 節流率 >:將複製設定新增至輔助設備的節流率 (Kbps)。

#### **satellite-server-add-imagingrole (ssaimg) (** 受管理設備 **) [-p|--proxydhcp=ProxyDHCP Service]**

將受管理設備升級成具有影像伺服器角色的輔助設備。若受管理設備已經當成輔助設備 使用,則此指令會新增影像伺服器角色。

( 受管理設備 ):受管理設備相對於 / 設備 / 工作站的路徑。

-p、--proxydhcp=<ProxyDHCP Service>: 啓動或停止 Proxy DHCP Service。有效值為 start 與 stop。

## **satellite-server-create (ssc) (** 設備的路徑 **) ((** 角色 **),(** 角色 **),...(** 角色 **)) [** 父主要伺服器 **] [** 輔助伺服器埠 **] [** 輔 助伺服器安全 **HTTPS** 連接埠 **] [--force-port-change] [--force-parent-change]**

可讓您設定輔助角色。

適用的選項包括:

( 設備的路徑 ):要建立為輔助設備之受管理設備的全名。

- ( 角色 ):要新增至受管理設備的輔助角色。角色包括驗證、集合和內容。若要複製影 像輔助設備角色或將受管理設備升級為具有影像伺服器角色的輔助設備,必須使用 zman ssaimg 指令,而非上述指令。
- [ 父主要伺服器 ]:輔助設備向其彙總收集的資料或獲取其內容之主要伺服器的全名。 若受管理設備已經是輔助設備,則此欄位為可選欄位。
- [ 輔助伺服器埠 ]: 輔助設備用於監聽收集彙總申請或從父主要伺服器獲取內容的埠。 若未指定,將使用埠 80。
- [ 輔助伺服器安全 HTTPS 連接埠 ]:輔助伺服器用於監聽驗證安全 HTTPS 申請的連接 埠。若未指定將使用埠 443。
- [--force-port-change]: 若受管理設備已經當成輔助設備使用, 此選項可讓您變更此設備 上所有輔助元件用於監聽申請或獲取內容的埠。
- [--force-parent-change]:若受管理設備已經當成輔助設備使用,此選項可讓您變更此設 備上所有輔助元件的父主要伺服器。

#### **satellite-server-delete (ssd) (** 受管理設備 **) [(** 角色 **),(** 角色 **),...(** 角色 **)]**

可讓您從設備上刪除輔助角色。如果移除所有角色,設備會自動從 ZENworks 控制中心 的 「伺服器階層」清單中消失。

適用的選項包括:

( 受管理設備 ):要從中刪除輔助角色之受管理設備的全名。

[ 角色 ]:要從設備刪除的輔助角色。若未指定角色,則會刪除設備的所有輔助角色。 您可以刪除下列角色:驗證、收集和內容。若要移除複製影像角色,請不要使用上述 指令,應改用 satellite-server-remove-imagingrole (ssrimg) 指令。

**satellite-server-configure-authentication-user-source (sscaus) (** 設備的路徑 **) (** 使用者來源 **) [** 使用者連接 **,** 使 用者連接 **,...,** 使用者連接 **]**

設定具有驗證角色的輔助設備所使用的使用者來源連接。多次執行此指令並且每次指定 不同的使用者來源,可以為同一個輔助設備上的多個使用者來源設定連接。執行此指令 時如果不指定連接,會從輔助設備的驗證角色中移除指定的使用者來源。

適用的選項包括:

- ( 設備的路徑 ):要設定其驗證角色使用者來源之輔助伺服器的完整名稱。
- ( 使用者來源 ):要設定之使用者來源的名稱。
- [ 使用者連接 ]:使用者連接排列的順序便是此輔助伺服器用於向指定使用者來源驗證 使用者的順序。

## **satellite-server-edit-imagingrole (sseimg) (** 受管理設備 **) (** 針對 **Proxy DHCP Service** 的動作 **)**

啟動或停止複製影像輔助設備的 Proxy DHCP Service。

- ( 受管理設備 ):受管理設備相對於 / 設備 / 工作站的路徑。指定的設備必須是具有複製影 像角色的輔助設備。
- (針對 ProxyDHCP Service 的動作): 啓動或停止 Proxy DHCP Service。有效値為 start 與 stop。

#### **satellite-server-export-content (ssec) (** 設備的路徑 **) (** 輸出目錄 **) [** 選項 **]**

輸出內容資料庫中的內容檔案,以便手動將其輸入到輔助設備的內容資料庫。若要將內 容輸入至受管理設備上的內容資料庫,請使用 zac cdp-import-content (cic) 指令。

( 設備的路徑 ):要輸出內容檔案之輔助設備的完整名稱。

( 輸出目錄 ):存放輸出之內容檔案的目錄的完整路徑。

適用的選項包括:

-a、--exportAll:將所有指定內容輸出至輔助設備 ( 預設只會輸出缺少的內容 )。

#### **satellite-server-export-content-replication-setting-schedule (ssecrss) (** 設備的路徑 **) (** 內容類型 **) (** 檔案路徑 **)**

將輔助設備的內容類型複製排程輸出至檔案。

( 設備的路徑 ):要輸出複製設定排程之輔助設備的完整名稱。

( 內容類型 ):要從輔助設備輸出之複製設定內容類型的名稱。

( 檔案路徑 ):存放輸出之排程資料的檔案的完整路徑。

## **satellite-server-list-authentication-settings (sslas) (** 設備的路徑 **)**

列出輔助設備上的驗證角色設定。

( 設備的路徑 ):要列出其驗證角色設定之輔助設備的完整名稱。

#### **satellite-server-list-imagingservers (sslimg)**

列出具有複製影像角色的輔助設備。

#### **satellite-server-list-content-replication-settings (sslcrs) (** 設備的路徑 **)**

按內容類型列出輔助伺服器的內容複製排程和節流設定。

( 設備的路徑 ):要列出其複製設定之輔助設備的完整名稱。

#### **satellite-server-list-roles (sslr) [** 受管理設備 **]**

列出之前定義的輔助角色。

適用的選項包括:

[ 受管理設備 ]:要列出輔助角色之受管理設備的全名。若未指定,則會顯示所有可用 的輔助角色。

#### **Satellite-server-list-servers (ssls)**

列出輔助設備及其角色。

#### **satellite-server-remove-content-replication-setting (ssrcrs) (** 設備的路徑 **) (** 內容類型 **)**

從輔助設備移除內容類型複製排程和節流設定。

( 設備的路徑 ):要移除複製設定之輔助設備的完整名稱。 ( 內容類型 ):要從輔助設備中移除之複製設定內容類型的名稱。

#### **satellite-server-remove-imagingrole (ssrimg) (** 受管理設備 **) [-r|--removeImageFiles]**

移除受管理設備中的輔助影像伺服器角色。

- ( 受管理設備 ):受管理設備相對於 / 設備 / 工作站的路徑。指定的設備必須是具有複製影 像角色的輔助設備。
- -r、--removeImageFiles:從指定的設備刪除影像檔。

#### **satellite-server-update-content-replication-setting (ssucrs) [** 選項 **] (** 設備的路徑 **) (** 內容類型 **) (** 檔案路徑 **)**

將內容類型複製排程和節流設定更新至輔助設備。

( 設備的路徑 ):要更新其複製設定之輔助設備的完整名稱。

( 內容類型 ):要更新至輔助設備之複製設定內容類型的名稱。

( 檔案路徑 ):包含以 XML 格式儲存之複製設定排程資料的檔案的完整路徑。

適用的選項包括:

-d、--duration=< 持續時間 >:內容複製的持續時間 ( 分鐘 )。

-t、--throttleRate=< 節流率 >:將複製設定更新至輔助設備的節流率 (Kbps)。

## 伺服器指令

這些指令可用於管理伺服器。伺服器指令的完整格式以字組 server- 開頭;簡短格式則以字母 s 開頭。

[「全域選項」](#page-65-0)區段中所列的選項旗標適用於下列所有指令。此外,隨各指令一同列出的個別 選項也對其適用。

#### **server-add-bundle (sab) [** 選項 **] (** 伺服器物件路徑 **) (** 套裝軟體或套裝軟體群組 **) [...]**

指定套裝軟體給伺服器物件。

- -f、--folder=[ 套裝軟體資料夾 ]:與 / 套裝軟體相關的套裝軟體資料夾路徑。如果指定此 選項,則會將套裝軟體物件的路徑判定為與此資料夾相關。這可用於指定相同資料夾 下的多個套裝軟體物件。
- -I、--icon-location=[ 應用程式位置 XML 檔案 ]:內含套裝軟體應用程式圖示放置位置 的 XML 檔案。如需瞭解 XML 檔案格式,請參閱 Linux 伺服器之 /opt/novell/zenworks/ share/zman/samples/bundles 或 Windows 伺服器之安裝目錄 :\Novell\Zenworks\share\zman\samples\bundles 中的 IconLocation.xml 檔案。
- -d、--distribution-schedule=[ 配送排程 XML 檔案 ]: 內含配送排程的 XML 檔案。
- -l、--launch-schedule=[ 啓動排程 XML 檔案 ]: 內含啓動排程的 XML 檔案。
- -a、--availability-schedule=[ 可用性排程 XML 檔案 ]: 內含可用性排程的 XML 檔案。如 需排程 XML 檔案範本,請參閱 Linux 伺服器之 /opt/novell/zenworks/share/zman/samples/ schedules 或 Windows 伺服器之*安裝目錄* :\Novell\Zenworks\share\zman\samples\schedules 中的 XML 檔案。
- -i、--install-immediately:配送後立即安裝套裝軟體。若要使用此選項,還必須指定配 送排程。配送排程可以使用 --distribution-schedule、--distribute-now 或 --distribute-ondevice-refresh 選項進行指定。
- -L、--launch-immediately:安裝後立即啓動套裝軟體。若要使用此選項,還必須指定配 送排程。配送排程可以使用 --distribution-schedule、--distribute-now 或 --distribute-ondevice-refresh 選項進行指定。
- -n、--distribute-now:將配送排程設為立即進行配送。若未指定此選項,即不會處理 distribution-schedule 與 --distribute-on-device-refresh 選項。--distribute-now、- distribute-on-device-refresh 與 --distribution-schedule 選項可用於設定配送排程,但彼此 互不相容。--distribute-now 選項為第一優先考慮,其次是 --distribute-on-device-refresh 及 --distribution-schedule。
- -r、--distribute-on-device-refresh:將配送排程設定在重新整理設備時配送套裝軟體。若 未指定此選項,即不會處理 --distribution-schedule 選項。
- -s、--launch-on-device-refresh:將啟動排程設定在重新整理設備時啟動套裝軟體。若未 指定此選項,即不會處理 --launch-schedule 選項。
- -w、--wakeup-device-on-distribution:配送套裝軟體時,若設備處於關機狀態,即使用 遠端喚醒予以喚醒。若要使用此選項,還必須指定配送排程。配送排程可以透過 -distribution-schedule、--distribute-now 或 --distribute-on-device-refresh 選項來指定。
- -B、--broadcast=[ 廣播位址 ][...]:用於廣播遠端喚醒魔法封包的逗號分隔位址清單。僅 當您選擇使用遠端喚醒來喚醒設備時,才可以使用此選項。有效的 IP 位址就是有效 的值。
- -S、--server=[ 相對於 / 設備之主要伺服器或代理伺服器物件的路徑 ][...]:用於喚醒設備 之主要伺服器或代理伺服器物件的逗號分隔清單。僅當您選擇使用遠端喚醒來喚醒設 備時,才可以使用此選項。
- -C、--retries=[ 重試次數 ]:將遠端喚醒魔法封包傳送給設備的次數。僅當您選擇使用遠 端喚醒來喚醒設備時,才可以使用此選項。值必須介於 0 和 5 之間。預設值為 1。
- -T、--timeout=[ 重試時間間隔 ]:兩次重試之間的時間間隔。僅當您選擇使用遠端喚醒 來喚醒設備時,才可以使用此選項。該值必須介於 2 與 10 之間 ( 以分鐘計 )。預設值 為 2。

#### **server-add-policy (sap) [** 選項 **] (** 伺服器物件路徑 **) (** 規則或規則群組 **) [...]**

指定規則給伺服器物件。

適用的選項包括:

- -c、--conflicts=[ 解決規則衝突的順序 ]:指定解決規則衝突的方式。有效值包括 userlast 或 1, devicelast 或 2, deviceonly 或 3, useronly 或 4。若為 userlast,會先套用設備相關的 規則,再套用使用者相關的規則。若為 devicelast,會先套用使用者相關的規則,再套 用設備相關的規則。若爲 deviceonly,會忽略使用者相關的規則。若爲 useronly,會忽 略設備相關的規則。若未指定此選項,則會採用 userlast 做為預設值。
- -e、--enforce-now:立即對所有指定設備執行規則。
- -f、--folder=[ 規則資料夾 ]:相對於 / 規則的規則資料夾路徑。如有指定此選項,即會將 規則物件的路徑判定為相對於此資料夾。這可用於指定相同資料夾下的多個規則物 件。

### **server-delete (sd) [** 選項 **] (** 伺服器物件路徑 **) [...]**

刪除一或多個伺服器物件。

( 伺服器物件路徑 ) [...]:相對於 / 設備 / 伺服器的伺服器物件 ( 伺服器、伺服器資料夾或 伺服器群組 ) 路徑。物件名稱中可以使用萬用字元 \*,但必須以引號括住。使用萬用字 元刪除物件時請務必小心。

- -r、--recursive:遞迴刪除資料夾內的物件。
- -f、--folder=[ 伺服器資料夾 ]:相對於 / 設備 / 伺服器的伺服器資料夾路徑。如有指定此 選項,即會將伺服器物件的路徑判定為相對於此資料夾。這可用於指定相同資料夾下 的多個伺服器物件。

## **server-folder-create (sfc) [** 選項 **] [** 資料夾名稱 **] [** 父資料夾 **]**

建立新資料夾,以存放伺服器。

適用的選項包括:

--desc=[ 描述 ]:資料夾的描述。

## **server-group-add (sga) [** 選項 **] (** 伺服器群組路徑 **) [** 伺服器路徑 **] [...]**

新增伺服器至伺服器群組。

適用的選項包括:

-f、--folder=[ 伺服器資料夾 ]:相對於 / 設備 / 伺服器的伺服器資料夾路徑。如有指定此 選項,即會將伺服器物件的路徑判定為相對於此資料夾。這可用於指定相同資料夾下 的多個伺服器物件。

## **server-group-create (sgc) [** 選項 **] [** 群組名稱 **] [** 父資料夾 **]**

建立伺服器群組,並新增其成員。

適用的選項包括:

--desc=[ 描述 ]:群組的描述。

- -m、--members=[ 伺服器路徑 ][...]:相對於 / 設備 / 伺服器的伺服器路徑。
- -f、--folder=[ 伺服器資料夾 ]:相對於 / 設備 / 伺服器的伺服器資料夾路徑。如有指定此 選項,即會將伺服器物件的路徑判定為相對於此資料夾。這可用於指定相同資料夾下 的多個伺服器物件。

## **server-group-members (sgm) [** 選項 **] (** 伺服器群組路徑 **)**

列出伺服器群組或動態伺服器群組的成員。

適用的選項包括:

-s、--scrollsize=[ 捲動大小 ]:一次所要顯示的結果數。

## **server-group-remove (sgr) [** 選項 **] (** 伺服器群組路徑 **) [** 伺服器路徑 **] [...]**

移除伺服器群組中的伺服器。

適用的選項包括:

-f、--folder=[ 伺服器資料夾 ]:相對於 / 設備 / 伺服器的伺服器資料夾路徑。如有指定此 選項,即會將伺服器物件的路徑判定為相對於此資料夾。這可用於指定相同資料夾下 的多個伺服器物件。

## **server-info (si) (** 伺服器路徑 **)**

列出伺服器的相關詳細資訊。

#### **server-list (sl) [** 選項 **] [** 資料夾 **]**

列出伺服器物件。

- -r、--recursive:遞迴列出結果 ( 包括子資料夾 )。若未指定此選項,則不會列出子資料 夾的內容。
- -n、--namefilter=[ 過濾字串 ]:顯示符合指定名稱的結果。您可以使用萬用字元 \* 與 ? , 但必須以引號括住。
- -t、--typefilter=[ 類型過濾器 ][...]:顯示符合指定之物件類型 ( 以逗號分隔 ) 的結果。有 效值包括 device、group 與 folder。
- -c、--count:顯示結果的計數。
- -s、--scrollsize=[ 捲動大小 ]:一次所要顯示的結果數。
- -f、--flagfilter=[ 旗標過濾器 ][...]:顯示符合指定之旗標 ( 以逗號分隔 ) 的結果。有效值 為 retired 與 notretired。

## **server-list-bundles (slb) [** 選項 **] (** 伺服器物件路徑 **)**

列出指定給伺服器物件的套裝軟體。

適用的選項包括:

- -a、--all:列出有效及無效的套裝軟體。
- -e、--effective:只列示有效的套裝軟體。
- -s、--scrollsize=[ 捲動大小 ]:一次所要顯示的結果數。

#### **server-list-groups (slg) [** 選項 **] (** 伺服器路徑 **)**

列出指定伺服器所屬的群組。

適用的選項包括:

-s、--scrollsize=[ 捲動大小 ]:一次所要顯示的結果數。

#### **server-list-policies (slp) [** 選項 **] (** 伺服器物件路徑 **)**

列出指定給伺服器物件的規則。

適用的選項包括:

- -a、--all:列出有效及無效的規則。
- -e、--effective:只列示有效的規則。
- -s、--scrollsize=[ 捲動大小 ]:一次所要顯示的結果數。

## **server-move (smv) (** 伺服器物件路徑 **) [** 目的資料夾路徑 **]**

將伺服器物件移至其他資料夾。

#### **server-refresh (srf) [** 選項 **] (** 伺服器物件路徑 **) [...]**

重新整理伺服器上的 ZENworks Adaptive Agent。

適用的選項包括:

-f、--folder=[ 伺服器資料夾 ]:相對於 / 設備 / 伺服器的伺服器資料夾路徑。如有指定此 選項,即會將伺服器物件的路徑判定為相對於此資料夾。這可用於指定相同資料夾下的 多個伺服器物件。

## **server-remove-bundle (srb) [** 選項 **] (** 伺服器物件路徑 **) (** 套裝軟體或套裝軟體群組 **) [...]**

移除指定給伺服器物件的套裝軟體。

適用的選項包括:

-f、--folder=[ 套裝軟體資料夾 ]:與 / 套裝軟體相關的套裝軟體資料夾路徑。如果指定此 選項,則會將套裝軟體物件的路徑判定爲與此資料夾相關。這可用於指定相同資料夾 下的多個套裝軟體物件。

**server-remove-policy (srp) [** 選項 **] (** 伺服器物件路徑 **) (** 規則或規則群組 **) [...]**

移除指定給伺服器物件的規則。

適用的選項包括:

-f、--folder=[ 規則資料夾 ]:相對於 / 規則的規則資料夾路徑。如有指定此選項,即會將 規則物件的路徑判定為相對於此資料夾。這可用於指定相同資料夾下的多個規則物 件。

#### **server-rename (sr) (** 伺服器物件路徑 **) (** 新名稱 **)**

重新命名伺服器物件。

### **server-reorder-bundles (srob) (** 伺服器物件路徑 **) (** 目前的位置 **) (** 新位置 **)**

變更指定給伺服器之套裝軟體的順序。您可以使用 server-list-bundles 指令查看指定套裝軟 體的順序。

#### **server-reorder-policies (srop) (** 伺服器物件路徑 **) (** 目前的位置 **) (** 新位置 **)**

變更指定給伺服器之規則的順序。您可以使用 server-list-policies 指令查看指定規則的順 序。

#### **server-retire (sret) (** 伺服器物件路徑 **)**

ZENworks 系統下一次重新整理時,會淘汰選定的伺服器。淘汰設備不是刪除設備。淘 汰設備時,會保留其 GUID ( 刪除設備則不同,其 GUID 也會隨之刪除 )。因此,所有 庫存資訊都會保留並可進行存取,但所有規則與套裝軟體指定均會移除。將來您若是重 新啟動設備,則會還原其指定。

適用的選項包括:

-i、--immediate:強制設備重新整理以立即淘汰設備。

#### **server-statistics (sst) (** 伺服器路徑 **)**

顯示伺服器的使用統計資料。

#### **server-unretire (suret) (** 伺服器物件路徑 **)**

在選定的伺服器下一次重新整理時將其重新啟動,並重新套用設備之前擁有的所有規則 與套裝軟體指定。

適用的選項包括:

-i、--immediate:強制設備重新整理以立即取消淘汰設備。

#### **server-view-all-policies-status (svaps) [** 選項 **] (** 伺服器路徑 **)**

顯示指定給伺服器之規則的進階部署狀態。

適用的選項包括:

--statusfilter=[ 狀態類型 ][...]:過濾 「規則套用事件」的狀態。有效值包括 S、F 與 P ( 成功、失敗與待處理 )。您可以指定狀態類型清單 ( 以逗號分隔 )。

-s、--scrollsize=[ 捲動大小 ]:一次所要顯示的結果數。

#### **server-wakeup (sw) [** 選項 **] (** 伺服器物件路徑 **) [...]**

喚醒使用遠端喚醒的伺服器。

適用的選項包括:

-f、--folder=[ 伺服器資料夾 ]:相對於 / 設備 / 伺服器的伺服器資料夾路徑。如有指定此 選項,即會將伺服器物件的路徑判定為相對於此資料夾。這可用於指定相同資料夾下 的多個伺服器物件。

- -b、--broadcast=[ 廣播位址 ][...]:用於廣播遠端喚醒魔法封包的逗號分隔位址清單。僅 當您選擇使用遠端喚醒來喚醒設備時,才可以使用此選項。有效的 IP 位址就是有效 的值。
- -s、--server=[ 相對於 / 設備之主要伺服器或代理伺服器物件的路徑 ][...]:用於喚醒設備 之主要伺服器或代理伺服器物件的逗號分隔清單。僅當您選擇使用遠端喚醒來喚醒設 備時,才可以使用此選項。
- -r、--retries=[ 重試次數 ]:將遠端喚醒魔法封包傳送給設備的次數。僅當您選擇使用遠 端喚醒來喚醒設備時,才可以使用此選項。值必須介於 0 和 5 之間。預設值為 1。
- -t、--timeout=[ 重試時間間隔 ]:兩次重試之間的時間間隔。僅當您選擇使用遠端喚醒 來喚醒設備時,才可以使用此選項。該值必須介於 2 與 10 之間 ( 以分鐘計 )。預設值 為 2。

## 設定指令

這些指令可用於設定及修改設定。設定指令的完整格式以 settings- 開頭; 簡短格式則以字母 s 開頭。

[「全域選項」](#page-65-0)區段中所列的選項旗標滴用於下列所有指令。此外,隨各指令一同列出的個別 選項也對其適用。

**settings-copy (scp) [** 選項 **] (** 來源設備或設備資料夾路徑 **) (** 目的設備或設備資料夾路徑 **) [...]** 

複製設定。

( 來源設備或設備資料夾路徑 ):做為設定複製來源之設備或設備資料夾的路徑 ( 相對於 / 設備 )。

( 目的設備或設備資料夾路徑 ) [...]:做為設定複製目標之設備或設備資料夾的路徑 ( 相 對於 / 設備 )。

適用的選項包括:

-n、--names=[ 設定名稱 ][...]:要從來源路徑複製之設定的名稱。若未指定此選項,將 會複製來源路徑上所定義的所有設定。

**settings-export-to-file (setf) [** 選項 **] (XML** 檔案路徑 **) [** 設定名稱 **] [...]** 

將設定資料 (XML 格式 ) 輸出至檔案。此 XML 檔案會在建立或修改設定時用為輸入。

(XML 檔案路徑 ):用以儲存 XML 格式之設定資料的檔案。此檔案若不存在,即會建 立新檔案。

[ 設定名稱 ] [...]:要輸出之設定的名稱。若未指定此選項,則會輸出所有設定。

適用的選項包括:

- -s、--source=[ 來源設備或設備資料夾路徑 ]:做為設定輸出來源之設備或設備資料夾的 路徑 ( 相對於 / 設備 )。若未指定此選項,將會從 「 區域 」 輸出設定。
- -e、--effective:如有指定,將會取回有效的設定;否則將只取回來源路徑上所定義或遭 覆寫的設定。

## **settings-revert (srt) (** 來源設備或設備資料夾路徑 **) (** 設定名稱 **) [...]**

將設定回復成父資料夾的設定。

( 來源設備或設備資料夾路徑 ):要回復設定之設備或設備資料夾的路徑 ( 相對於 / 設備 )。

#### **settings-set (ss) (XML** 檔案路徑 **) [** 目的設備或設備資料夾路徑 **] [...]**

設定不同層級的設定。

(XML 檔案路徑 ):內含輸出設定相關資訊的 XML 檔案。您可以使用 settings-export-to-file (setf) 將設定資訊輸出至 XML 檔案。適用的選項包括:

[ 設定名稱 ] [...]:要輸出之設定的名稱。若未指定此選項,則會輸出所有設定。

-s、--source=[ 來源設備或設備資料夾路徑 ]:要進行設定之設備或設備資料夾的路徑 ( 相對於 / 設備 )。若未指定此選項,將會在管理區域層級進行設定。

## 系統更新 **/** 產品識別更新指令

這些指令用於管理 ZENworks 的系統更新和產品識別更新 (PRU)。這些指令的完整格式以 system-update 開頭;簡短格式則以字母 su 開頭。

## **system-update-assign (sua) (** 系統更新名稱 **) [** 設備路徑 **] [...] [** 選項 **]**

指定經過授權的系統更新給設備。

( 系統更新名稱 ):系統更新名稱或 UID。

[ 設備路徑 ] [...]:相對於 / 設備的設備路徑。

適用的選項包括:

-a、--all:指定給全部設備。

#### **system-update-authorize (suaz) (** 系統更新或 **PRU** 名稱 **)**

授權更新或 PRU。

( 系統更新或 PRU 名稱 ):系統更新或 PRU 名稱或 UID。

#### **system-update-baseline (sub) (** 系統更新名稱 **)**

排程將指定更新設定為基線更新的嘗試。

( 系統更新名稱 ):系統更新名稱或 UID。

#### **system-update-cancel-download (sucd) (** 系統更新或 **PRU** 名稱 **)**

取消系統更新或 PRU 的下載。

( 系統更新或 PRU 名稱 ):系統更新或 PRU 名稱或 UID。

### **system-update-delete-update (sudu) (** 系統更新或 **PRU** 名稱 **) [option]**

刪除區域中指定的系統更新或 PRU。

( 系統更新或 PRU 名稱 ):系統更新或 PRU 名稱或 UID。

適用的選項包括:

-f、--force:強制刪除更新。使用時應謹慎,請務必確定更新未處於使用中狀態。

#### **system-update-download (sud) (** 系統更新或 **PRU** 名稱 **)**

下載最新的系統更新或 PRU。

( 系統更新或 PRU 名稱 ):系統更新或 PRU 名稱或 UID。

#### **system-update-import (sui) (** 更新的路徑 **) [** 系統更新或 **PRU** 名稱 **]**

將 zip 檔案或目錄中的系統更新或 PRU 輸入到區域中。更新或 PRU 輸入 ZENworks 系 統後,會以管理線上更新或 PRU 的方式受到管理。

( 更新的路徑 ):更新或 PRU 所在之 zip 檔案或目錄的完整路徑。

( 系統更新或 PRU 名稱 ):系統更新或 PRU 名稱或 UID。

#### **system-update-list-assign (sula) (** 設備路徑 **) [** 選項 **]**

列出指定給指定設備或群組的所有更新。 適用的選項包括:

### **system-update-rebuild-packages (surp) (** 系統更新名稱 **)**

在此伺服器中使用指定更新的內容重建部署套件。 ( 系統更新名稱 ):系統更新名稱或 UID。

## **system-update-status (sus) (** 系統更新或 **PRU** 名稱 **)**

顯示指定系統更新或 PRU 的狀態。

( 系統更新或 PRU 名稱 ):系統更新或 PRU 名稱或 UID。

#### **system-update-view-available (suva) [** 選項 **]**

顯示更新伺服器或更新檔案中發佈之所有可用更新或 PRU 的清單。

適用的選項包括:

- -i、--importFile=[ 輸入檔案 / 目錄的路徑 ]:要查詢之輸入檔案的完整路徑。
- -u、--url=[ 更新伺服器的 URL]:要查詢之系統更新伺服器的 URL, 格式為 http:// 伺服 器名稱 :[ 埠 ]/ 路徑。
- -f、--product=[ 產品代碼 ]: 要為其檢查更新的產品代碼 ( 例如, zcm 和 pru)。
- -v、--version=[ 產品基準版本 ]: 要為其檢查更新之產品的基準版本 ( 例如, 10.0 和  $10.1$ )  $\circ$

## 使用者指令

這些指令可用於隸屬於 ZENworks 中所設定之使用者來源的使用者。使用者來源的設定,必 須在現有 LDAP 授權來源 ( 如 eDirectory 或 Active Directory) 上進行。使用者指令的完整格 式以 user- 開頭;簡短格式則以字母 u 開頭。

[「全域選項」](#page-65-0)區段中所列的選項旗標適用於下列所有指令。此外,隨各指令一同列出的個別 選項也對其適用。

## **user-add-bundle (uab) [** 選項 **] (** 使用者物件路徑 **) (** 套裝軟體或套裝軟體群組 **) [...]**

指定套裝軟體給使用者物件。

- -f、--folder=[ 套裝軟體資料夾 ]:與 / 套裝軟體相關的套裝軟體資料夾路徑。如果指定此 選項,則會將套裝軟體物件的路徑判定為與此資料夾相關。這可用於指定相同資料夾 下的多個套裝軟體物件。
- -I、--icon-location=[ 應用程式位置 XML 檔案 ]:內含套裝軟體應用程式圖示放置位置 的 XML 檔案。如需瞭解 XML 檔案格式,請參閱 Linux 伺服器之 /opt/novell/zenworks/ share/zman/samples/bundles 或 Windows 伺服器之*安裝目錄* :\Novell\Zenworks\share\zman\samples\bundles 中的 IconLocation.xml。
- -d、--distribution-schedule=[ 配送排程 XML 檔案 ]: 內含配送排程的 XML 檔案。
- -l、--launch-schedule=[ 啓動排程 XML 檔案 ]: 內含啓動排程的 XML 檔案。
- -a、--availability-schedule=[ 可用性排程 XML 檔案 ]: 內含可用性排程的 XML 檔案。如 需排程 XML 檔案範本,請參閱 Linux 伺服器之 /opt/novell/zenworks/share/zman/samples/ schedules 或 Windows 伺服器之*安裝目錄* :\Novell\Zenworks\share\zman\samples\schedules 中的 XML 檔案。
- -i、--install-immediately:配送後立即安裝套裝軟體。若要使用此選項,還必須指定配 送排程。配送排程可以透過 --distribution-schedule、--distribute-now 或 --distribute-ondevice-refresh 選項來指定。
- -L、--launch-immediately: 安裝後立即啓動套裝軟體。若要使用此選項,還必須指定配 送排程。配送排程可以透過 --distribution-schedule、--distribute-now 或 --distribute-ondevice-refresh 選項來指定。
- -n、--distribute-now:將配送排程設為立即進行配送。若未指定此選項,即不會處理 distribution-schedule 與 --distribute-on-device-refresh 選項。--distribute-now、- distribute-on-device-refresh 與 --distribution-schedule 選項可用於設定配送排程,但彼此 互不相容。--distribute-now 選項為第一優先考慮,其次是 --distribute-on-device-refresh 及 --distribution-schedule。
- -r、--distribute-on-device-refresh:將配送排程設定在重新整理設備時配送套裝軟體。若 未指定此選項,即不會處理 --distribution-schedule 選項。
- -s、--launch-on-device-refresh:將啟動排程設定在重新整理設備時啟動套裝軟體。若未 指定此選項,即不會處理 --launch-schedule 選項。

## **user-add-policy (uap) [** 選項 **] (** 使用者物件路徑 **) (** 規則或規則群組 **) [...]**

指定規則給使用者物件。

適用的選項包括:

-e、--enforce-now:立即對所有指定設備執行規則。

-f、--folder=[ 規則資料夾 ]:相對於 / 規則的規則資料夾路徑。如有指定此選項,即會將 規則物件的路徑判定為相對於此資料夾。這可用於指定相同資料夾下的多個規則物 件。

#### **user-container-create (ucc) (** 使用者來源 **) (** 使用者容器 **) (** 顯示名稱 **)**

新增使用者容器至 ZENworks 中所設定的使用者來源。

( 使用者容器 ):要以 RDN ( 相對可辨識名稱 ) 格式及相對於 LDAP 來源之根網路位置 新增的使用者容器。

( 顯示名稱 ):顯示使用者容器的名稱。

### **user-group-add (uga) [** 選項 **] (ZENworks** 使用者群組路徑 **) (** 使用者路徑 **) [...]**

新增使用者至 ZENworks 使用者群組。

適用的選項包括:

-f、--folder=[ 使用者資料夾 ]:相對於 / 使用者的使用者資料夾路徑。如有指定此選項, 即會將使用者物件的路徑判定為相對於此資料夾。這可用於指定相同資料夾下的多個 使用者物件。

## **user-group-create (ugc) [** 選項 **] (** 群組名稱 **)**

建立 ZENworks 使用者群組, 並新增其成員。

適用的選項包括:

--desc=[ 描述 ]:群組的描述。

-m、--members=[ 使用者路徑 ][...]:相對於 / 使用者的使用者路徑。

-f、--folder=[ 使用者資料夾 ]:相對於 / 使用者的使用者資料夾路徑。如有指定此選項, 即會將使用者物件的路徑判定為相對於此資料夾。這可用於指定相同資料夾下的多個 使用者物件。

#### **user-group-delete (ugd) (ZENworks** 使用者群組路徑 **) [...]**

刪除一或多個 ZENworks 使用者群組。

(ZENworks 使用者群組路徑 ) [...]:相對於 / 使用者 /ZENworks 使用者群組的 ZENworks 使 用者群組路徑。

#### **user-group-members (ugm) [** 選項 **] (** 使用者群組路徑 **)**

列出 ZENworks 使用者群組或 LDAP 目錄使用者群組的成員。

適用的選項包括:

-s、--scrollsize=[ 捲動大小 ]:一次所要顯示的結果數。

#### **user-group-remove (ugr) [** 選項 **] (ZENworks** 使用者群組路徑 **) (** 使用者路徑 **) [...]**

移除 ZENworks 使用者群組中的使用者。

適用的選項包括:

-f、--folder=[ 使用者資料夾 ]:相對於 / 使用者的使用者資料夾路徑。如有指定此選項, 即會將使用者物件的路徑判定為相對於此資料夾。這可用於指定相同資料夾下的多個 使用者物件。

#### **user-info (ui) (** 使用者路徑 **)**

列出使用者的相關詳細資訊。

## **user-list (ul) [** 選項 **] [** 資料夾 **]**

列出使用者物件。

適用的選項包括:

- -r、--recursive:遞迴列出結果 ( 包括子資料夾 )。若未指定此選項,則不會列出子資料 夾的內容。
- -n、--namefilter=[ 過濾字串 ]:顯示符合指定名稱的結果。您可以使用萬用字元 \* 與 ? , 但必須以引號括住。
- -t、--typefilter=[ 類型過濾器 ][...]:顯示符合指定之物件類型 ( 以逗號分隔 ) 的結果。有 效值包括 user、group 與 folder。
- -c、--count:顯示結果的計數。
- -s、--scrollsize=[ 捲動大小 ]:一次所要顯示的結果數。

#### **user-list-bundles (ulb) [** 選項 **] (** 使用者物件路徑 **)**

移除指定給使用者物件的套裝軟體。 適用的選項包括:

- -a、--all:列出有效及無效的套裝軟體。
- -e、--effective:只列示有效的套裝軟體。
- -s、--scrollsize=[ 捲動大小 ]:一次所要顯示的結果數。

## **user-list-groups (ulg) [** 選項 **] (** 使用者路徑 **)**

列出指定使用者所屬的群組。

適用的選項包括:

-s、--scrollsize=[ 捲動大小 ]:一次所要顯示的結果數。

#### **user-list-policies (ulp) [** 選項 **] (** 使用者物件路徑 **)**

移除指定給使用者物件的規則。

- -a、--all:列出有效及無效的規則。
- -e、--effective:只列示有效的規則。
- -s、--scrollsize=[ 捲動大小 ]:一次所要顯示的結果數。

#### **user-logged-in-devices (ulid) (** 使用者路徑 **)**

顯示使用者所登入的設備。

#### **user-primary-workstation (upws) (** 使用者路徑 **)**

列出使用者的主要工作站、登入次數及使用者已登入主要工作站的分鐘數。

#### **user-remove-bundle (urb) [** 選項 **] (** 使用者物件路徑 **) (** 套裝軟體或套裝軟體群組 **) [...]**

移除指定給使用者物件的套裝軟體。

適用的選項包括:

-f、--folder=[ 套裝軟體資料夾 ]:與 / 套裝軟體相關的套裝軟體資料夾路徑。如果指定此 選項,則會將套裝軟體物件的路徑判定為與此資料夾相關。這可用於指定相同資料夾 下的多個套裝軟體物件。

#### **user-remove-policy (urp) [** 選項 **] (** 使用者物件路徑 **) (** 規則或規則群組 **) [...]**

移除指定給使用者物件的規則。

適用的選項包括:

-f、--folder=[ 規則資料夾 ]:相對於 / 規則的規則資料夾路徑。如有指定此選項,即會將 規則物件的路徑判定為相對於此資料夾。這可用於指定相同資料夾下的多個規則物 件。

**user-reorder-bundles (urob) (** 使用者物件路徑 **) (** 目前的位置 **) (** 新位置 **)**

變更指定給使用者之套裝軟體的順序。

**user-reorder-policies (urop) (** 使用者物件路徑 **) (** 目前的位置 **) (** 新位置 **)**

變更指定給使用者之規則的順序。

#### **user-source-add-connection (usac) [** 選項 **] (** 使用者來源 **) (** 連接名稱 **) (** 伺服器位址 **) (** 伺服器連接埠 **)**

新增使用者來源的伺服器連接。

適用的選項包括:

-a、--accept-certificate:若是選擇 SSL 模式,即接受使用者來源所提供的證書。使用此 選項可避免在執行程序檔時發生互動。建議先檢視證書,然後再行接受。

-s、--use-ssl:指定存取新伺服器時應使用的 SSL。

#### **user-source-create (usc) [** 選項 **] (** 使用者來源 **XML** 檔案路徑 **)**

設定使用者來源。

適用的選項包括:

-a、--accept-certificate: 若是選擇 SSL 模式,即接受使用者來源所提供的證書。使用此 選項可避免在執行程序檔時發生互動。建議先檢視證書,然後再行接受。

#### **user-source-list (usl)**

列出設定的使用者來源。

#### **user-source-list-connections (uslc) (** 使用者來源 **)**

列出使用者來源的伺服器連接。

#### **user-source-remove-connection (usrc)(** 使用者來源 **)(** 連接名稱 **)**

從使用者來源移除伺服器連接。

## **user-view-all-bundles-status (uvabs) [** 選項 **] (** 使用者路徑 **)**

顯示指定給使用者之規則的進階部署狀態。

適用的選項包括:

- --statusfilter=[ 狀態類型 ][...]:過濾 「套裝軟體配送事件」與 「安裝事件」的狀態。 有效值包括 S、F 與 P ( 成功、失敗與待處理 )。您可以指定狀態類型清單 ( 以逗號分 隔 )。
- -s、--scrollsize=[ 捲動大小 ]:一次所要顯示的結果數。

### **user-view-all-policies-status (uvaps) [** 選項 **] (** 使用者路徑 **)**

顯示指定給使用者之規則的進階部署狀態。

適用的選項包括:

--statusfilter=[ 狀態類型 ][...]:過濾 「規則套用事件」的狀態。有效值包括 S、F 與 P ( 成功、失敗與待處理 )。您可以指定狀態類型清單 ( 以逗號分隔 )。

-s、--scrollsize=[ 捲動大小 ]:一次所要顯示的結果數。

## 工作站指令

這些指令可用於管理工作站。工作站指令的完整格式以 workstation- 開頭;簡短格式則以字母 w 開頭。

[「全域選項」](#page-65-0)區段中所列的選項旗標適用於下列所有指令。此外,隨各指令一同列出的個別 選項也對其適用。

#### **workstation-add-bundle (wab) [** 選項 **] (** 工作站物件路徑 **) (** 套裝軟體或套裝軟體群組 **) [...]**

指定套裝軟體給工作站物件。

適用的選項包括:

- -f、--folder=[ 套裝軟體資料夾 ]: 與 / 套裝軟體相關的套裝軟體資料夾路徑。如果指定此 選項,則會將套裝軟體物件的路徑判定爲與此資料夾相關。這可用於指定相同資料夾 下的多個套裝軟體物件。
- -I、--icon-location=[ 應用程式位置 XML 檔案 ]:內含套裝軟體應用程式圖示放置位置 的 XML 檔案。如需瞭解 XML 檔案格式,請參閱 Linux 伺服器之 /opt/novell/zenworks/ share/zman/samples/bundles 或 Windows 伺服器之安裝目錄

:\Novell\Zenworks\share\zman\samples\bundles  $\#$ 的 IconLocation.xml 檔案。

-d、--distribution-schedule=[ 配送排程 XML 檔案 ]: 內含配送排程的 XML 檔案。

- -l、--launch-schedule=[ 啓動排程 XML 檔案 ]: 內含啓動排程的 XML 檔案。
- -a、--availability-schedule=[ 可用性排程 XML 檔案 ]: 內含可用性排程的 XML 檔案。如 需排程 XML 檔案範本,請參閱 Linux 伺服器之 /opt/novell/zenworks/share/zman/samples/ schedules 或 Windows 伺服器之*安裝目錄* :\Novell\Zenworks\share\zman\samples\schedules 中的 XML 檔案。
- -i、--install-immediately:配送後立即安裝套裝軟體。若要使用此選項,還必須指定配 送排程。配送排程可以透過 --distribution-schedule、--distribute-now 或 --distribute-ondevice-refresh 選項來指定。
- -L、--launch-immediately:安裝後立即啓動套裝軟體。若要使用此選項,還必須指定配 送排程。配送排程可以透過 --distribution-schedule、--distribute-now 或 --distribute-ondevice-refresh 選項來指定。
- -n、--distribute-now:將配送排程設為立即進行配送。若未指定此選項,即不會處理 --distribution-schedule 與 --distribute-on-device-refresh 選項。--distribute-now、 --distribute-on-device-refresh 與 --distribution- 排程選項互不相容,可用於設定配送排 程。--distribute-now 選項為第一優先考慮,其次是 --distribute-on-device-refresh 及 --distribution-schedule。
- -r、--distribute-on-device-refresh:將配送排程設定在重新整理設備時配送套裝軟體。若 未指定此選項,即不會處理 --distribution-schedule 選項。
- -s、--launch-on-device-refresh:將啟動排程設定在重新整理設備時啟動套裝軟體。若未 指定此選項,即不會處理 --launch-schedule 選項。
- -w、--wakeup-device-on-distribution: 配送套裝軟體時,若設備處於關機狀態,即使用 遠端喚醒予以喚醒。若要使用此選項,還必須指定配送排程。配送排程可以使用 --distribution-schedule、--distribute-now 或 --distribute-on-device-refresh 選項進行指定。
- -B、--broadcast=[ 廣播位址 ][...]:用於廣播遠端喚醒魔法封包的逗號分隔位址清單。僅 當您選擇使用遠端喚醒來喚醒設備時,才可以使用此選項。有效的 IP 位址就是有效 的值。
- -S、--server=[ 相對於 / 設備之主要伺服器或代理伺服器物件的路徑 ][...]:用於喚醒設備 之主要伺服器或代理伺服器物件的逗號分隔清單。僅當您選擇使用遠端喚醒來喚醒設 備時,才可以使用此選項。
- -C、--retries=[ 重試次數 ]:將遠端喚醒魔法封包傳送給設備的次數。僅當您選擇使用遠 端喚醒來喚醒設備時,才可以使用此選項。值必須介於 0 和 5 之間。預設值為 1。
- -T、--timeout=[ 重試時間間隔 ]:兩次重試之間的時間間隔。僅當您選擇使用遠端喚醒 來喚醒設備時,才可以使用此選項。該值必須介於 2 與 10 之間 ( 以分鐘計 )。預設值 為 2。

## **workstation-add-policy (wap) [** 選項 **] (** 工作站物件路徑 **) (** 規則或規則群組 **) [...]**

指定規則給工作站物件。

- -c、--conflicts=[ 解決規則衝突的順序 ]:指定解決規則衝突的方式。有效值包括 userlast 或 1, devicelast 或 2, deviceonly 或 3, useronly 或 4。若爲 userlast,會先套用設備相關的 規則,再套用使用者相關的規則。若爲 devicelast,會先套用使用者相關的規則,再套 用設備相關的規則。若爲 deviceonly,會忽略使用者相關的規則。若爲 useronly,會忽 略設備相關的規則。若未指定此選項,則會採用 userlast 做為預設值。
- -e、--enforce-now:立即對所有指定設備執行規則。
- -f、--folder=[ 規則資料夾 ]:相對於 / 規則的規則資料夾路徑。如有指定此選項,即會將 規則物件的路徑判定為相對於此資料夾。這可用於指定相同資料夾下的多個規則物 件。

#### **workstation-delete (wd) [** 選項 **] (** 工作站物件路徑 **) [...]**

刪除一或多個工作站物件。

( 工作站物件路徑 ) [...]:相對於 / 設備 / 工作站的工作站物件 ( 工作站、工作站資料夾或 工作站群組)路徑。物件名稱中可以使用萬用字元 \*, 但必須以引號括住。使用萬用字 元刪除物件時請務必小心。

適用的選項包括:

- -r、--recursive:遞迴刪除資料夾內的物件。
- -f、--folder=[ 工作站資料夾 ]:相對於 / 設備 / 工作站的工作站資料夾路徑。如有指定此 選項,即會將工作站物件的路徑判定為相對於此資料夾。這可用於指定相同資料夾下 的多個工作站物件。

#### **workstation-folder-create (wfc) [** 選項 **] (** 資料夾名稱 **) [** 父資料夾 **]**

建立新資料夾,以存放工作站。

適用的選項包括:

--desc=[ 描述 ]:資料夾的描述。

#### **workstation-group-add (wga) [** 選項 **] (** 工作站群組路徑 **) (** 工作站路徑 **) [...]**

新增工作站至工作站群組。

適用的選項包括:

-f、--folder=[ 工作站資料夾 ]:相對於 / 設備 / 工作站的工作站資料夾路徑。如有指定此 選項,即會將工作站物件的路徑判定為相對於此資料夾。這可用於指定相同資料夾下 的多個工作站物件。

## **workstation-group-create (wgc) [** 選項 **] (** 群組名稱 **) [** 父資料夾 **]**

建立工作站群組,並新增其成員。

適用的選項包括:

--desc=[ 描述 ]:群組的描述。

-m、--members=[ 工作站路徑 ][...]:相對於 / 設備 / 工作站的工作站路徑。

-f、--folder=[ 工作站資料夾 ]: 相對於 / 設備 / 工作站的工作站資料夾路徑。如有指定此 選項,即會將工作站物件的路徑判定為相對於此資料夾。這可用於指定相同資料夾下 的多個工作站物件。

#### **workstation-group-members (wgm) [** 選項 **] (** 工作站群組路徑 **)**

列出工作站群組或動態工作站群組的成員。

適用的選項包括:

-s、--scrollsize=[ 捲動大小 ]:一次所要顯示的結果數。

#### **workstation-group-remove (wgr) [** 選項 **] (** 工作站群組路徑 **) (** 工作站路徑 **) [...]**

移除工作站群組中的工作站。

適用的選項包括:

-f、--folder=[ 工作站資料夾 ]:相對於 / 設備 / 工作站的工作站資料夾路徑。如有指定此 選項,即會將工作站物件的路徑判定為相對於此資料夾。這可用於指定相同資料夾下 的多個工作站物件。

#### **workstation-info (wi) (** 工作站路徑 **)**

列出工作站的相關詳細資訊。

## **workstation-list (wl) [** 選項 **] [** 資料夾 **]**

列出工作站物件。

適用的選項包括:

- -r、--recursive:遞迴列出結果 ( 包括子資料夾 )。若未指定此選項,則不會列出子資料 夾的內容。
- -n、--namefilter=[ 過濾字串 ]:顯示符合指定名稱的結果。您可以使用萬用字元 \* 與 ?, 但必須以引號括住。
- -t、--typefilter=[ 類型過濾器 ][...]:顯示符合指定之物件類型 ( 以逗號分隔 ) 的結果。有 效值包括 device、group 與 folder。
- -c、--count:顯示結果的計數。
- -s、--scrollsize=[ 捲動大小 ]:一次所要顯示的結果數。
- -f、--flagfilter=[ 旗標過濾器 ][...]:顯示符合指定之旗標 ( 以逗號分隔 ) 的結果。有效值 為 retired 與 notretired。

#### **workstation-list-bundles (wlb) [** 選項 **] (** 工作站物件路徑 **)**

列出指定給工作站物件的套裝軟體。

適用的選項包括:

- -a、--all:列出有效及無效的套裝軟體。
- -e、--effective:只列示有效的套裝軟體。
- -s、--scrollsize=[ 捲動大小 ]:一次所要顯示的結果數。

## **workstation-list-groups (wlg) [** 選項 **] (** 工作站路徑 **)**

列出指定工作站所屬的群組。

適用的選項包括:

-s、--scrollsize=[ 捲動大小 ]:一次所要顯示的結果數。

## **workstation-list-policies (wlp) [** 選項 **] (** 工作站物件路徑 **)**

移除指定給工作站物件的規則。

適用的選項包括:

- -a、--all:列出有效及無效的規則。
- -e、--effective:只列示有效的規則。
- -s、--scrollsize=[ 捲動大小 ]:一次所要顯示的結果數。

## **workstation-move (wmv) (** 工作站物件路徑 **) [** 目的資料夾路徑 **]**

將工作站物件移至其他資料夾。

## **workstation-refresh (wrf) [** 選項 **] (** 工作站物件路徑 **) [...]**

重新整理工作站上的 ZENworks Adaptive Agent。

適用的選項包括:

-f、--folder=[ 工作站資料夾 ]:相對於 / 設備 / 工作站的工作站資料夾路徑。如有指定此 選項,即會將工作站物件的路徑判定為相對於此資料夾。這可用於指定相同資料夾下的 多個工作站物件。

#### **workstation-remove-bundle (wrb) [** 選項 **] (** 工作站物件路徑 **) (** 套裝軟體或套裝軟體群組 **) [...]**

移除指定給工作站物件的套裝軟體。

適用的選項包括:

-f、--folder=[ 套裝軟體資料夾 ]: 與 / 套裝軟體相關的套裝軟體資料夾路徑。如果指定此 選項,則會將套裝軟體物件的路徑判定為與此資料夾相關。這可用於指定相同資料夾 下的多個套裝軟體物件。

#### **workstation-remove-policy (wrp) [** 選項 **] (** 工作站物件路徑 **) (** 規則或規則群組 **) [...]**

移除指定給工作站物件的規則。

適用的選項包括:

-f、--folder=[ 規則資料夾 ]:相對於 / 規則的規則資料夾路徑。如有指定此選項,即會將 規則物件的路徑判定為相對於此資料夾。這可用於指定相同資料夾下的多個規則物 件。

#### **workstation-rename (wr) (** 工作站物件路徑 **) (** 新名稱 **)**

重新命名工作站物件。

## **workstation-reorder-bundles (wrob) (** 工作站物件路徑 **) (** 目前的位置 **) (** 新位置 **)**

變更指定給工作站之套裝軟體的順序。您可以使用 workstation-list-bundles 指令查看指定套 裝軟體的順序。

#### **workstation-reorder-policies (wrop) (** 工作站物件路徑 **) (** 目前的位置 **) (** 新位置 **)**

變更指定給工作站之規則的順序。您可以使用 workstation-list-policies 指令查看指定規則的 順序。

#### **workstation-retire (wret) (** 工作站物件路徑 **)**

ZENworks 系統下一次重新整理時,會淘汰選定的工作站。淘汰設備不是刪除設備。淘 汰設備時,會保留其 GUID ( 刪除設備則不同,其 GUID 也會隨之刪除 )。因此,所有 庫存資訊都會保留並可進行存取,但所有規則與套裝軟體指定均會移除。將來您若是重 新啟動設備,則會還原其指定。

適用的選項包括:

-i、--immediate:強制設備重新整理以立即淘汰設備。

#### **workstation-unretire (wuret) (** 工作站物件路徑 **)**

在選定的工作站下一次重新整理時將其重新啟動,並重新套用設備先前擁有的所有規則 與套裝軟體指定。

適用的選項包括:

-i、--immediate:強制設備重新整理以立即取消淘汰設備。

## **workstation-view-all-policies-status (wvaps) [** 選項 **] (** 工作站路徑 **)**

顯示指定給工作站之規則的進階部署狀態。

適用的選項包括:

```
--statusfilter=[ 狀態類型 ][...]:過濾 「規則套用事件」的狀態。有效值包括 S、F 與 P 
( 成功、失敗與待處理 )。您可以指定狀態類型清單 ( 以逗號分隔 )。
```
-s、--scrollsize=[ 捲動大小 ]:一次所要顯示的結果數。

## **workstation-wakeup (ww) [** 選項 **] (** 工作站物件路徑 **) [...]**

使用遠端喚醒來喚醒工作站。

適用的選項包括:

- -f、--folder=[ 工作站資料夾 ]:相對於 / 設備 / 工作站的工作站資料夾路徑。如有指定此 選項,即會將工作站物件的路徑判定為相對於此資料夾。這可用於指定相同資料夾下 的多個工作站物件。
- -b、--broadcast=[ 廣播位址 ][...]:用於廣播遠端喚醒魔法封包的逗號分隔位址清單。僅 當您選擇使用遠端喚醒來喚醒設備時,才可以使用此選項。有效的 IP 位址就是有效 的值。
- -s、--server=[ 相對於 / 設備之主要伺服器或代理伺服器物件的路徑 ][...]:用於喚醒設備 之主要伺服器或代理伺服器物件的逗號分隔清單。僅當您選擇使用遠端喚醒來喚醒設 備時,才可以使用此選項。
- -r、--retries=[ 重試次數 ]:將遠端喚醒魔法封包傳送給設備的次數。僅當您選擇使用遠 端喚醒來喚醒設備時,才可以使用此選項。值必須介於 0 和 5 之間。預設值為 1。
- -t、--timeout=[ 重試時間間隔 ]:兩次重試之間的時間間隔。僅當您選擇使用遠端喚醒 來喚醒設備時,才可以使用此選項。該值必須介於 2 與 10 之間 ( 以分鐘計 )。預設值 為 2。

## **ZENworks** 伺服器指令

這些指令用於管理已安裝 ZENworks 10 Configuration Management 的伺服器。ZENworks 伺服 器指令的完整格式以 zenserver- 開頭;簡短格式則以字母 zs 開頭。

## **zenserver-backup (zsb) (** 檔案路徑 **)**

在其他 ZENworks 伺服器上備份複製此伺服器所需的組態檔。

( 檔案路徑 ):ZENworks 伺服器組態檔的備份標的路徑。若伺服器包含內嵌式資料庫, 請使用 database-backup 指令備份資料庫。若要在安裝其他伺服器時還原此伺服器,必須 先使用 zenserver-restore 指令還原組態檔,然後還原資料庫。指令會提示輸入密碼片語以 加密備份的檔案。

#### **zenserver-restore (zsr) (** 檔案路徑 **)**

將當機之 ZENworks 伺服器的備份組態檔還原到新安裝的 ZENworks 伺服器。

( 檔案路徑 ):包含要還原之備份組態檔的檔案路徑。該伺服器應與要還原之伺服器具 有相同的 DNS 名稱和 IP 位置。當指令提示輸入密碼片語以解密備份檔案時,輸入備份 檔案時用於加密的密碼片語。

#### **zenserver-retire (zsret) (** 伺服器物件路徑 **)**

ZENworks 系統下一次重新整理時,會淘汰選定的 ZENworks 主要伺服器。淘汰設備不是 刪除設備。淘汰設備時,會保留其 GUID ( 刪除設備則不同,其 GUID 也會隨之刪除 )。 因此,所有庫存資訊都會保留並可進行存取,但所有規則與套裝軟體指定均會移除。將 來您若是取消淘汰設備,則會還原其指定。

適用的選項包括:

-i、--immediate:強制設備重新整理以立即淘汰設備。

#### **zenserver-unretire (zsuret) (** 伺服器物件路徑 **)**

下一次重新整理時,重新啟動所選伺服器以使其再次成為主要伺服器,並重新套用設備 先前具備的所有規則與套裝軟體指定。

適用的選項包括:

-i、--immediate:強制設備重新整理以立即取消淘汰設備。

## <span id="page-65-0"></span>全域選項

下列選項適用於所有 zman 指令:

**-h**、**--help**、**?**、**-?**、**/?**

提供各種層級的說明。如需如何使用說明的詳細資訊,請參閱 「 使用指南 」一節。

**--usage**

顯示指令的語法。

**--terse** 

顯示摘要輸出。

## **--** 除錯

顯示除錯輸出。

**-V**、**--verbose**

啟用詳細輸出。

**--quiet**

無訊息輸出,只會列印錯誤訊息。

**-U**、**--User=<** 使用者名稱 **>**

提供使用者名稱。若未提供,將會收到提示。

## **-P**、**--Password=<** 密碼 **>**

指定密碼。若未提供,將會收到提示。

#### **---host=<** 主機 **>**

指定要連接的主機名稱或 IP 位址。( 預設值:localhost)

**--port=<** 連接埠 **>** 

指定伺服器在監聽的連接埠。( 預設值:443)

#### **--cleartext**

因除錯目的而停用 SSL。埠若未設為純文字埠,預設會連接至埠 80。

#### **-R**、**--Redirect=<** 檔案路徑 **>**

將畫面輸出重新導向至檔案。您可以在指令行上透過重新導向運算子 (>) 使用此選項, 以 UTF-8 格式儲存資料, 藉此保留非英文字元。

#### **-G**、**--ignore-global-file**

忽略 zman-config.properties 中指定的全域選項檔。

檔案

#### **zman-config.properties**

此內容檔可用於設定 zman。所提供的選項包括:

**RENDERER\_SCROLLSIZE**:全面控制列出指令的輸出,並以指定的捲動大小計數顯示所 取回的結果。只要在列出指令中使用 --scrollsize 選項,即可覆寫此設定。

**GLOBAL\_OPTIONS\_FILE**:將全域選項儲存於檔案內,再將該檔案的路徑指定為此內容 的值,即可將全域選項新增至各指令。對於 Windows 檔案,請使用 \\,而不要使用 \。其與 指令類似,檔案的內容必須列在同一行。

例如:

GLOBAL\_OPTIONS\_FILE=C:\\zman\\globaloptions.txt

以下為檔案內容的示例:

 $-$ host 123.34.45.56  $-$ -port 8080  $-$ cleartext  $-$ -verbose

若要略過儲存在檔案中的選項,請使用 -ignore-global-file 選項。全域選項中除 -U|--User 與 - P|--Password 之外,其餘皆可儲存在全域選項檔中。admin-store-credential 與 admin-clear-credential 指令應用於將管理員身分證明新增至各項指令。如需如何使用管理員身分證明的詳細資訊, 請參閱 [「安全性」](#page-66-0)一節中的準則。

**GLOBAL\_OPTIONS\_HELP**:指令的全域選項顯示在每個指令的說明中。若不想顯示全域 選項,可設定 GLOBAL\_OPTIONS\_HELP=false。

**DEBUG LEVEL**: 控制*安裝磁碟機* :\Novell\zenworks\logs (Windows) 與 /var/opt/novell/log/zenworks (Linux) 中之 zman.log 檔案所要記錄的除錯訊息量。預設為層級 3,即只在發生錯誤時,記錄 所輸入的指令與例外堆疊追蹤。層級 4 會記錄所輸入的指令、指令的輸出,以及詳細的除錯 訊息。

## <span id="page-66-0"></span>安全性

執行各項指令需經過管理員授權。若不想在每次執行指令時皆輸入管理員身分證明,可使用 admin-store-credential 指令儲存身分證明。身分證明會加密,並儲存在執行指令之作業系統使用 者的主資料夾中。身分證明僅適用於已登入的使用者。基於安全考量,請在執行完所有其他 指令之後,執行 admin-clear-credential 指令清除此資訊。

重要:雖然有可用於輸入使用者名稱和密碼的指令行選項,但應盡量避免使用。對於 Linux 系統,這些選項顯示在 ps 清單中。此外,按向上鍵或向下鍵可顯示之前在 Windows 和 Linux 中輸入的指令。請在提示時輸入身分證明,或使用 admin-store-credential 指令。

## 退出碼

zman 會傳回 0-255 之間的退出碼。0 表示指令執行成功;1-255 表示執行有誤。

0 - 成功。

剖析錯誤的退出碼:

1 - 發生不明的剖析錯誤。

- 2 未指定必要引數。
- 3 指定了不明的旗標。
- 4 為切換參數指定了值。
- 5 未指定旗標選項的值。
- 6 額外指定了未預期的引數。
- 7 指定了無效的值。
- 8 無法將值轉換成所需要的類型。
- 9 不明的指令。
- 10 至少需要一個選項,但卻未指定任何選項。以修改權限為例,您至少須指定 Assign 選 項或 Revoke 選項。

一般錯誤的退出碼:

- 11 發生不明的錯誤。
- 12 無法使用此功能,因爲相依的 zman jar 檔案之一遺失。
- 13 驗證失敗。
- 14 指定的使用者名稱或密碼為空字串,或者指定的密碼不符合最短長度要求。
- 15 ZENworks 授權已到期。
- 16 連線失敗。ZENworks 伺服器或資料庫設備可能已關閉。
- 17 ZENworks 管理員的權限不足,無法執行此操作。
- 18 無法讀取建立 SSL 通訊所需的證書。
- 19 此指令只可在本地主機上執行。

一般物件相關錯誤的退出碼:

- 21 指定的物件不屬於所需要的類型。例如應指定設備,卻指定了套裝軟體。
- 22 找不到此物件。
- 23 指定的資料夾內已有同名的物件。
- 24 指定的物件位於其他的目錄,而不在指定的資料夾中。
- 25 無法將父資料夾移入其子資料夾。
- 26 此物件無法重新命名。
- 27 此物件無法刪除。
- 28 嘗試刪除的資料夾不是空的。
- 29 此物件已是指定群組的成員。
- 30 此物件不是指定群組的成員。
- 31 此物件已指定給設備或使用者。
- 32 此物件尚未指定給設備或使用者。
- 33 此物件類型無效,無法指定給設備或使用者。
- 34 此物件不可指定給設備。例如使用者專屬的規則即不可指定給設備。

其他一般錯誤的退出碼:

- 41 指定的名稱無效。例如物件名稱中不可含有 \* 或 % 一類的特殊字元。
- 42 絕對路徑必須以正斜線(/) 開頭。
- 43 指定的排程無效。
- 44 此 XML 檔案不含所需要的輸入。例如需要輸出的套裝軟體 XML 檔案,卻提供了動作 集 XML 檔案。
- 45 此 XML 檔案不符合所需要的綱要。

46 - 指定了無效的 GUID。

- 47 指定值超過了最大長度限制。
- 48 未指定獨立引數。例如,指令使用選項在進行配送後立即安裝套裝軟體,卻未指定配送 排程。

檔案相關錯誤的退出碼:

- 61 需要指定目錄。
- 62 此檔案不存在,或其為目錄。
- 63 此檔案已存在。
- 64 讀取檔案時發生錯誤。
- 65 寫入檔案時發生錯誤。
- 66 建立檔案時發生錯誤。
- 67 建立目錄時發生錯誤。
- 68 複製檔案時發生錯誤。
- 69 上載檔案時發生錯誤。
- 70 目標設備的磁碟空間不足,無法載入檔案。

註冊指令專用的退出碼:

- 71 關聯至註冊金鑰或規則集的資料夾與群組不屬於相同的設備類型。
- 72 規則集至少須包含一項規則。

套裝軟體與規則指令通用的退出碼:

76 - 建立內容失敗。

- 77 存在同名檔案,因此已取消將內容檔案複製到暫存目錄的操作。
- 78 嘗試在非內容伺服器上利用檔案內容建立套裝軟體或規則。

套裝軟體指令專用的退出碼:

- 81 針對套裝軟體圖示指定的檔案不是有效的影像檔。
- 82 此動作集不含可以執行重新排序、移除或輸出的動作。
- 83 此動作集不含可以在指定位置上執行重新排序、移除或輸出的動作。
- 84 此動作集不適用於套裝軟體類型。例如,開機前動作集便不適用於視窗程式集。
- 85 此動作不適用於此動作集。例如 「驗證套裝軟體」動作即不適用於 "Install" 動作集。
- 86 此動作無法刪除。
- 87 此動作類型必須唯一;您不可重複新增相同的動作類型至動作集。
- 88 此動作類型不適用於相依套裝軟體。例如您不可為 「安裝 MSI」動作指定相依套裝軟 體路徑。
- 89 指定的相依套裝軟體路徑會造成套裝軟體循環相依。
- 90 無法在指定套裝軟體時建立遠端喚醒排程。
- 91 無法在解除套裝軟體指定時移除遠端喚醒排程。

設備與使用者指令通用的退出碼:

101 - 此設備或使用者不具備任何套裝軟體或規則指定。

使用者指令專用的退出碼:

106 - 此使用者來源證書已到期。

107 - 必須使用 SSL 連接至使用者來源。

授權指令專用的退出碼:

116 - 無法啟動授權。

118 - 此伺服器不具備 「證書權限」角色。

119 - 此伺服器不具備啓用「證書權限」角色所需的檔案。

120 - 使用的 「證書權限」不是 「ZENworks 內部證書權限」。

管理員指令專用的退出碼:

121 - 此權限不屬於此權限類別。

資料庫指令專用的退出碼:

126 - 此資料庫不是內嵌式資料庫。

127 - 此 SQL 陳述無效。

128 - 發生 SQL 例外。

部署指令專用的退出碼:

131 - 指定了無效的 IP 位址或主機名稱。

132 - 未指定連接設備所需的身分證明。

133 - 指定了受管設備或已做了部署排程的設備。

報告指令專用的退出碼:

136 - 無法刪除報告。

137 - 無法提交產生報告的申請。

138 - 報告文件無效。

## 原著者

版權所有 2005-2010, [Novell, Inc](http://www.novell.com) (http://www.novell.com)。保留所有權利。

# **zeninfocollect(1)**

## 名稱

zeninfocollect - 可用於收集資訊的一個公用程式,可以協助您解決使用 Novell ZENworks 10 Configuration Management 或 ZENworks 10 Asset Management 時可能發生的問題。

## 語法

./zeninfocollect.py *<* 選項 *>*

## 描述

zeninfocollect 預設會收集快取記憶體、伺服器、用戶端、組態、硬體、套件資料以及記錄檔 的資訊。該資訊會封裝為 ZIP 檔案 (Windows 系統 ) 及 tarball 檔案 (Linux 系統 ),並存放在 您指定的位置。

zeninfocollect 公用程式依預設不會安裝到任何設備。

若要在 Windows 受管理設備上安裝 zeninfocollect 公用程式:

- 1 從 *ZENworks 伺服器* \novell\zenworks\install\downloads\tools 目錄複製 ZENworksInfocollect Win.zip, 或從 「ZENworks 控制中心」下載該檔案 ( 在 「一般任務」上按一下 「下載 *ZENworks*  工具」 > 「管理工具」 )。
- **2** 在受管理設備上解壓縮 ZENworksInfocollect\_Win.zip 檔案。
- **3** 在受管理設備的指令提示符中,轉至 zip 內容的解壓縮目錄並執行 zeninfocollect.exe。

若要在安裝了 Python 的 Linux 受管理設備上安裝 zeninfocollect 公用程式:

- **1** 從 *ZENworks* 伺服器 \novell\zenworks\install\downloads\tools 目錄複製 ZENworksInfocollect Linux.zip, 或從 「ZENworks 控制中心」下載該檔案 ( 在 「一般任務」 上按一下 「下載 *ZENworks* 工具」 > 「管理工具」 )。
- **2** 在受管理設備上解壓縮 ZENworksInfocollect\_Linux.zip 檔案。
- **3** 在受管理設備的指令提示符中,轉至 zip 內容的解壓縮目錄並執行 ./zeninfocollect.py

## 選項

## **--output-dir**

指定放置輸出歸檔的目錄。若不指定目錄,則輸出會置入使用者的暫存目錄 *%TEMP* (Windows 受管理設備 ) 或 /tmp (Linux 受管理設備 )。

**-h**、**--help**

顯示說明資訊。

**-a**、**--no-cache**

不收集快取記憶體資料。

**-c**、**--no-client**

不收集用戶端資料。

### **-d**、**--no-hardware**

不收集硬體資料。

#### **-l**、**--no-logs**

不收集記錄。

## **-o**、**--no-config**

不收集組態資料。

## **-p**、**--no-packages**

不收集套件資料。套件資料包括 ZENworks 10 Configuration Management 套件儲存機制 中套件的所有版本資訊。

## **-s**、**--no-server**

不收集伺服器資料。

## 原著者

版權所有 2005-2010, [Novell, Inc](http://www.novell.com) (http://www.novell.com). 保留所有權利。
# **zac(1)**

## 名稱

zac - 用於 Novell ZENworks Adaptive Agent 的指令行管理介面。

# 語法

zac *command options*

### 描述

zac 公用程式可以在 ZENworks 受管理設備上執行指令行管理功能,包括安裝與移除軟體套 裝軟體、套用規則以及註冊與取消註冊設備。

# 使用簡介

大多數指令都具有完整格式與簡短格式:

- 完整格式:add-reg-key
- 簡短格式:ark

若兩種格式都可以使用,則指令如下所示:

add-reg-key (ark) 引數

使用指令時,只需輸入完整格式或者簡短格式:

zac add-reg-key 引數

zac ark 引數

引數可以是必要引數,也可以是選用引數。必要引數以尖角括弧括住,如 < 引數 >。選用引 數以方括弧括住,如 [引數 ]。如果引數包含空格,則以引號括住:

zac ark "arg 1"

# 說明指令

**/h** 或 **--help**

顯示指令的相關資訊。

## 驗證輔助伺服器指令

**authentication server reconfigure (asr) [-t all|config|jetty|casa] [-u username] [-p password]**

重新設定啟用的驗證輔助伺服器。 範例: 從伺服器擷取組態檔案: zac asr -t config

重新設定 CASA 簽章證書: zac asr -t casa 重新設定 Jetty Web 伺服器: zac asr -t jetty -u 管理員 -p 密碼 重新設定整個輔助伺服器: zac asr -t all -u 管理員 -p 密碼 如果需要使用者名稱和密碼,但指令行中未提供,系統會提示您予以指定。

**import-authentication-cert(iac)[-pk <private-key.der>] [-c <signed-server-certificate.der>] [-ca <signingauthority-public-certificate.der>] [-ks <keystore.jks>] [-ksp <keystore-pass-phrase>] [-a <signed-cert-alias>] [-ks <signed-cert-passphrase>] [-u username] [-p password]**

使用外部簽署的證書設定驗證輔助設備。

### 套裝軟體指令

#### **bundle-install (bin) <** 套裝軟體顯示名稱 **>**

安裝指定的套裝軟體。使用 bundle-list 指令將獲得可用套裝軟體及其顯示名稱的清單。 範例:

zac bin bundle1

### **bundle-launch (bln) <** 套裝軟體顯示名稱 **> [-noSelfHeal]**

啟動指定的套裝軟體。使用 bundle-list 指令將獲得可用套裝軟體及其顯示名稱的清單。 根據顯示名稱啓動套裝軟體的範例:

zac bln bundle1

以下是根據顯示名稱啓動套裝軟體,並在啓動動作失敗時關閉自我修復功能 ( 預設會開 啟自我修復 ) 的範例:

zac bln bundle1 -noSelfHeal

#### **bundle-list (bl)**

顯示指定給設備與登入使用者的套裝軟體清單。

範例:

zac bl

#### **bundle-props (bp) <** 套裝軟體顯示名稱 **>**

顯示指定套裝軟體的狀態、版本、GUID 以及要求等資訊。使用 bundle-list 指令將獲得可 用套裝軟體及其顯示名稱的清單。

範例:

zac bln bundle1

#### **bundle-refresh (br) <** 套裝軟體顯示名稱或 **guid>**

重新整理指定套裝軟體的相關資訊。 範例: zac br bundle1

#### **bundle-remove (brm) <** 套裝軟體顯示名稱 **>**

解除安裝指定的套裝軟體。使用 bundle-list 指令將獲得已安裝之套裝軟體及其顯示名稱 的清單。

範例:

zac brm bundle1

### **bundle-uninstall (bu) <** 套裝軟體顯示名稱 **>**

解除安裝指定的套裝軟體。使用 bundle-list 指令將獲得已安裝之套裝軟體及其顯示名稱 的清單。

範例:

zac bu bundle1

### **bundle-verify (bv) <** 套裝軟體顯示名稱 **>**

驗證已安裝的套裝軟體 ( 透過套裝軟體顯示名稱指定 ), 以確定沒有移除或損壞檔案。使 用 bundle-list 指令將獲得已安裝之套裝軟體及其顯示名稱的清單。

範例:

zac bv bundle1

### 內容配送指令

### **cdp-checksum (cchk) [-l:<** 記錄的路徑 **>]**

透過對每個檔案計算檢查總數來驗證輔助設備內容。

可選的記錄檔會詳細記錄檢查總數比較的結果。

範例:

zac cchk -l:"C:\Program Files\Novell\ZENworks\logs\cchk.log"

### **cdp-verify-content (cvc) [-c] [-l:<** 記錄的路徑 **>]**

將此 CDP 上內容 ID 及其同步狀態的清單與主要伺服器認為它應具有的狀態進行比較。 您可以使用下列選項:

c - 對本地內容計算檢查總數。

範例:

zac cvc -l:"C:\Program Files\Novell\ZENworks\logs\cvc.log"

### **cdp-import-content (cic) <** 內容路徑 **> [-l:<** 記錄的路徑 **>]**

輸入內容路徑指定的目錄下缺少的內容,並記錄到 log-path 指定的檔案中。

範例:

zac cic c:\ 輸入來源目錄 -l:"C:\Program Files\Novell\ZENworks\logs\cic.log"

### **wake-cdp (cdp) [replicate | cleanup]**

喚醒內容配送點工作線串。您可以使用下列任一選項:

```
replicate: 從內容配送點的父 ZENworks 伺服器下載所有新的或變更後的內容。
cleanup:移除無需再儲存於內容配送點的全部內容。
範例:
```
zac cdp

zac cdp replicate

僅當代理程式升級為輔助設備時,才可使用此指令。

### 資料庫指令

### **statussender CleanUp**

立即執行清理並刪除 MDStatus 資料庫中自上次成功彙總後 14 天內未更新的項目。依預 設,清理每天執行一次,代理程式服務啓動時執行第一次。記錄層級設為「除錯」時, 清理方法會將適當的訊息記錄到 zmd-messages.log 檔案。

MDStatus 資料庫用於將套裝軟體與規則狀態從受管理設備彙總至 ZENworks 伺服器。

#### **statussender RollUp**

將自上一次成功彙總狀態後更新過的狀態彙總至 MDStatus 資料庫。依預設,狀態寄件 者每 5 分鐘自動彙總狀態一次。

MDStatus 資料庫用於將套裝軟體與規則狀態從受管理設備彙總至 ZENworks 伺服器。

### 複製影像指令

### **file-system-guid (fsg)[-d] [-r]**

```
在檔案系統中顯示、移除或回存工作站 GUID,為擷取影像做好準備。
```
顯示 GUID 值的範例:

zac fsg

從檔案系統中移除 GUID 的示例:

zac file-system-guid -d

在檔案系統中回存 GUID 的示例:

zac file-system-guid -r

### 庫存指令

### **inventory (inv) inventory [scannow|cdf]**

執行庫存掃描或開啟收集資料表單。 執行庫存掃描的範例: zac inv scannow 開啓收集資料表單的範例: zac inv cdf

### 位置指令

**config-location (cl)**

```
顯示組態位置。組態位置決定設備為進行驗證、設定組態、獲取內容及收集等目的而要
連接的一或多個目標 ZENworks 伺服器。
範例:
```
zac config-location

zac cl

#### **security-location (sl) [view | list | set <** 位置 **>]**

顯示或變更設備的安全性位置。安全性位置決定套用至設備的安全性規則 ( 設定 )。 接受下列選用引數。如果未指定引數,則會使用 view 引數。

view:顯示目前位置。 list:顯示所有定義的位置。 set < 位置 >:變更為指定的位置。< 位置 > 必須是一個已經定義的位置。 範例: zac security-location view zac sl zac sl list zac sl set office

### 記錄指令

### **logger (log) resetlog|level [MANAGED|ERROR|WARN|INFO|DEBUG] |managedlevel, logger**

變更或顯示 ZENworks Adaptive Agent 的記錄器組態。

您可以使用下列選項:

resetlog:重設記錄。

level:若使用此選項但未指定層級,則會顯示目前管理的記錄層級。若使用選項時指定 某個層級,則會將記錄層級變更為指定的層級。

managedlevel:顯示目前受管理的記錄層級。

對記錄檔進行重設的範例:

zac logger resetlog

顯示當前記錄層級的範例:

zac logger level

將記錄層級設為 DEBUG 及以上的範例:

zac logger level DEBUG

## 規則指令

#### **policy-export (pe) <** 規則類型 **>**

將瀏覽器書籤規則的設定輸出到 XML 檔案,或者將 Windows 群組規則的設定輸出到 zip 檔案。

規則類型必須為 browserbookmarkspolicy 類型或 grouppolicy 類型。

「瀏覽器書籤」規則的使用:

zac pe browserbookmarkspolicy < 輸出 XML 檔名 > < 要輸出之我的最愛資料夾 >

瀏覽器書籤規則的範例:

zac pe browserbookmarkspolicy c:\financial.xml 財務

Windows 群組規則的範例:

zac pe grouppolicy < 選項 > < 輸出 ZIP 檔名 > 其中選項為:

```
all:輸出電腦與使用者的組態設定。
computer (cmp):僅輸出電腦組態設定。
user (usr):僅輸出使用者組態設定。
active-directory (ad) [Active Directory 群組規則路徑 ]:輸出 Active Directory 群組規則;要
 求指定 Active Directory 群組規則路徑。
```
Windows 群組規則的範例:

zac pe grouppolicy all c:\policy.zip

#### **policy-list (pl)**

```
列出設備上目前正在執行的規則 ( 有效規則 )。若要列出所有規則 ( 有效及無效規則 ),
請使用 --all 選項。
```
範例:

zac pl

zac pl --all

### **policy-refresh (pr)**

套用指定給設備及使用者的所有規則。

範例:

zac pr

### 註冊指令

### **add-reg-key (ark) <** 註冊金鑰 **>**

使用指定金鑰註冊設備。註冊金鑰可附加。如果之前已使用金鑰註冊設備,則使用新金 鑰再次註冊時,設備會收到與這個兩個金鑰關聯的所有群組指定。

範例:

zac ark key12

### **get-settings (gs) <** 註冊金鑰 **>**

列出與指定註冊金鑰相關聯的設定。

範例:

zac gs key1

您也可以使用 get-settings (gs) 指令列出使用各種金鑰的設定。如需詳細資訊,請參閱[狀態](#page-78-0) [指令一](#page-78-0)節中的 get-settings (gs) < 金鑰 >。

#### **register (reg) [-g] [-k <** 機碼 **>] [-u <** 使用者名稱 **> -p <** 密碼 **>] <ZENworks** 伺服器位址 **:** 連接埠 **>**

在管理區域中註冊設備。

您可以使用下列選項:

- g: 如果您有多部具有相同 GUID 的設備,該選項可讓您使用新的 GUID 與密碼為設備 建立新的設備物件。如果使用此參數註冊設備,則指定給原始設備物件的所有關聯 ( 規則與套裝軟體 ) 都將移除。您無法使用此選項為主要伺服器或輔助設備建立新 GUID。本地使用者必須擁有本地管理員權限才能使用此選項。
- k:可讓您使用指定的註冊金鑰註冊設備。
- p:可讓您指定管理區域管理員的密碼。
- u:可讓您指定管理區域管理員的使用者名稱。

範例:

zac reg -k key1 https://123.456.78.90

zac reg -k key1 -u administrator -p novell https://zenserver.novell.com:8080

只有在 ZENworks 伺服器未使用標準的 HTTP 埠 (80) 時,才要求提供埠號碼。若沒有提 供使用者名稱及密碼,系統會進行提示。

### **reregister (rereg)[-u <** 使用者名稱 **> -p <** 密碼 **>] <** 新 **GUID>**

在目前區域中註冊設備,並為其指定現有設備物件的 GUID。目前關聯的設備物件會刪 除。

例如,若在更換硬碟後複製設備影像,設備便會獲得一個新的 GUID。但是,使用 reregister 指令可以在更換硬碟前指定設備的 GUID。

範例:

若要重新註冊並指定使用者名稱與密碼:

zac reregister -u myuser -p mypassword eaa6a76814d650439c648d597280d5d4

若要重新註冊並在提示後輸入使用者名稱與密碼:

zac reregister eaa6a76814d650439c648d597280d5d4

#### **unregister (unr) [-f] [-u <** 使用者名稱 **> -p <** 密碼 **>]**

從管理區域移除設備的註冊。

範例:

zac unr -u administrator -p novell

-f、-u 與 -p 為可選參數。若不使用 -u 與 -p 參數,系統會提示您輸入使用者名稱與密碼。 -f 參數將忽略 ZENworks 資料庫並強制在本地取消註冊設備;只有當 ZENworks 資料庫 中刪除了設備物件或設備無法連接到資料庫時才需要使用此選項。

### <span id="page-78-0"></span>狀態指令

#### **cache-clear (cc)**

清除設備上的 ZENworks 快取。此指令可移除快取資料庫中的所有項目,並刪除與這些 項目關聯的所有快取檔案。

範例:

zac cc

#### **dump-prop-pages (dpp) <** 目標目錄 **>**

將 ZENworks 圖示之內容頁中顯示的 HTML 頁面輸出到指定目標目錄中的檔案。 範例: zac dpp c:\temp

ZENworks 指令行公用程式 **79**

#### **get-settings (gs) <** 金鑰 **>**

列出與指定金鑰相關聯的設定。

範例:

zac gs key1

所有有效的 ZENworks 設定金鑰都儲存在 \Program Files\Novell\ZENworks\cache\zmd\settings 目 錄中。

列出遠端管理設定的範例:

zac gs RemoteManagement

### **refresh (ref)[general | partial bundle <** 套裝軟體顯示名稱 **> [bypasscache]**

啓動一般重新整理以重新整理所有套裝軟體、規則、註冊與組態設定;或啓動部分重新 整理以重新整理所有規則、註冊與組態設定。

使用 bypasscache 避免在重新整理期間使用伺服器快取中的資料。此選項對測試或疑難排 解非常有幫助。

範例:

zac ref general bypasscache

zac ref partial bypasscache

### **set-proxy (sp) [** 選項 **] <IP** 位址 **:** 連接埠 **> [** 使用者名稱 **] [** 密碼 **]**

指定要聯絡的代理,而不是直接聯絡 ZENworks 伺服器。選項包括:

/default:設定代理,此代理可以透過管理區域的代理設定進行複寫。 /clear:清除目前的代理,使用管理區域中的代理設定。

範例:

zac sp 123.456.78.90 administrator novell

zac sp /default 123.456.78.90

若沒有提供使用者名稱及密碼,系統會進行提示。

#### **winproxy-refresh (wpr)**

在管理區域中查詢是否存在要指定給此設備的代理工作。

範例:

zac wpr

#### **zenhttp-status(zhs)**

列出註冊處理器所用的連接埠和標籤。

範例:

zac zhs

僅當代理程式升級爲輔助設備時,才可使用此指令。

#### **info-collect (zeninfo) [<targetfile>]**

收集 ZENworks 支援資訊,其中包括快取資料、組態資料、除錯記錄、產品安裝資訊、 重新整理時間、狀態事件以及基本系統資訊。支援資訊會封裝到 ZIP 檔案,並存放到您 指定的位置。如果沒有指定位置,則 Windows 系統會使用 \${TEMP}\zeninfo\${DateTime}.zip,Linux 系統會使用 \${TMPDIR}\zeninfo-\${DateTime}.zip。如果受管理設備發 生問題,Novell 支援部門可能會要求您執行上述指令,並將產生的 ZIP 檔案傳送至 Novell 以協助進行疑難排解。

### **zone-config (zc) [-l]**

設備要存取組態資訊之 ZENworks 伺服器 (組態伺服器) 的相關資訊,或列出組態伺服 器的資訊。

範例:

zac zc

zac zc -l

### 原著者

版權所有 2008 - 2010 Novell, Inc. 保留所有權利。http://www.novell.com

# <sup>2</sup> 適用於 **Linux** 輔助設備的指令行公用 程式

2

- 下一節提供適用於 Linux 輔助設備之指令行公用程式的相關資訊:
	- $\sqrt{zac(1)}$  $\sqrt{zac(1)}$  $\sqrt{zac(1)}$  (第84頁)

# <span id="page-83-0"></span>**zac(1)**

## 名稱

zac - 適用於 Novell Linux 輔助設備的指令行管理介面。

# 語法

zac *command options*

### 描述

zac 公用程式會在 ZENworks 不受管理的設備上執行指令行管理功能,其中包括輔助組態、 註冊與取消註冊設備等。

附註: 安裝 Linux 輔助設備後, 必須開啓一個新的終端機以執行 zac 指令。

# 使用簡介

大多數指令都具有完整格式與簡短格式:

完整格式:add-reg-key

簡短格式:ark

若兩種格式都可以使用,則指令如下所示:

add-reg-key (ark) 選項

使用指令時,只需輸入完整格式或者簡短格式:

zac add-reg-key 選項

zac ark 選項

若選項包含空格,則以引號括住:

zac ark *"* 選項 *1"*

## 說明指令

### **/?** 或 **--help**

顯示系統的說明。

### 指令 **/?**

顯示指定指令的描述。

### **/g** 或 **--group**

顯示指定群組的指令。

### 驗證輔助伺服器指令

**authentication server reconfigure (asr) [-t all|config|jetty|casa] [-u username] [-p password]**

重新設定啟用的驗證輔助伺服器。 範例: 從伺服器擷取組態檔案: zac asr -t config 重新設定 CASA 簽章證書: zac asr -t casa 重新設定 Jetty Web 伺服器: zac asr -t jetty -u 管理員 -p 密碼 重新設定整個輔助伺服器: zac asr -t all -u 管理員 -p 密碼 如果需要使用者名稱和密碼,但指令行中未提供,系統會提示您予以指定。

**import-authentication-cert(iac)[-pk <private-key.der>] [-c <signed-server-certificate.der>] [-ca <signingauthority-public-certificate.der>] [-ks <keystore.jks>] [-ksp <keystore-pass-phrase>] [-a <signed-cert-alias>] [-ks <signed-cert-passphrase>] [-u username] [-p password]**

使用外部簽署的證書設定驗證輔助設備。

### 集合彙總指令

### **collection-clients (crc)**

顯示已將檔案上載到此集合中的設備。

範例:

zac crc

### **collection-queued (crq)**

顯示尚未彙總的已收集檔案。

範例:

zac crq

### **collection-state (crs)**

顯示輔助集合角色的目前狀態。

範例:

zac crs

### **collection-upload-orphans (cuo)**

找到輔助設備中遺留的檔案,然後將其彙總至父收集伺服器,或將其刪除 ( 若已彙總 )。

此指令可建立 /var/opt/novell/zenworks/work/collection 下資料夾中所含檔案的清單 ( 除 collectionStatsDB 資料夾以外 ),然後嘗試尋找收集狀態資料庫中每個項目的原始上載資 訊。

若資料庫中含有檔案項目,且其顯示此檔案尙未彙總,指令會將此檔案彙總。若項目顯 示此檔案已彙總,指令會將輔助設備中的檔案刪除。若資料庫中沒有檔案項目,指令會 將檔案彙總。此指令還會列出未上載或未刪除的所有檔案。

在執行此指令之前,您應該執行 zac crw 指令,以將等待中的所有檔案傳送至父伺服器。 範例:

zac cuo

### **collection-wake (crw)**

將收集到的檔案傳送至父伺服器。

範例:

zac crw

### 內容配送指令

### **cdp-checksum (cchk) [-l:<** 記錄的路徑 **>]**

透過對每個檔案計算檢查總數來驗證輔助設備內容。 可選的記錄檔會詳細記錄檢查總數比較的結果。 範例: zac cchk -l:"/var/opt/novell/zenworks/logs/cchk.log"

### **cdp-verify-content (cvc) [-c] [-l:<** 記錄的路徑 **>]**

將此 CDP 上內容 ID 及其同步狀態的清單與主要伺服器認為它應具有的狀態進行比較。 您可以使用下列選項:

c - 對本地內容計算檢查總數。

範例:

zac cvc -l:"/var/opt/novell/zenworks/logs/cvc.log"

### **cdp-import-content (cic) <** 內容路徑 **> [<** 記錄的路徑 **>]**

輸入內容路徑指定的目錄下缺少的內容,並記錄到 log-path 指定的檔案中。

範例:

zac cic */usr/content\_Dir* /var/opt/novell/zenworks/logs/cic.log

### **distribution-info (cdi) [option]**

顯示內容角色的統計資訊。您可以使用下列選項:

- all:執行所有以 「\*」標示的選項。
- ss:顯示同步狀態 \*。
- rs:獲取內容資料庫大小 \*。
- da:列出已從此設備取回資料的設備 \*。
- ne:獲取內容配送錯誤數 \*。
- ds:獲取此設備提供的資料大小 \*。
- fs:獲取提供的檔案數 \*。
- ah [n]:顯示存取歷程中的 *n* ( 預設全部 ) 條項目。
- ch:清除歷程。

eh < 檔案>:將存取歷程輸出到 < 檔案>, 此處包含路經, 但檔案本身不能存在。

範例:

zac cdi

zac cdi rs

#### **distribution-state (cds)**

顯示輔助內容角色的狀態。顯示角色是否啟用 / 停用、狀態 ( 啟動中、使用中、停止 中、已停止 )、父 URL 及複製排程。

範例:

zac cds

### **distribution-wake (cdp) [replicate | cleanup]**

喚醒內容配送點工作線串。您可以使用下列任一選項:

replicate: 從內容配送點的父 ZENworks 伺服器下載所有新的或變更後的內容。 cleanup:移除無需再儲存於內容配送點的全部內容。 範例: zac cdp zac cdp replicate

### 核心指令

### **get-settings (gs) <** 註冊金鑰 **>**

列出與指定註冊金鑰相關聯的有效設定。

範例:

zac gs key1

列出遠端管理設定的範例:

zac gs RemoteManagement

所有有效的 ZENworks 設定金鑰都儲存在 /var/opt/novell/zenworks/zmd/cache/settings/ 目錄中。

### **get-pref (get) <** 優先設定名稱 **>**

顯示目前設定的優先設定。

顯示設定之所有優先設定的範例:

zac get-pref

顯示名稱以 abc 開頭的所有優先設定的範例:

zac get-pref abc

### **set-pref (set) <** 優先設定名稱 **> <** 優先設定值 **>**

設定優先設定的值。 將優先設定值 abc 設為 123 的範例: zac set-pref abc 123

以下優先設定用於設定代理:

proxy-host:指定用於對 HTTP 申請進行通道封裝的代理伺服器。

proxy-port:指定用於連接代理伺服器的連接埠。 proxy-username:指定用於連接代理伺服器的使用者名稱。 proxy-password:指定用於連接代理伺服器的密碼。

### 記錄指令

**logger [resetlog | level [MANAGED|ERROR|WARN|INFO|DEBUG] |managedlevel]**

變更記錄器組態。

您可以使用下列選項:

resetlog:重設記錄。

level:若不使用層級,則會顯示目前管理的記錄層級。若使用了某個層級,則會將記錄 層級變更為指定的層級。

managedlevel:顯示目前受管理的記錄層級。

對記錄檔進行重設的範例:

zac logger resetlog

顯示當前記錄層級的範例:

zac logger level

將記錄層級設為 DEBUG 及以上的範例:

zac logger level DEBUG MANAGED

### 註冊指令

### **add-reg-key (ark) <** 註冊金鑰 **>**

使用指定金鑰註冊設備。註冊金鑰可附加。如果之前已使用金鑰註冊設備,則使用新金 鑰再次註冊時,設備會收到與這個兩個金鑰關聯的所有群組指定。 範例:

zac ark key12

### **register (reg) [-k <** 金鑰 **>] [-u <** 使用者名稱 **> -p <** 密碼 **>] <ZENworks** 伺服器位址 **:** 連接埠 **>**

在管理區域中註冊設備。

範例:

zac reg -k key1 https://123.456.78.90

zac reg -k key1 -u administrator -p novell https://zenserver.novell.com:8080

只有在 ZENworks 伺服器未使用標準的 HTTP 埠 (80) 時,才要求提供埠號碼。若沒有提 供使用者名稱及密碼,系統會進行提示。

#### **reregister (rereg)[-u <** 使用者名稱 **> -p <** 密碼 **>] <** 新 **GUID>**

在目前區域中註冊設備,並為其指定現有設備物件的 GUID。目前關聯的設備物件會刪 除。

例如,若在更換硬碟後複製設備影像,設備便會獲得一個新的 GUID。不過,您可以使 用 reregister 指令為設備指定與更換硬碟前相同的 GUID。

範例:

若要重新註冊並指定使用者名稱與密碼:

zac reregister -u myuser -p mypassword eaa6a76814d650439c648d597280d5d4

若要重新註冊並在提示後輸入使用者名稱與密碼:

zac reregister eaa6a76814d650439c648d597280d5d4

### **unregister (unr) [-f] [-u <** 使用者名稱 **> -p <** 密碼 **>]**

從管理區域移除設備的註冊。

範例:

zac unr -u administrator -p novell

-f、-u 與 -p 為可選參數。若不使用 -u 與 -p 參數,系統會提示您輸入使用者名稱與密碼。 -f 參數將忽略 ZENworks 資料庫並強制在本地取消註冊設備;只有當 ZENworks 資料庫 中刪除了設備物件或設備無法連接到資料庫時才需要使用此選項。

### 輔助角色指令

#### **satellite-cachecfg (satcfg)**

從快取讀取輔助角色。 範例: zac satcfg

#### **satellite-clearcache (satcc)**

清除快取中的輔助組態資訊。

範例:

zac satcc

#### **satellite-refreshcfg (satrc)**

重新整理輔助角色。

範例:

zac satrc

### **satellite-roles (satr)**

有關目前輔助角色及其狀態的報告。

範例:

zac satr

#### **imgsatserver status (iss status)**

顯示設備的複製影像角色內容,包括其目前狀態、PXE 服務狀態、影像檔以及複製影 像統計資料等。

**目前的狀態:**顯示設備目前是否設定為執行複製影像操作。當設備升級為具備複製影像 角色的輔助伺服器時,其目前狀態為 「使用中」。

PXE 服務狀態:顯示是否對設備啓用 Proxy DHCP Service。

**PXE** 申請:影像伺服器自最近一次啟動後,接收到的所有種類之複製影像申請的數目。 包括失敗的申請、拒絕的申請或已轉介給其他影像伺服器的申請。這些申請的相關資 訊,如來源、類型、日期 / 時間與結果等,會一一記錄在複製影像伺服器上。

已傳遞的影像:影像伺服器自最近一次啓動後,傳遞至複製影像用戶端之影像的數目。 只包括從此影像伺服器取回的影像。

已接收的影像:影像伺服器自最近一次啓動後,所接收並儲存的新影像數目。包括透過 用戶端轉介接收的影像。

範例:

zac iss status

### 狀態指令

**agent-properties (agp)**

提供 ZENworks Adaptive Agent 的相關資訊。下列欄位提供 ZENworks Adaptive Agent 的 相關資訊:

設備位址 **.** 設備的 IP 位址。

設備名稱 **.** 設備的電腦名稱。

設備狀態 **.** 設備狀態:受管理、不受管理、已淘汰或不明。只有在發生錯誤時狀態才會 顯示不明。

上次聯絡伺服器。調適性代理程式上次聯絡 ZENworks 伺服器的時間。

下次聯絡伺服器。排程調適性代理程式聯絡 ZENworks 伺服器的時間。

主要使用者 **.** 目前登入的使用者。

範例:

zac agp

zac agent-properties

#### **cache-clear (cc)**

清除設備上的 ZENworks 快取。此指令可移除快取資料庫中的所有項目,並刪除與這些 項目關聯的所有快取檔案。

範例:

zac cc

### **refresh (ref)[general [bypasscache] | partial [bypasscache] | bypasscache]**

啓動一般重新整理以重新整理所有註冊與組態設定;或啓動部分重新整理以重新整理所 有註冊與組態設定。

使用 bypasscache 避免在重新整理期間使用伺服器快取中的資料。此選項對測試或疑難排 解非常有幫助。

範例:

zac ref general bypasscache

zac ref partial bypasscache

zac ref bypasscache

#### **zenhttp-status(zhs)**

列出註冊處理器所用的連接埠和標籤。 範例: zac zhs

### **zone-config (zc)**

設備要存取組態資訊之 ZENworks 伺服器 (組態伺服器) 的相關資訊,或列出組態伺服 器的資訊。

範例:

zac zc

## 原著者

版權所有 2009 - 2010 Novell, Inc. 保留所有權利。http://www.novell.com

以下各節將向您提供在使用 Novell® ZENworks® 指令行公用程式時可能會遇到之問題的解決 方案。

- 「使用指令行重新導向運算子 ( 例如 > 或者 >>) [將指令的輸出重新導向至檔案時,](#page-92-0)zman [會當機」](#page-92-0) (第93頁)
- [「「階段群組名稱」選用引數沒有傳遞給](#page-92-1) system-update-staging-group-create 指令時,會 [錯誤地顯示成功訊息」](#page-92-1) ( 第 93 頁 )
- 「無法使用 zman rpgn 指令在 SLES 10 SP1 [上儲存報告」](#page-92-2) ( 第 93 頁 )
- 「使用 zman ssaimg [指令新增至輔助設備的複製影像角色不會立即套用於伺服器」](#page-93-0)(第 94 [頁](#page-93-0) )
- 「zman 指令不適用於 ZENworks Linux [伺服器上的非根使用者」](#page-93-1) ( 第 94 頁 )

### <span id="page-92-0"></span>使用指令行重新導向運算子 **(** 例如 **>** 或者 **>>)** 將指令的輸出重新導向至檔案時,**zman** 會當 機

- 來源: ZENworks 10 Configuration Management; zman。
- 可能的原因: zman 需要 ZENworks 管理員使用者名稱與密碼才能執行各種指令。若未 在指令中提供身分證明,則系統會提示您輸入。但是,若將指令的輸出 重新導向至檔案,系統就不會提示您輸入身分證明,因為對使用者名稱 及密碼的輸入提示也會重新導向至檔案。因此,zman 會挂起,等候您輸 入身分證明。
	- 動作: 使用 -U|--User 及 -P|--Password 選項,將身份證明指定爲指令的一部分。
	- 動作: 使用 admin-store-credential 指令儲存身份證明,然後執行該指令。
	- 動作: 使用 -R|--Redirect 選項來將輸出重新導向至檔案,而不使用重新導向運算 子 ( 例如 > 或者 >>)。

### <span id="page-92-1"></span>「階段群組名稱」選用引數沒有傳遞給 **system-update-staging-group-create** 指令時,會 錯誤地顯示成功訊息

- 來源: ZENworks 10 Configuration Management, zman。
- 說明: 若階段群組名稱選用引數沒有傳遞給 system-update-staging-group-create 指 令,zman 會顯示下列錯誤的訊息:

Successfully created the object "null"

動作: 若要檢視會包含新建立之階段群組的階段群組清單,請在主控台提示符 中執行 system-update-staging-group-list (susgl) 指令。

### <span id="page-92-2"></span>無法使用 **zman rpgn** 指令在 **SLES 10 SP1** 上儲存報告

來源: ZENworks 10 Configuration Management; zman。

動作: 無。

### <span id="page-93-0"></span>使用 **zman ssaimg** 指令新增至輔助設備的複製影像角色不會立即套用於伺服器

- 來源: ZENworks 10 Configuration Management;zman。
- 說明: 若使用 zman ssaimg 指令設定複製影像角色,角色會立即新增至設備。若 未立即新增角色,則只會在執行排程的下一次設備重新整理時新增。
- 動作: 若要立即將角色套用至設備,必須以下列方法之一手動重新整理設備:
	- 出現指令提示時,執行 zman workstation-refresh|wrf 指令。若受管理設 備是伺服器,則執行 zman server-refresh|srf 指令。
	- 在受管理設備的 2 圖示上按一下滑鼠右鍵,然後按一下「*重新整* 理」。

### <span id="page-93-1"></span>**zman** 指令不適用於 **ZENworks Linux** 伺服器上的非根使用者

- 來源: ZENworks 10 Configuration Management;zman。
- 說明: 如果非根使用者在 ZENworks Linux 伺服器中執行 zman 指令,則會顯示 以下錯誤訊息:

您沒有足夠的權限,無法執行 zman 指令。做為 Linux 中的非根使用者,您須隸屬於 zmanusers 群組才能執行 zman 指令。

- 動作: 需要先將非根使用者新增至 zmanusers 群組,然後才能執行 zman 指令。
	- **1** 以根使用者身分登入 ZENworks 伺服器。
	- **2** 於伺服器主控台提示符處:
		- 如果 Linux 設備上已存在使用者,請執行以下指令: groupmod -A non-rootusername zmanusers
		- 如果 Linux 設備上不存在使用者,請執行以下指令: useradd -G zmanusers non-rootusername
	- **3** 以非根使用者身分登入 ZENworks 伺服器。

# <sup>4</sup> **zman** 使用指南

使用 Novell<sup>®</sup> ZENworks<sup>®</sup> 10 Configuration Management 的 zman 指令行公用程式時,請遵循 下列準則:

- 若使用 zman 指令 ( 例如 bundle-create 或 policy-create) 輸出的 XML 檔案中包含讀音符號或 者擴充 ASCII 字元 ( 例如 ñ、ë 及 Ä),則必須在使用 UTF-8 編碼的編輯器中開啓檔案。 若對檔案進行了變更,必須以 UTF-8 格式儲存該檔案。
- 若要將包含擴充 ASCII 字元的指令輸出重新導向至 Windows\* 系統的檔案中,不能使用 指令行重新導向運算子 (>),因為 MS-DOS\* 提示符的代碼頁不同於大多數地區設定中 寫入檔案時所使用的代碼頁。

例如,西歐語系 (如英語、法語、德語及西班牙語)中,DOS 提示符的代碼頁為 cp437 或 cp850,而在其他語系的 Windows 作業系統中,代碼頁為 cp1252。

若要將輸出重新導向至檔案,並正確保留擴充 ASCII 字元,請使用-Rl--Redirect 全域選 項。

◆ 使用用戶端 ( 如 PuTTY) 將 Windows 系統的機器連接至 Linux 伺服器時,請將用於轉譯 的字元集設定為 UTF-8。這能確保正確轉譯標準 ASCII 字元之外的字元。

若要在 PuTTY 中將用於轉譯的字元集設定為 UTF-8:

- 1. 開啟 PuTTY 用戶端。
- 2. 在 「PuTTY 組態」視窗中,按一下 「*Windows*」 > 「轉譯」。
- 3. 在 「接收資料的假定字元集」下拉式清單中,選取 「*UTF-8*」。

附註: 若指令的輸入及輸出僅包含 a-z 或者 A-Z 的字元,則無需執行此步驟。

- ◆ 依預設,zman 會使用伺服器的預設地區設定。您可以將 zman 設定爲使用特定語言:
	- ◆ 在 Windows 系統上,指定適當的使用者語言及檔案編碼做為 ZENworks 安裝月錄 \Novell\ZENworks\conf\zman \properties\zman-config.properties 中 JVM\_STARTUP\_OPTIONS 內容的值。

例如,若要用英文執行 zman,就將 JVM\_STARTUP\_OPTIONS 的值設定爲 -Duser.language=en -Dfile.encoding=cp850。編輯檔案後,使用 chcp 850 指令將指令提示符 的代碼頁變更為 cp 850。

◆ 在 Linux 系統上,編輯 /opt/novell/zenworks/bin/zman, 以便在 /opt/novell/zenworks/lib/java/ bin/java 之後新增 -Duser.language=< 語言 >。

例如,若要用英文執行 zman,則將 zman 程序檔變更爲:

```
 /opt/novell/zenworks/lib/java/bin/java -Duser.language=en -
Djava.library.path="${LD_LIB_PATH}" .....
```
# 文件更新

Novell<sup>®</sup> ZENworks<sup>®</sup> 10 Configuration Management SP3 的 《指令行公用程式參考》中的內容 做了一些變更,本節介紹了這些變更的相關資訊。這些資訊將幫助您瞭解文件的更新。

本產品的文件以 HTML 和 PDF 兩種格式提供,可從網路上下載。HTML 和 PDF 文件將保持 最新,因此也包含本節所列之變更。

若想知道您所使用的 PDF 文件是否最新,可以查看標題頁上的發佈日期。

文件在以下日期進行了更新:

● 第 A.1 節「2010年3月30日: [SP3 \(10.3\)](#page-96-0)」 (第97頁)

# <span id="page-96-0"></span>**A.1 2010** 年 **3** 月 **30** 日:**SP3 (10.3)**

對以下小節進行了更新:

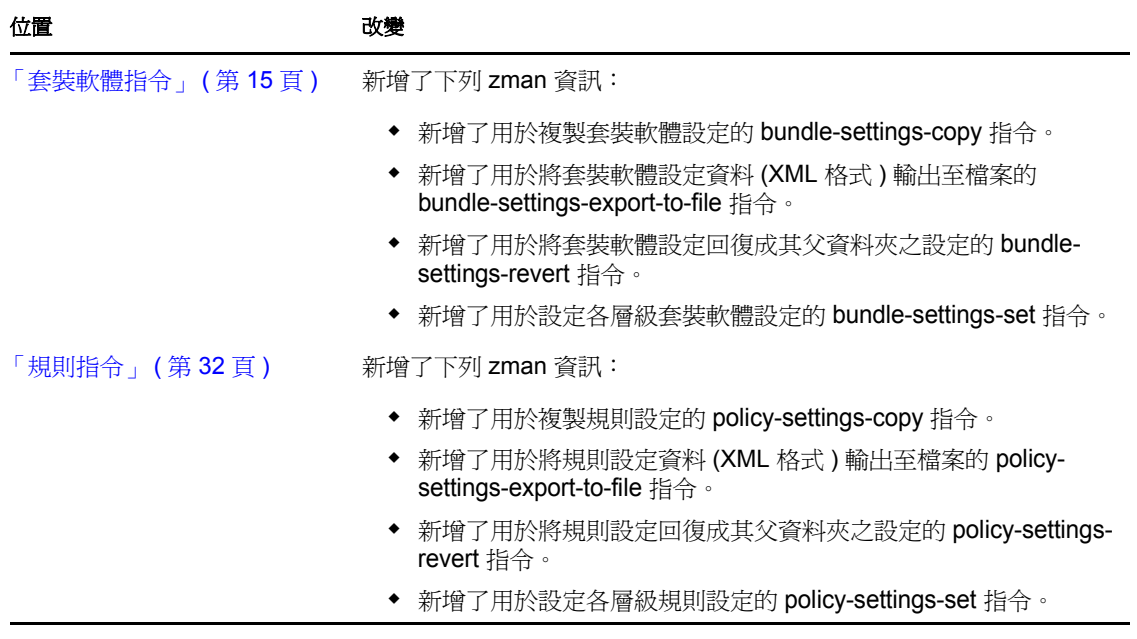

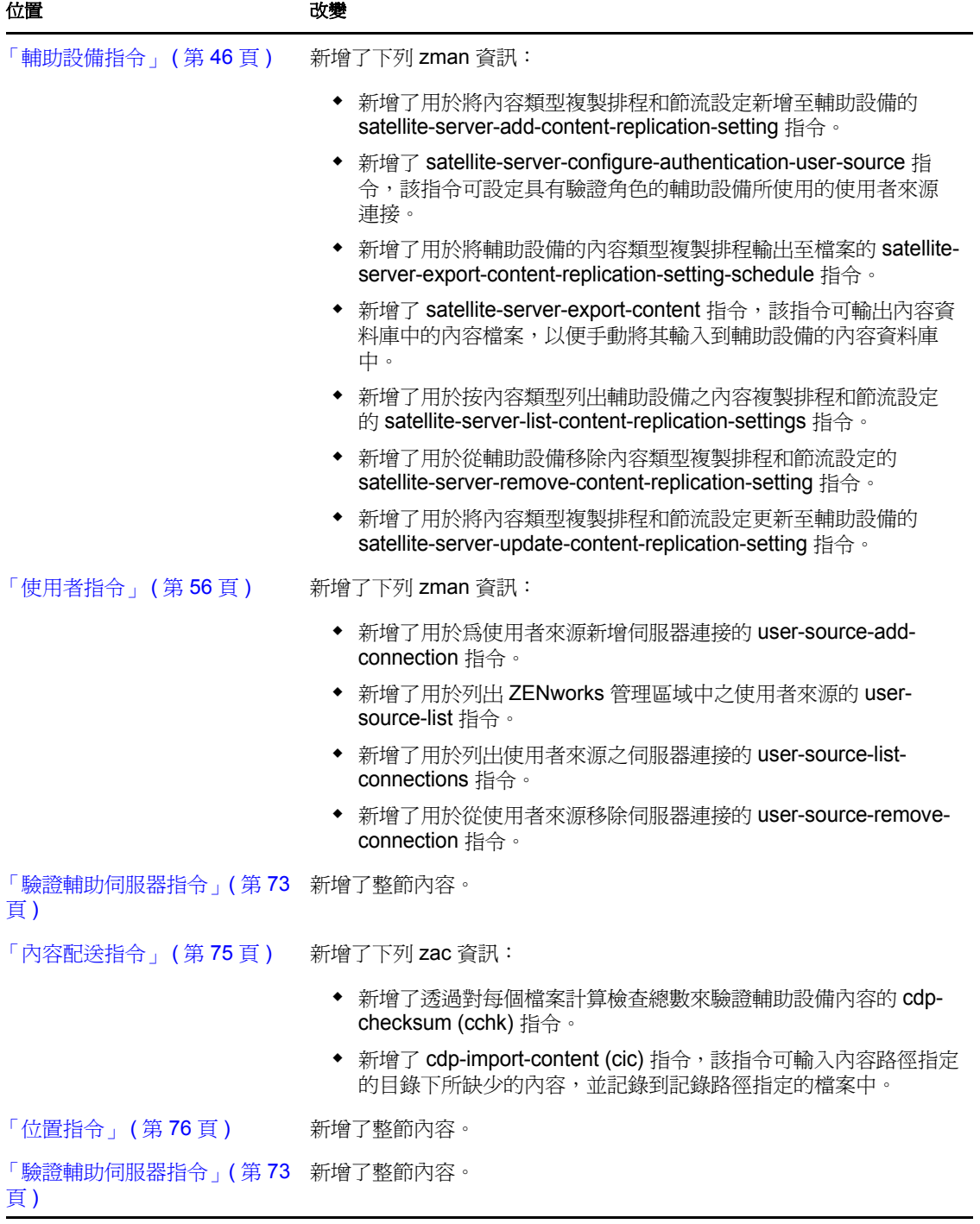